COURSE MANUAL **UH200 NORDCOM** 

# A/S NORSK DATA-ELEKTRONIKK

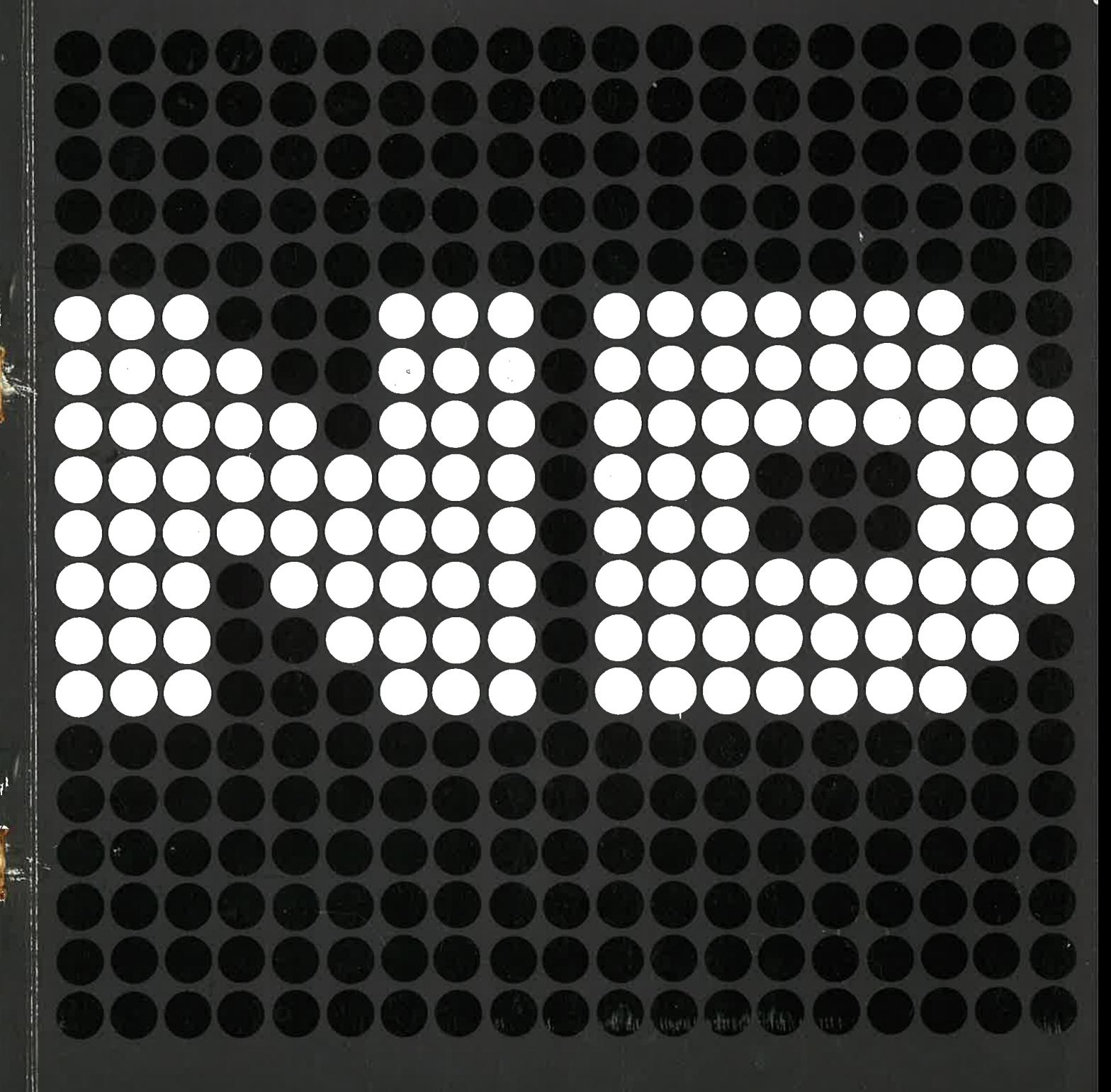

**COURSE MANUAL UH200** NORDCOM

¥

ö

 $\gamma_{\rm s}$ 

 $\mathcal{L}_{\rm{max}}$  and  $\mathcal{L}_{\rm{max}}$ 

ł.

 $\tilde{\mathbf{b}}$ 

 $\epsilon$  $\bar{a}$ 

 $\frac{1}{2}$  $\mathcal{G}$ 

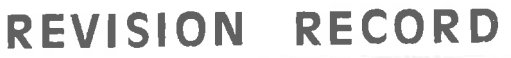

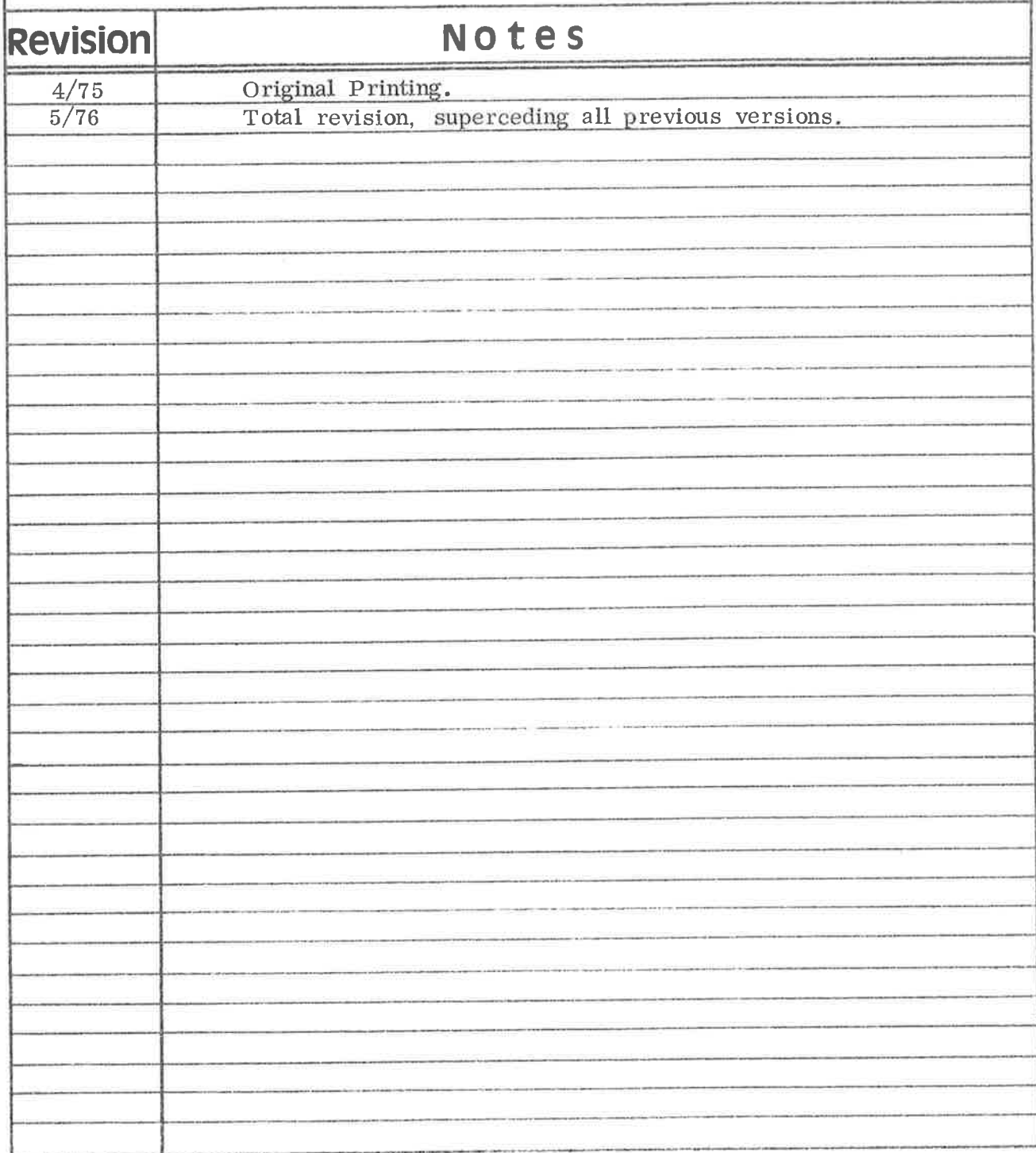

UH200 - NORDCOM<br>April 1975

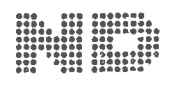

ā

 $\mathbb{A}_2$ 'S NORSK DATA-ELEKTRONIKK<br>Lorgpveien 57, Oslo 5 - Tlf.: 21 75 71

 $\mathbf{ii}$ 

 $\mu$  $\mathbb{C}$  $\frac{d\omega}{d\omega}$  $\bar{\nu}$  $\overline{\phantom{a}}$  $\psi$ 

### TABLE OF CONTENTS

### ....ooOoo....

(El

#### Page: Section:  $1 - 1$ 1. INTRODUCTION  $1 - 1$ 1.1 Applications<br>1.2 General Des  $1 - 2$ General Description  $2 - 1$ 2. PICTURE COMPOSING  $2 - 5$ 2.1 Cross-Coupler Module (CCM)<br>2.2 Monitor Signals 2.2 Monitor Signals<br>2.3 Picture Size, D  $2 - 5$ Picture Size, Data and Colour  $2 - 7$  $3 - 1$ 3. PICTURE GENERATORS  $3 - 1$ 3.1 Graphic Buffer - GB  $3 - 4$ 3.2 Semigraphic Buffer - SGB<br>3.3 Buffer and Register Acces  $3 - 7$ 3.3 Buffer and Register Access<br>3.3.1 DMA Access  $3 - 7$ DMA Access  $3 - 7$ 3.4 Buffer Access<br>3.5 Vector Genera  $3 - 11$ 3.5 Vector Generator Access<br>3.6 Register Access  $3 - 13$ 3.6 Register Access  $3 - 13$ <sup>3</sup> . 6.1 Bank Registers  $3 - 13$ 3.6.2 FG Registers<br>3.6.3 BG Registers  $3 - 14$ 3.6.3 BG Registers<br>3.6.4 Composer Reg 3.6.4 Composer Registers (SM and CCM)  $3 - 14$ 4. ORGANIZATION OF PICTURE  $4 - 1$ SOURCES  $5 - 1$ 5. TIMING  $5 - 1$ 5. <sup>1</sup> Picture Scanning  $5 - 1$ 5.2 Sync Timing 5.3 Internal Synchronous Timing  $5 - 1$  $5 - 2$ 5.4 1/0 Timing (Asynchronous)  $5 - 2$ 5. <sup>5</sup> Signal Description Appendix A NORDCOM Testmonitor  $A-1$ Appendix B Interface to NORDCOM - ACM Module  $B-1$ Appendix C  $C-1$ Signal Definitions Appendix D  $D-1$ NORDCOM Logical Diagrams

Appendix E  $E - 1$ Programming Example

## iv

### UH200 - NORDCOM

Ö,

i.

¥

 $\rightarrow$ 

 $\alpha$  ,  $\alpha$  ,  $\alpha$  ,  $\alpha$  ,  $\alpha$  ,  $\alpha$  ,  $\alpha$  ,  $\alpha$  ,  $\alpha$ 

#### INTRODUCTION  $1<sub>1</sub>$

(A

For effective man — machine communication, it is essential that information presented to the operator is human oriented, and include the only necessary details.

It is also known that <sup>a</sup> human operator has <sup>a</sup> remarkable capacity to grasp, analyze and remember information presented to him in <sup>a</sup> picture.

In the NORDCOM system, the information is presented via colour displays, thus eliminating the needs for a. large number of conventional instruments, and giving <sup>a</sup> very flexible solution.

#### 1. 1 Applications

The NORDCOM system is mainly used in industrial environments, but can also be evaluated for use in education, simulation pro cesses, etc. <sup>A</sup> typical industrial application is an automatic production process, based on computer data acquisition and control.

In the process, <sup>a</sup> number of critical parameters are measured by electronic or pneumatic elements, such as pressure, tem-<br>persture, weight and liquid flow. These parameters are perature, weight and liquid flow. sampled and read into the process—computer. Normally the process has some more or less exact equations, Where the actual parameters are influencing the final result. The computer controls the input parameters to the process, such as heating, flow rates, cooling, etc.

The advantages of using NORDCOM are mainly connected to surveillance of the process, treating alarm situations, giving nonautomated parameters to the process, changing process conditions etc.

All kinds of desired process charts and block diagrams can be pro duced. The colours in the diagram can be programmed to change depending on discrete modes.

<sup>A</sup> typical example is <sup>a</sup> valve which is red when entirely closed and green when entirely open.

In such <sup>a</sup> chart, some of the critical process parameters may be represented by special symbols, which change colour when approaching <sup>a</sup> critical limit.

The operator may then address the actual parameter symbol by means of the tracker ball cursor and display all available information on this parameter through keyboard or functional button commands.

The continuously changing parameters may be displayed on the process chart as <sup>a</sup> number, trend curves may be displayed on the same monitor or on another monitor or overlayed the process—chart.

The available information may tell the operator what relations there are between the critical parameter and other process parameters, and even propose possible actions to the operator.

#### 1.2 General Description

The basic principle of NORDCOM-74, is to display - on a, monitor — a picture generated from several types of sources. All picture-composing and source-generating is fully controlled from the connected computer.

The main features of NORDCOM-74 are:

- Up to 12 monitor outputs with individually composed pictures Each output may drive one or several paralleled RGB or B/W monitors, recorders or hard-copy units.
- Composing pictures from up to 24 different sources where up to 10 may be displayed simultaneously by means of dynamic priority selection (mixing).
- Seven different colours (including white and black), plus two different intensity levels on each colour. This means these are 15 different levels of information on each picture. element.
- Up to eight semigraphical picture-generators with: 128 different programmable symbols, cursor, blinking, colour and symbol selection to be individually specified for <sup>64</sup> x <sup>32</sup> or 64 x <sup>42</sup> positions. Choice of <sup>6</sup> x <sup>8</sup> or <sup>6</sup> x <sup>6</sup> dot symbols.
- Up to four graphic picture-generators of  $384 \times 256$  dots with full colour resolution (7 colours) on each dot, or up to 12 graphical generators with single colour reso lution.

### UH200 - NORDCOM

- Vector generator to be operating together with graphic picture—generators.
- Tracker ball with marker—generator, position register, monitor selector and Read—interrupt button.
- Grid—pattern generator with several grid-sizes.

ti

- Several possibilities to external connections like: External sync source, external video to be internally mixed, and external video mixing.
- 16—bits data. link for Post I/O Connection to computer. Possibility for duplicated I/O connection to connect alternative computer.

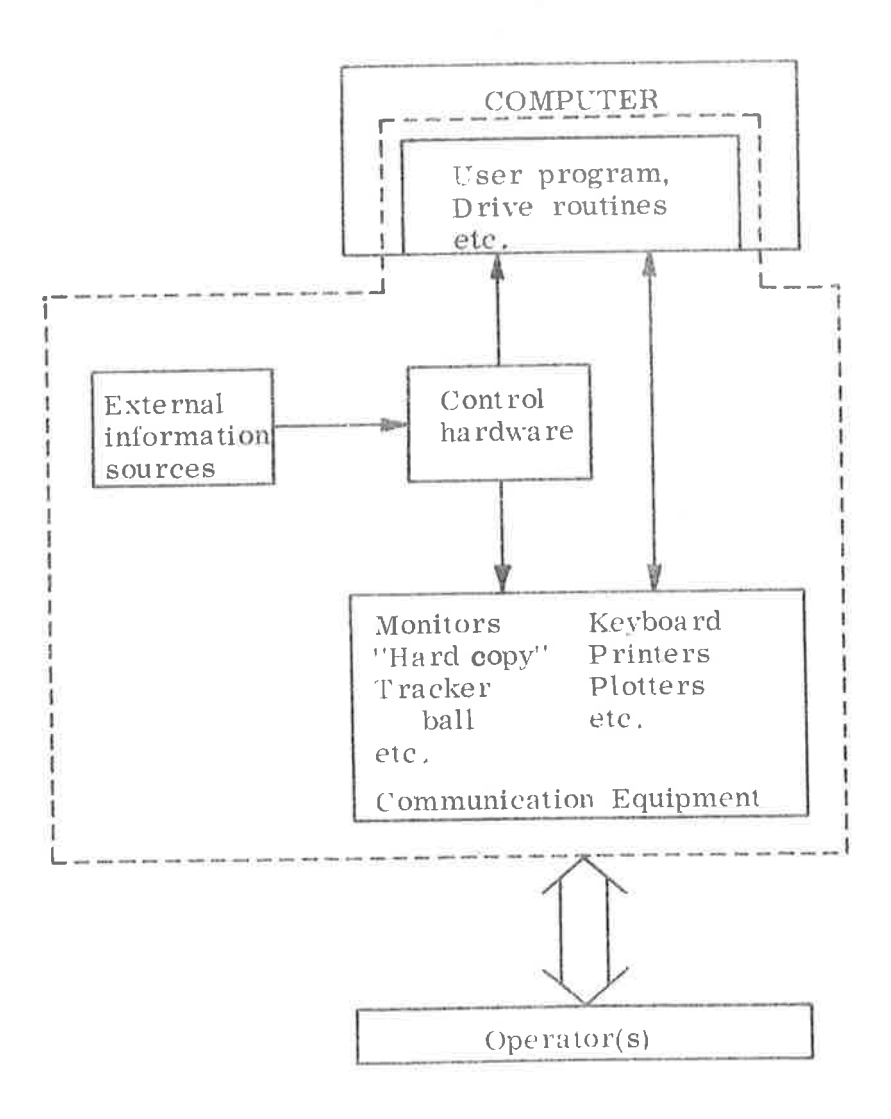

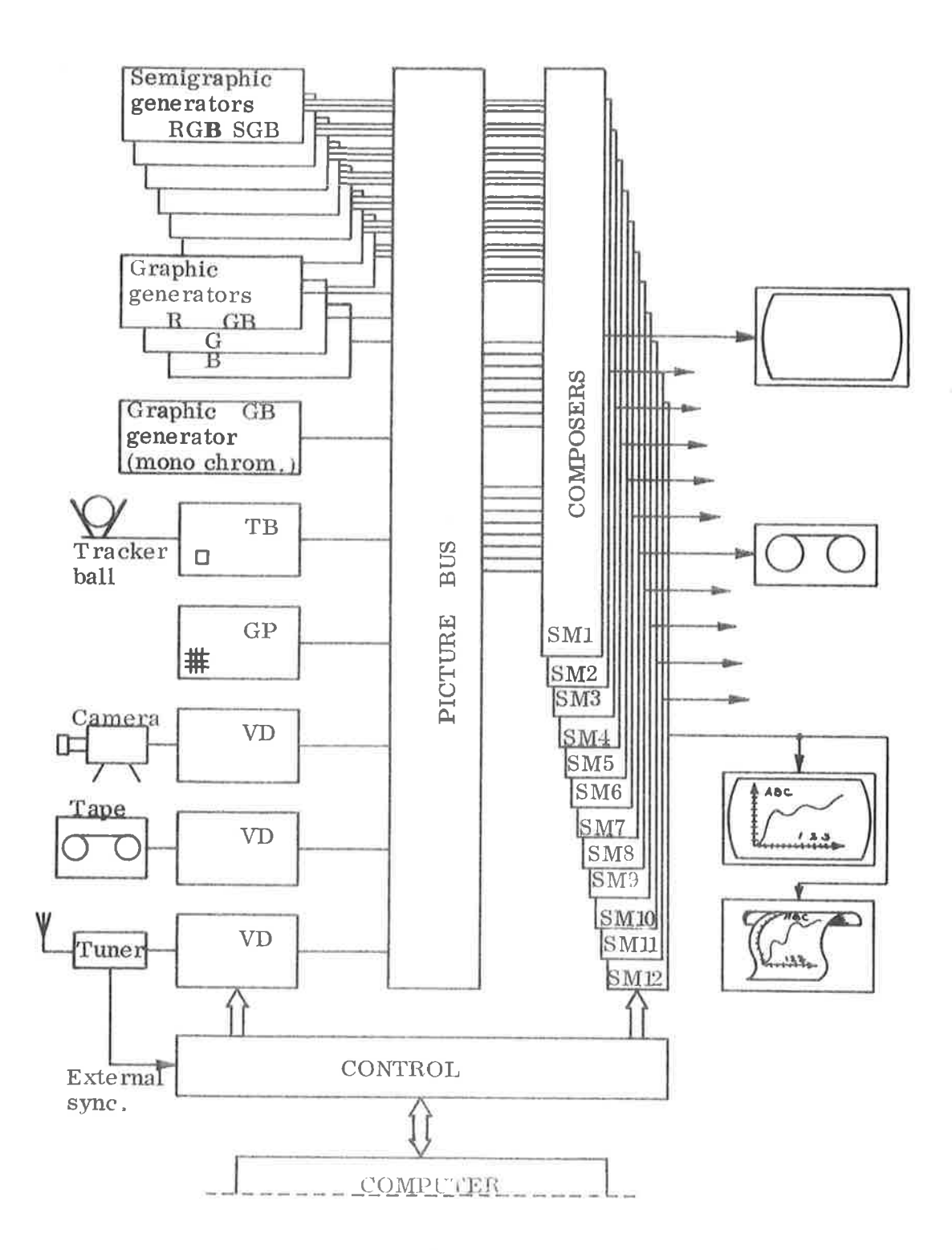

 $\overline{\mathcal{M}}$ 

 $\zeta_{\rm d}$ 

þ.

 $1 - 4$ 

### $UH200 - NORDCOM$

 $\tilde{\Sigma}$ 

#### $2 -$ PICTURE COMPOSING

The output from NORDCOM is generated from the module called Selector Module (SM) and the maximum capacity of one NORDCOM system is 12 such modules.

The function of the SM is to "compose" <sup>a</sup> picture from all the available picture—sources on the picture—bus and to convert this to standard video signals like R, G, B and Composit sync or B/W Composit Video (grey scale).

A composed picture may consist of up to <sup>10</sup> out of 24 possible pictures in the following manner.

> None or one out of <sup>8</sup> "Fore—ground"-pictures, plus none or up to <sup>8</sup> out of <sup>8</sup> "Main"—pictures, plus none or one out of 8 "Background"-pictures.

The mixing of the pictures is done by socalled "Dynamic Priority Selection". The principle of DPS is that the origin of a. given lit dot is from the highest priority picture—source which is lit on this given dot (Lit, means any colour but black).

To illustrate this, you may substitute every source-picture with figures written with non-transparent ink on transparent paper. The composed picture is then equal to <sup>a</sup> multilayer of such papers with the highest priority picture on top and the lowest priority picture on the bottom.

The degree of priority is:

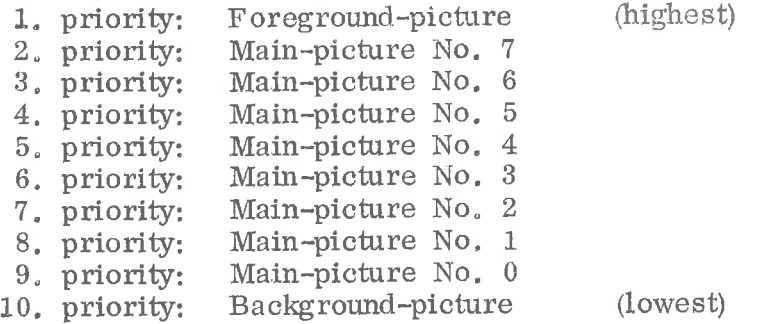

All 8 Main-Picture-lines are triple-lines, which means fully colourresolution individually on each dot.

The Foreground-Pictures and the Background-Pictures are only single—lines, which means only single~colour information. But the colour wanted may be specified on the Selector—module.

The priority of the 8 main-pictures is fixed by hardwiring, but an optional module  $-$  called cross-coupler  $-$  may be installed to obtain flexible choice of priority to each composer.

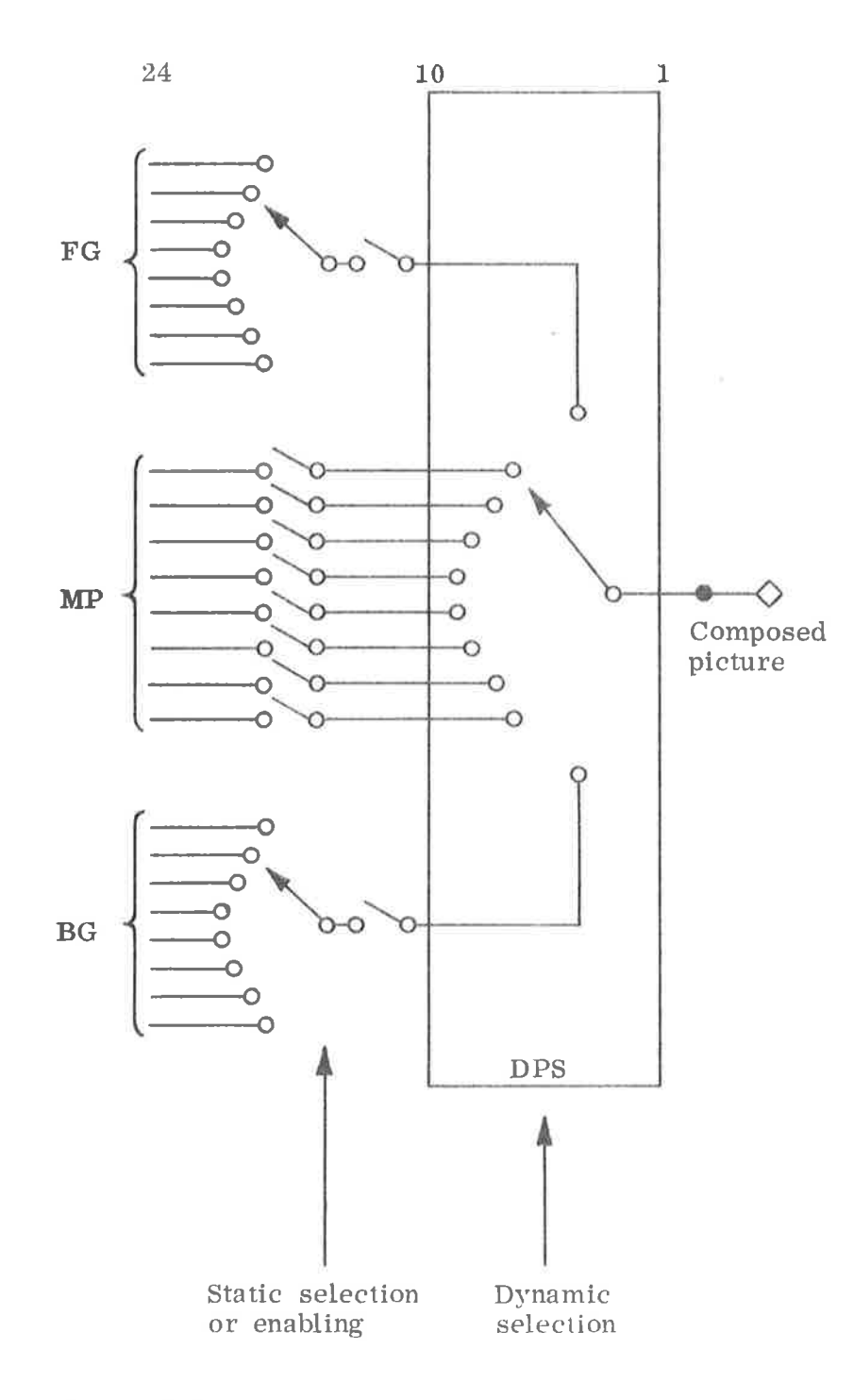

Intensity level may be specified individually to each of the 10 possible pictures.

 $\mathbb{R}^d$ 

 $\mathbb{G}$ 

 $\overline{a}$ 

Figure 2.1.

 $\sim$ S

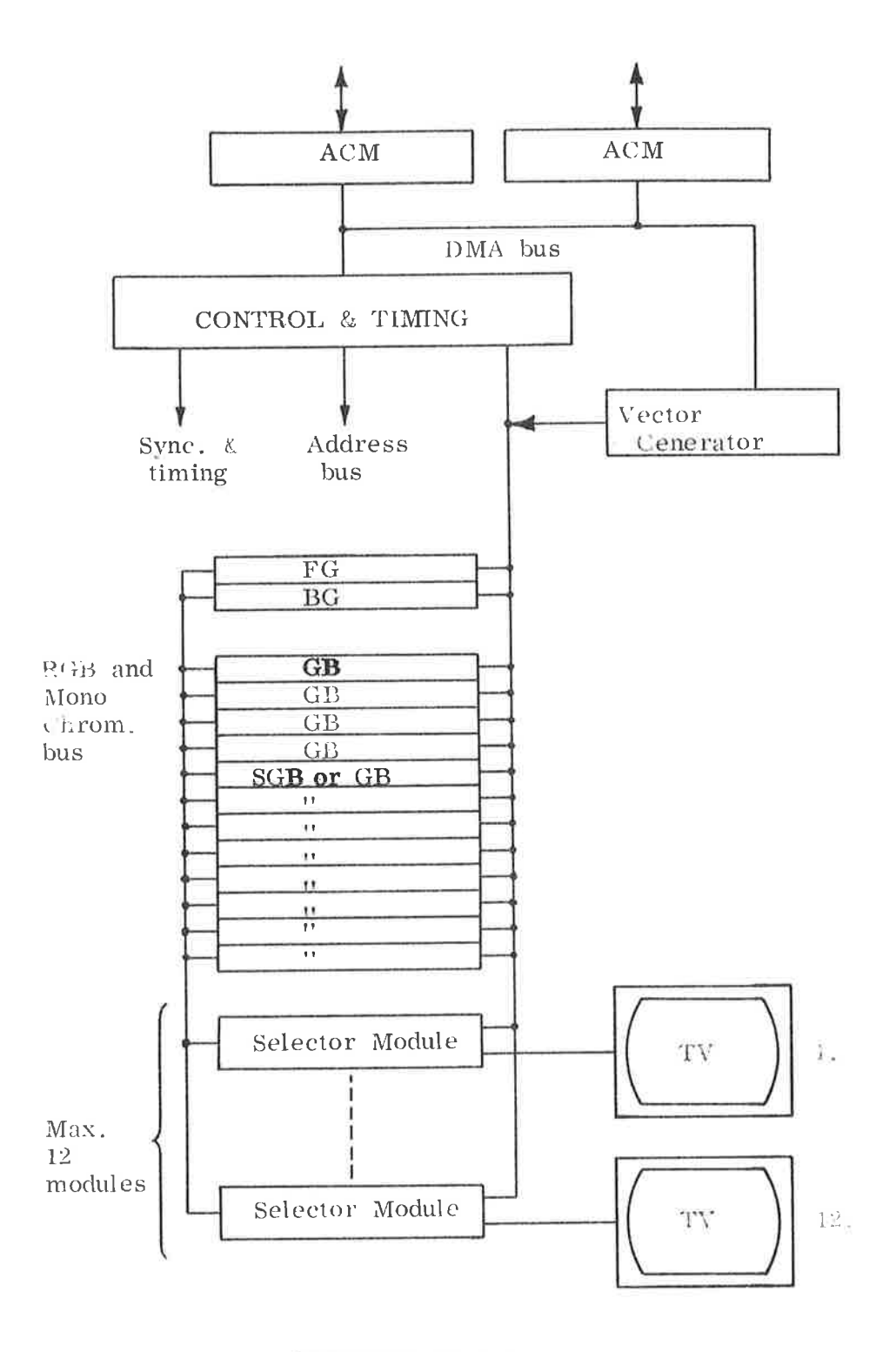

 $\mathbb{S}$ 

 $\ddot{\circ}$ 

Figure 2.2: CRDCOM-74 System

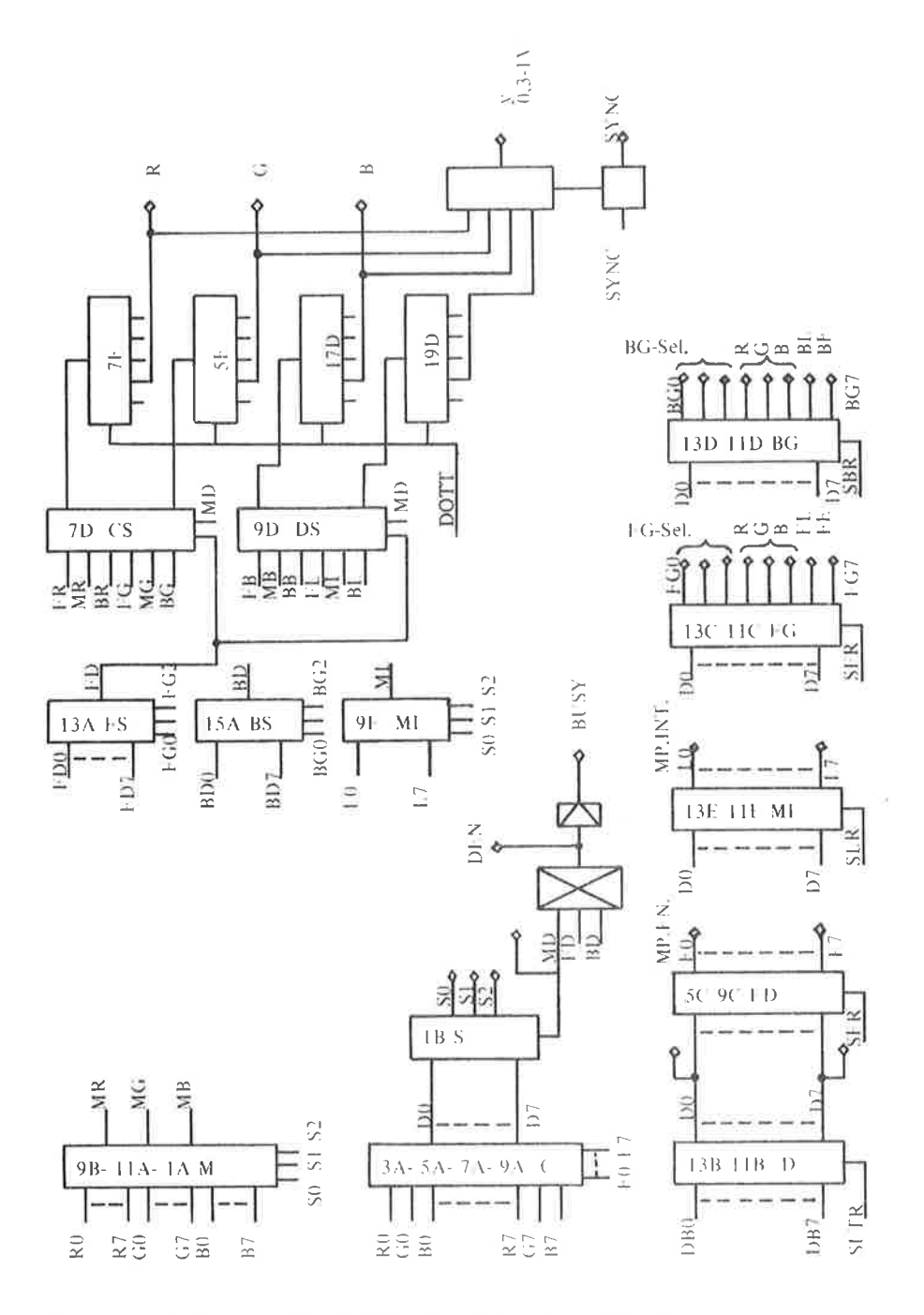

Figure 2.3: NORDCOM -74 Selector Module

 $2 - 4$ 

 $\hat{\mathbb{O}}$ 

### UH200 - NORDCOM

#### 2.1 Cross—Coupler Module (CCM)

If .for any reason the priority of theRGB buses should be changed, <sup>a</sup> COM will be used. It will always precede an SM, and alter the priority of every SM succeeding it, until the next CCM.

Each CCM used will decrease the maximum number of SM's by one.

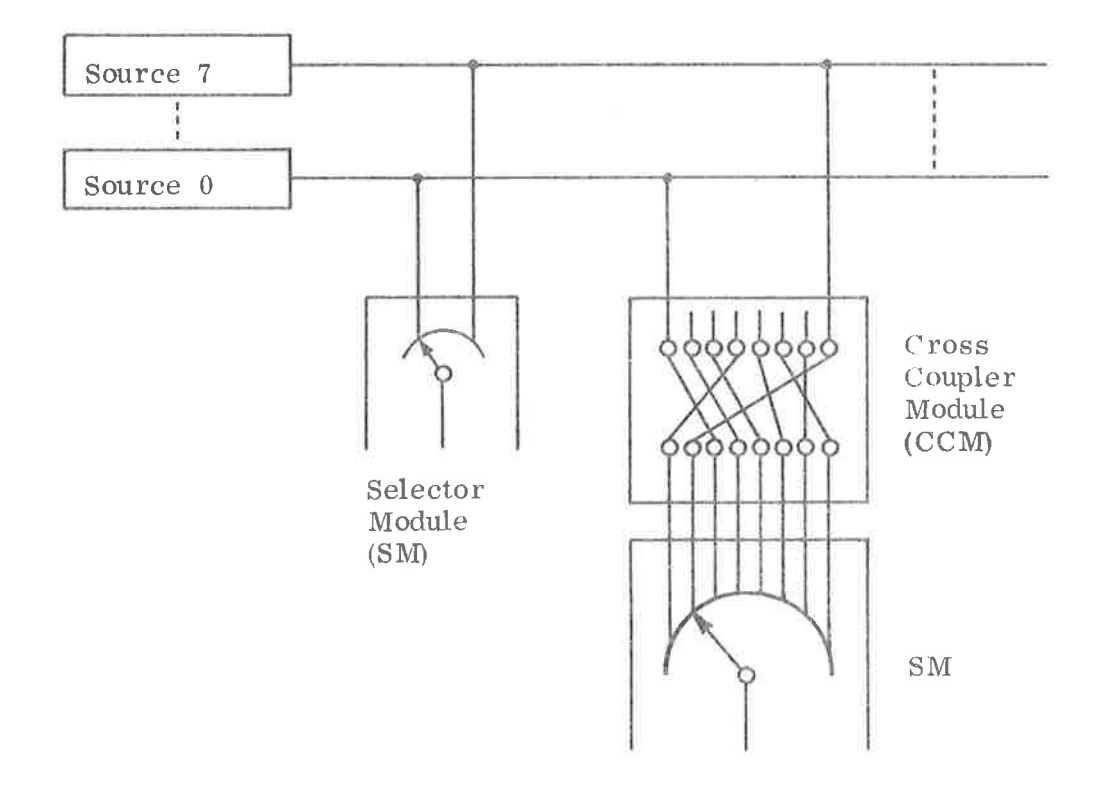

Figure 2.4:

### 2.2

gs.

### Monitor Signals

From each Selector Module, the following signals will be found on the plug panel:

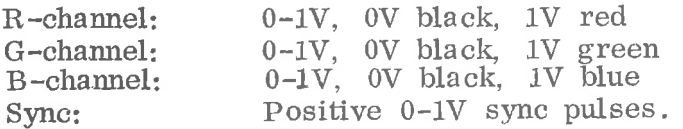

 $2 - 5$ 

Y-signal for connection to B/W monitor:

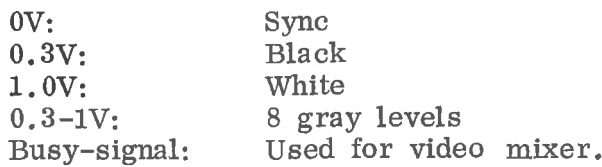

### RGB to  $B/W$  (Y) convertion:

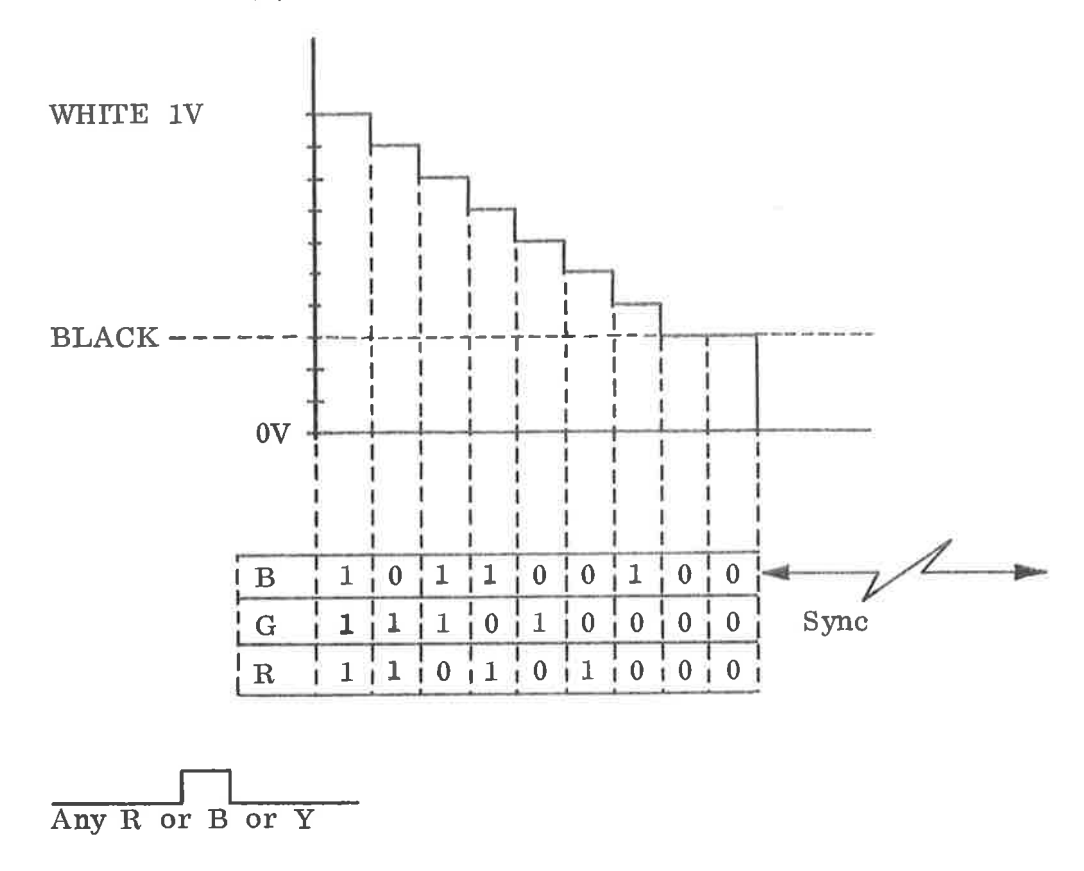

 $\mathbf G$ 

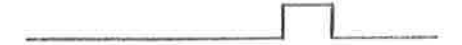

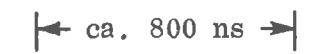

Figure 2.5.

### 2.3 Picture Size, Data and Colour

The format of the displayed picture is a rectangle of 256 vertical lines by 384 horizontal dots.

The lines are scanned with or without interlace (selected by hardwired strap). Either way both fields are equal to each other.

Approximately 72% of the visible frame area. on <sup>a</sup> normally adjusted monitor is utilized, 90% vertically and 80% horizontally.

Input to <sup>a</sup> standard colour-monitor is the three R, <sup>G</sup> and B channels (Red, Green and Blue), plus the sync channel. These three channels (R, G, B) correspond directly to the internal NORDCOM colour setting and the lines on the main—picture bus. But since the internal information is binary, the maximum colour resolution is limited to <sup>7</sup> levels plus black.

These are:

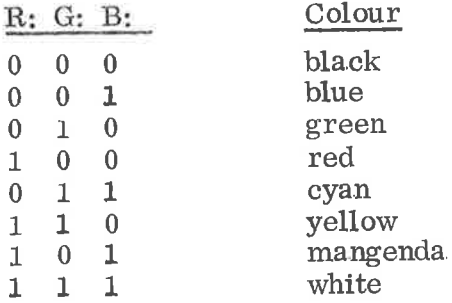

Each channel is individually adjustable on the selector—module to obtain optimal colour resolution.

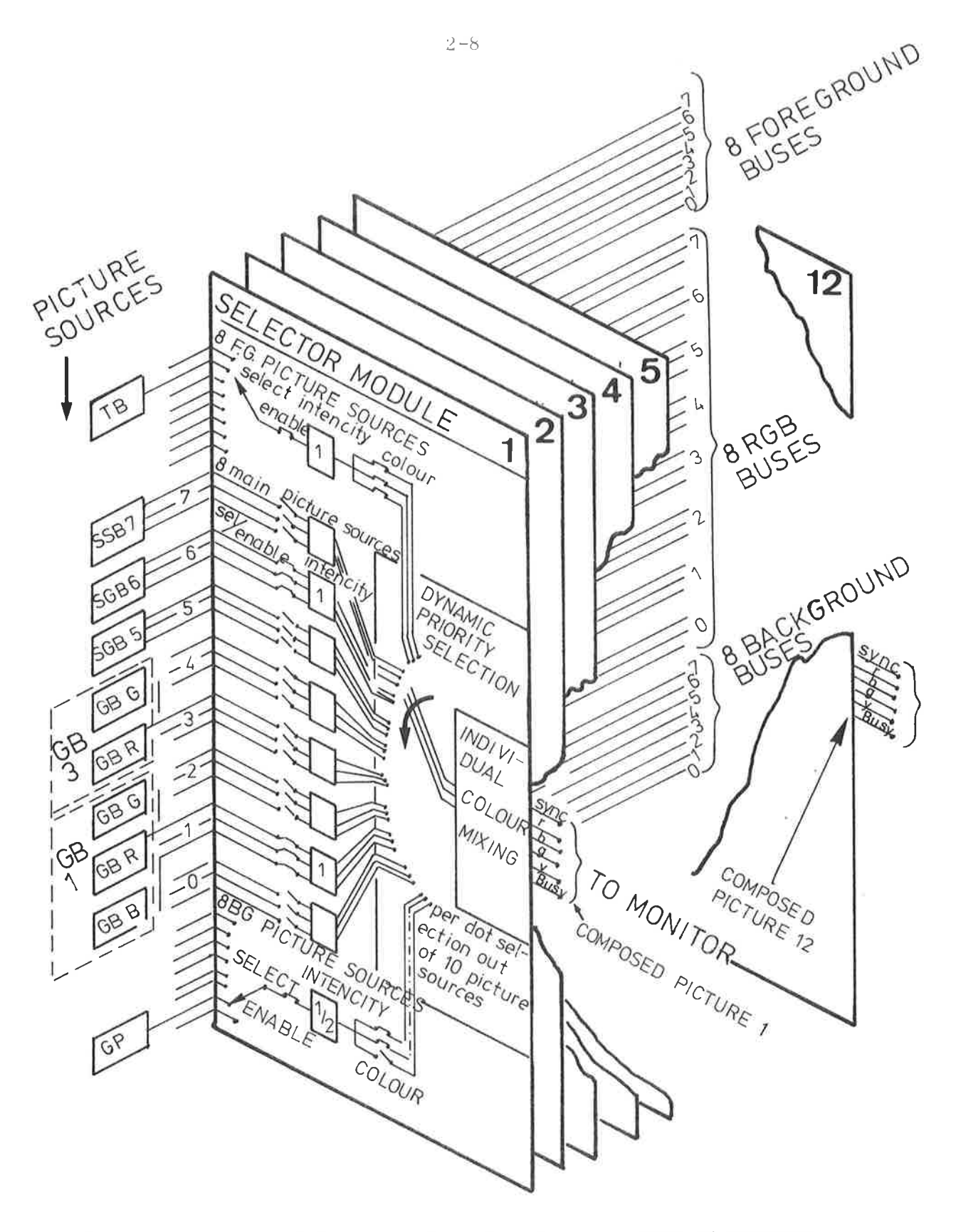

 $\alpha$ 

Environment of the selector module for composing of pictures from the different picture sources. Data/control lines, etc. from the computer are not included.

#### $3.$ PICTURE GENERATORS

Due to the nature of generation, the picture generators may be. may be divided into three different types: (a) program generated, (b) hardware generated and (c) externally generated pictures.

Program generated pictures means buffers which are accessable from the computer and successive scanned during refresh periode corresponding to the field scanning of the monitor.

In NORDCOM, the graphic and the semigraphic buffers are program generated generators.

Hardware generated pictures are pictures generated from a, func tion of the current dot—position of the field scanning.

Tracker—ball marker and the grid—pattern are hardware generated pictures in NORDCOM.

Externally generated pictures from external sources like camera, Video recorder, tuner, etc. Since it is impossible to control recorders and tuners by sync, only one of such sources may be conntected at any. one time, and NORDCOM must take external sync from the actual one, It is possible to control most of the available cameras by external sync form NORDCOM.

The video signal from the external sources may be digitized and conntected to the picture bus in NORDCOM.

#### 3.1 Graphic Buffer — GB

The Graphic Buffer consists of a  $16K \times 6$  bit refresh memory, and the contents correspond to addressable points in the picture. The serial output from the GB defines only light or no light in each point, but the colour is defined in an RGB bus.

To generate <sup>a</sup> single—colour picture, <sup>1</sup> buffer is required. By connecting <sup>2</sup> buffers, <sup>3</sup> colours are obtained, and by connecting <sup>3</sup> buffers, <sup>7</sup> colours are possible. See figure

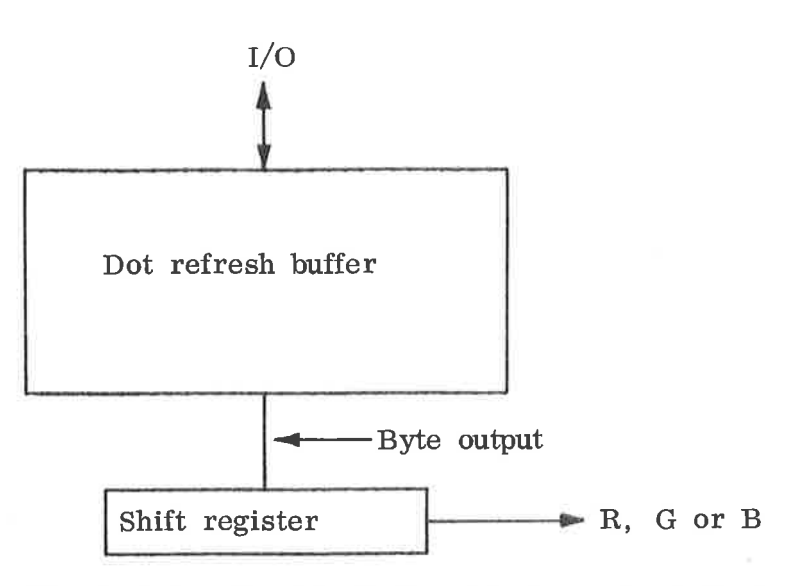

Figure 3.1: Graphic Buffer (single module) (GB)

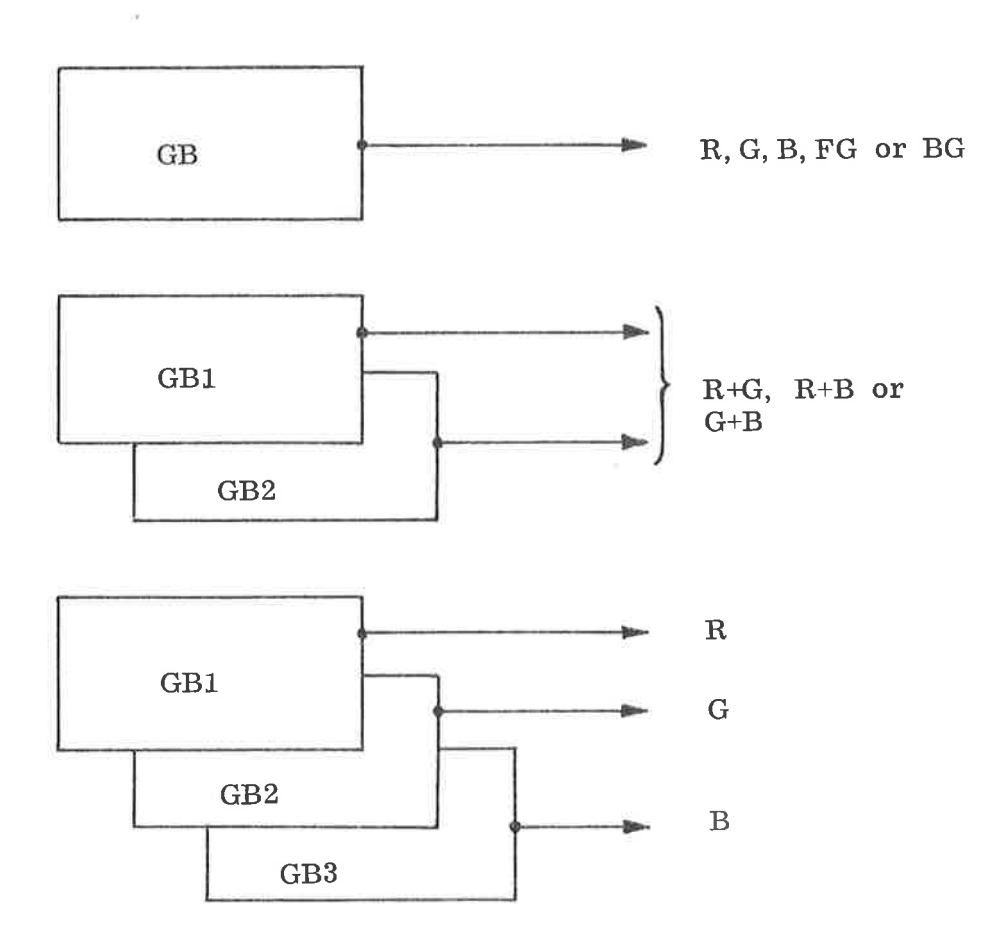

Figure 3.2: GB Organizations

设

### UH200 - NORDCOM

×.

 $\alpha$ 

G)

 $\tilde{\alpha}$ 

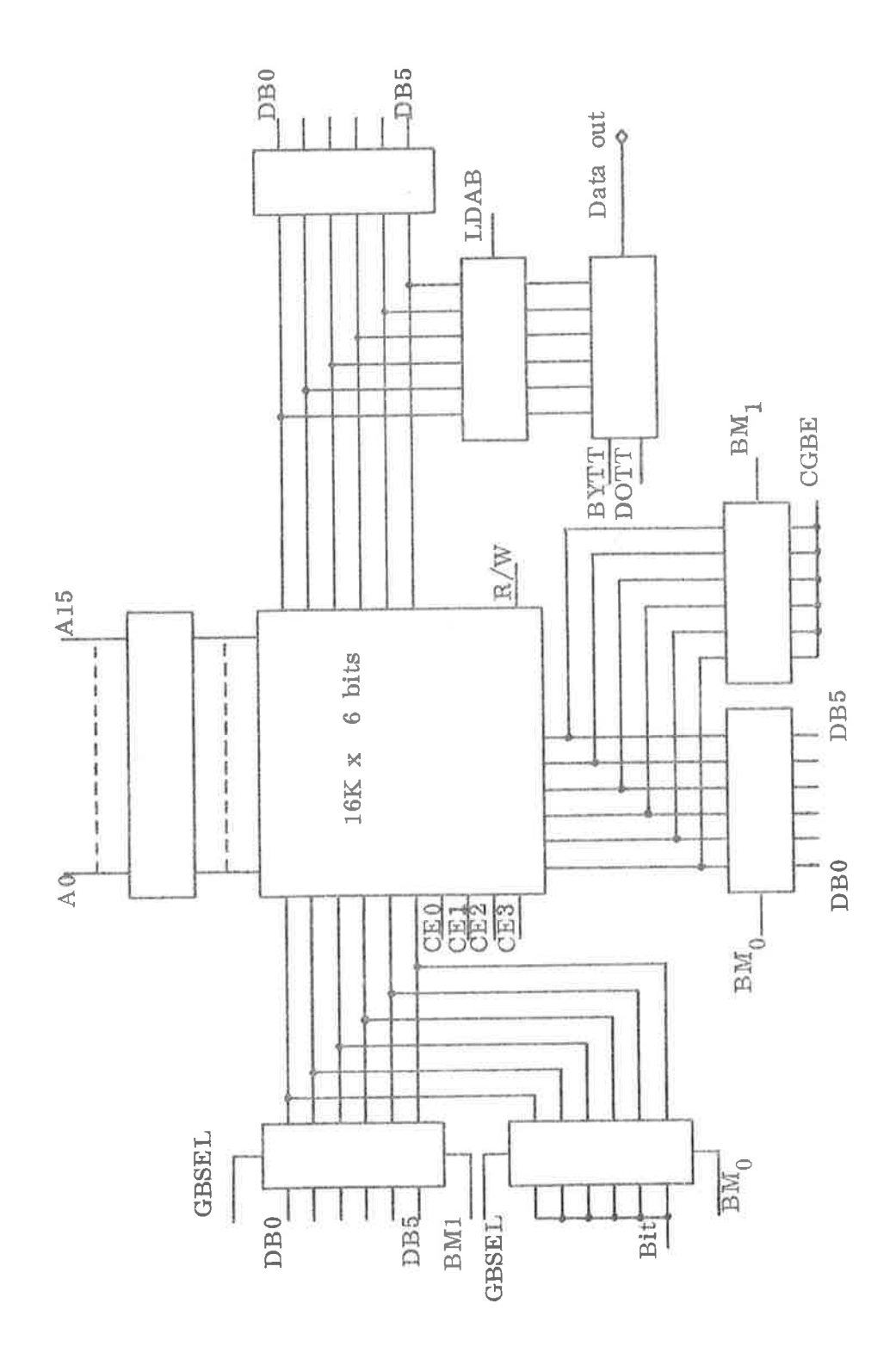

Figure 3.3: GB Module

ä,

 $\hat{\alpha}$ 

 $\epsilon$ 

ă

 $\frac{a}{12}$ 

#### 3.2 Semigraphic Buffer (SGB)

The Semigraphic Buffer generates the main picture with maximum colour resolution per character (7 colours <sup>+</sup> black).

The SGB consists of a 4K x <sup>12</sup> bit refresh buffer, and a. 1K x <sup>6</sup> bit symbol generator buffer.

The character buffer contains 128 different characters, and the buffer is writable, allowing the user to change the character set by program.

The 4K refresh buffer contains the picture information used for the frame refresh. <sup>7</sup> bits are used for character identification, <sup>3</sup> for colour, <sup>1</sup> for cursor and <sup>1</sup> for blink.

If blink bit is set, the character will blink with a. frequency of 0.8 second on, 0.2 second off.

The characters are built up by a. dot matrix, and may have one of these sizes:

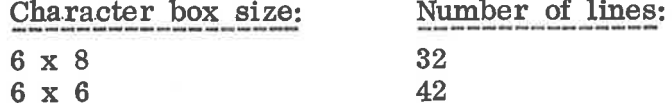

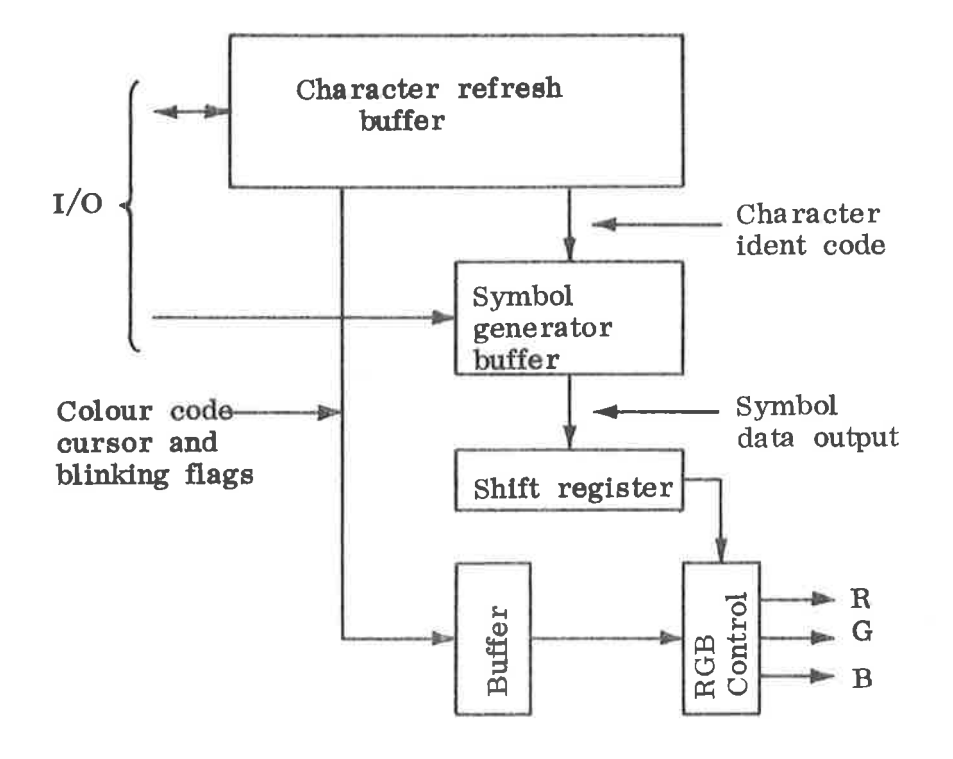

Figure 3.4: Semigraphic Buffer (SGB)

UH200 - NORDCOM

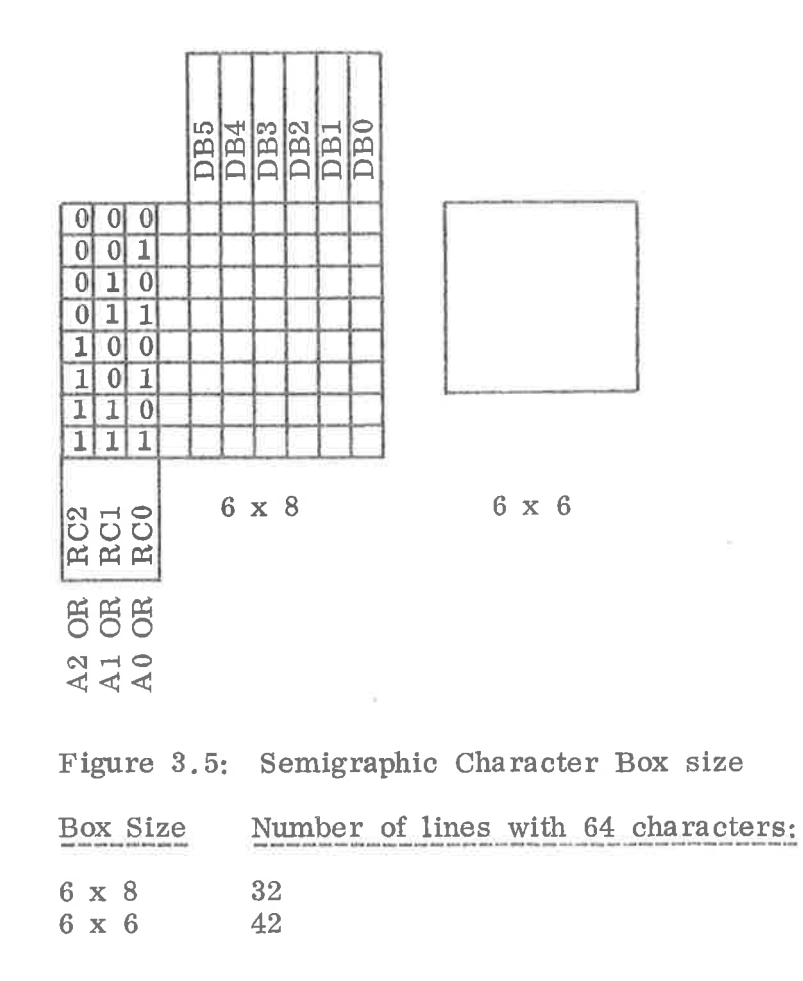

 $\tilde{\tilde{Q}}$ 

喜

### UH200 - NORDCOM

 $\widehat{\mathfrak{R}}$ 

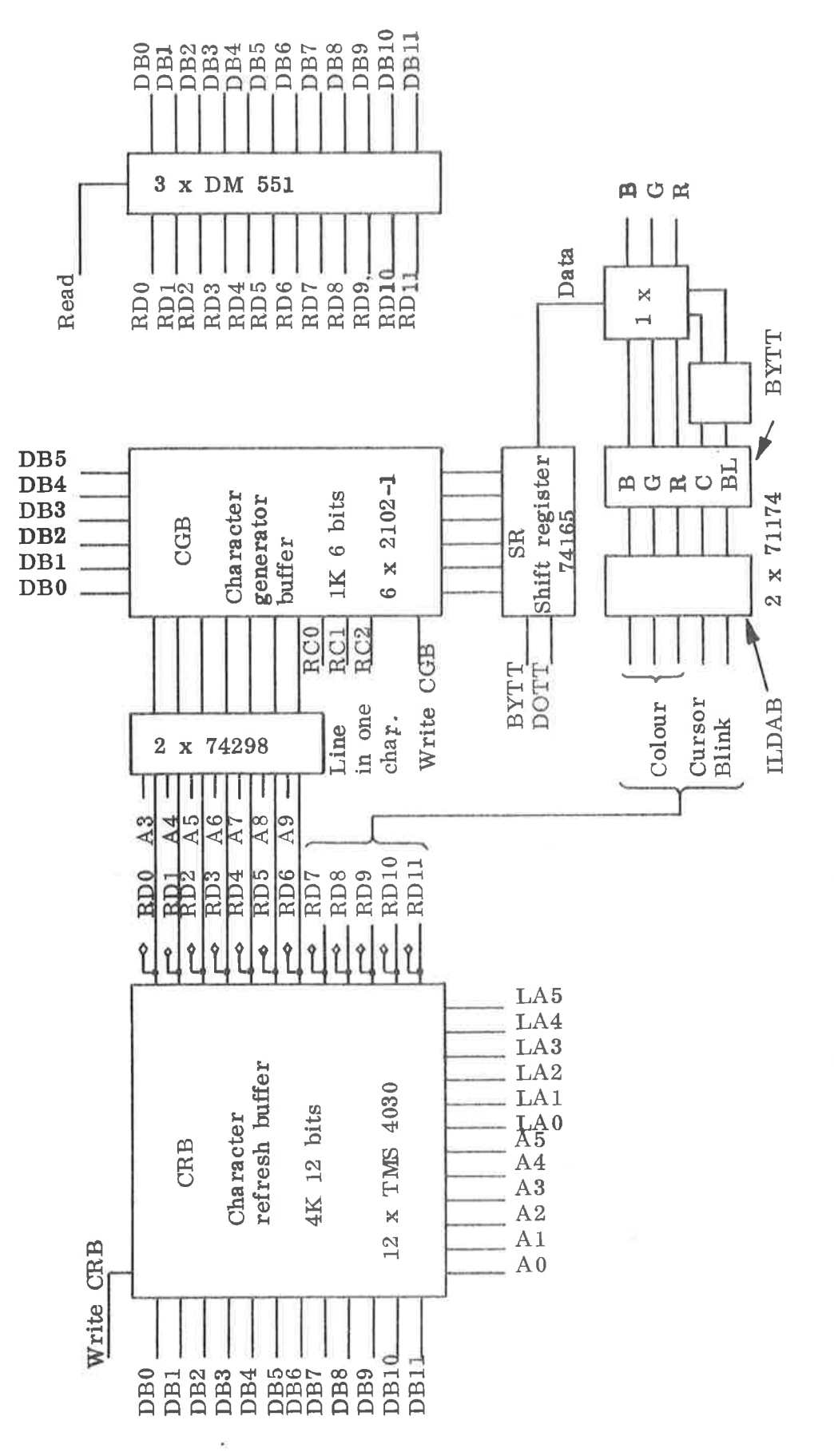

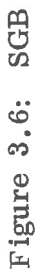

UH200 - NORDCOM

#### 3.3 Buffer and Register Access

As standard interface between NORD computer and the NORDCOM, an ACM (Accumulator to Core Module) is used.

All communication to and from NORDCOM is transferred via. this ACM. The DMA bus consists of 4 positions and the end position is for address and data. buffering. One position is re sumed to the bus controller and one for a vector generator. The two remaining positions are for ACM or other interfaces.

#### 3.3.1 DMA Access

 $\lambda$ 

DMA-access sequencing has to start with an address set, and access (read or write) will be multiplexed according to the address .

There are 3 groups of accesses. which are defined by the address bits 14 and 15.

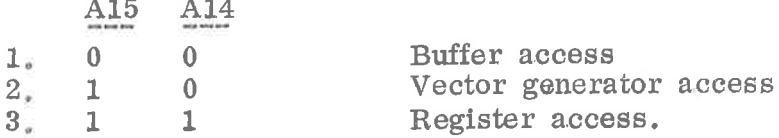

#### 3.4 Buffer Access

To get access to all refresh buffers and symbol generators, it is necessary to have an address range greater than <sup>16</sup> bits.

To perform this, <sup>a</sup> <sup>6</sup> bits register (bank register) is introduced, which points to the specified buffers. See figure below.

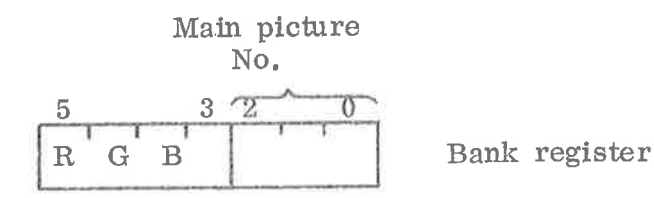

Bit No.:  $5\quad 4\quad 3$ 

0 0 0 Access to SGB

<sup>1</sup> <sup>0</sup> 0 Access to GB red

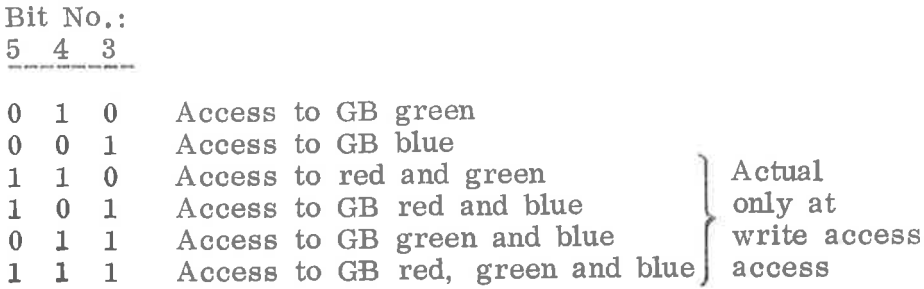

w

 $\alpha$ 

 $\ddot{\phantom{a}}$ 

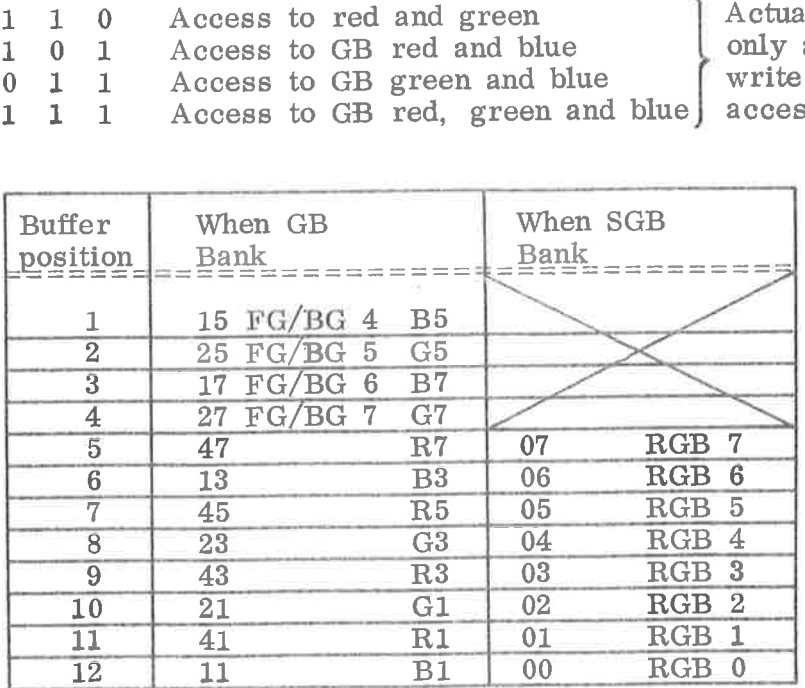

Figure 3.7: Bank to Buffer Relations

3.4 Buffer Access

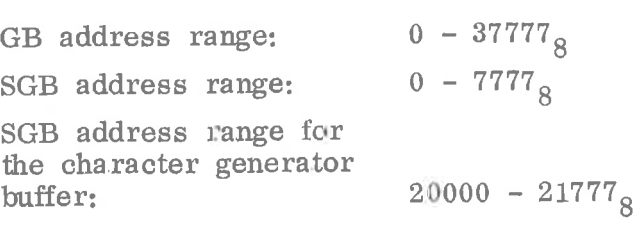

The address bits  $0 - 2$  specify the row in one character, and bits  $3 - 9$  the character.

### Buffer access format

Grafic Buffer

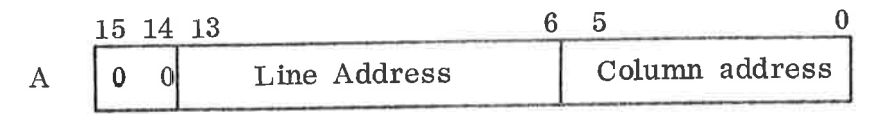

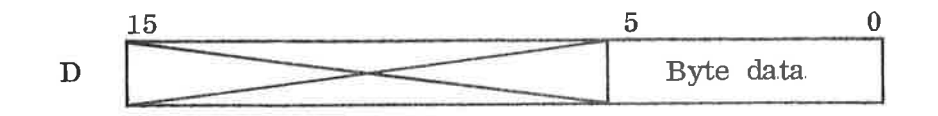

SGB: Character buffer

 $\alpha$ 

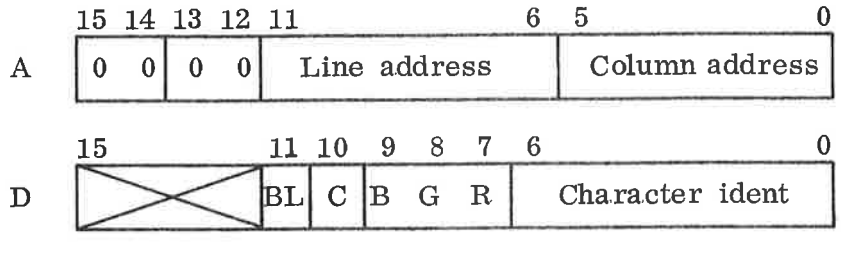

### SGB: Character generator

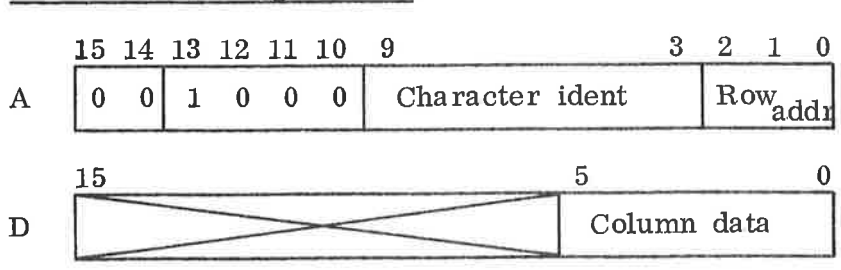

A: Address

D: Data

Figure 3.8.

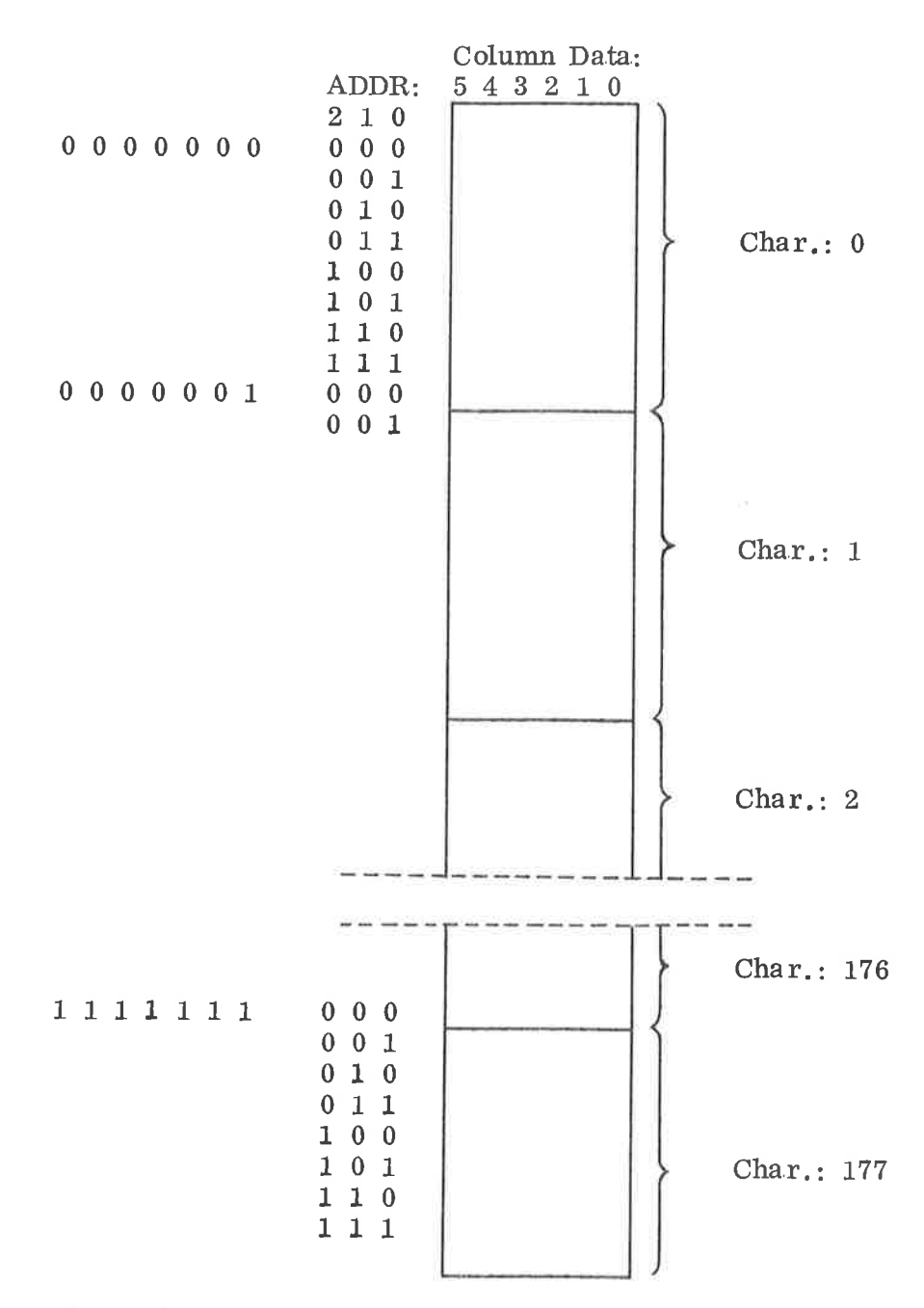

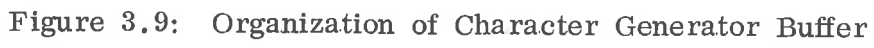

### Example:

SGB Address Buffer: Bit (0-5) Horizontal character address Bit (6-11) Vertical character line address

### UH200 - NORDCOM

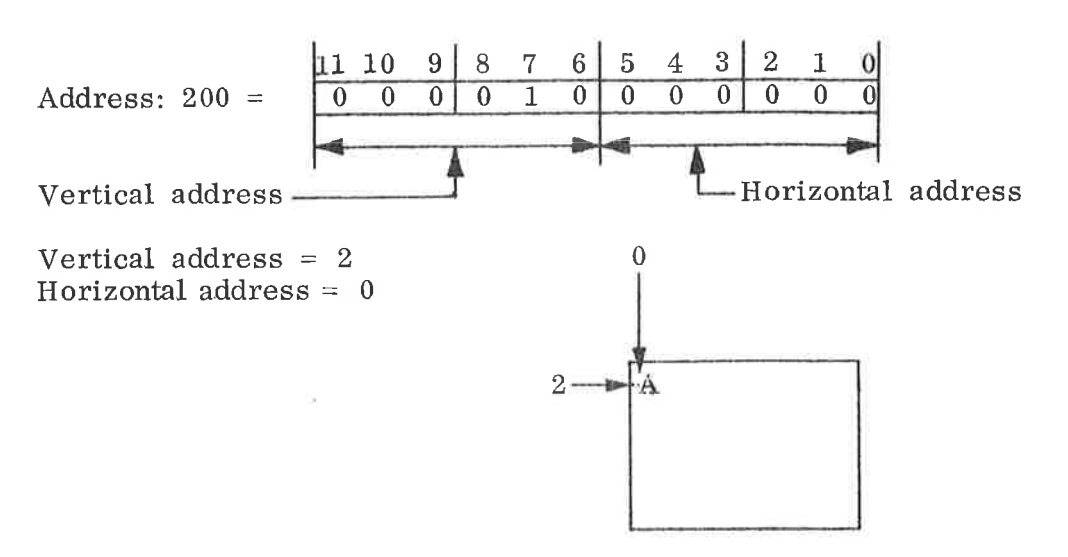

Data Buffer:

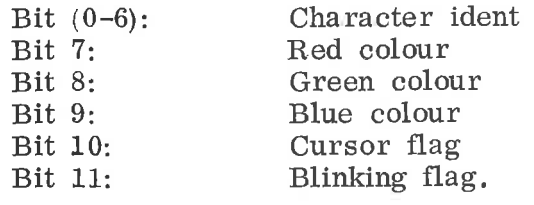

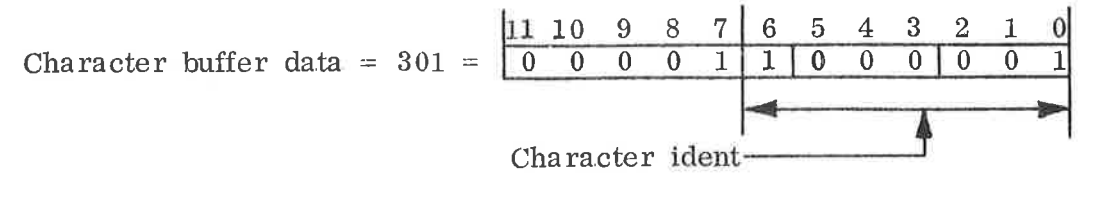

Character ident:  $101<sub>g</sub> = A$  (ASCII code) Bit  $7 = 1 = \text{red } \text{colo\text{u}r}$ .

With the address  $= 200$ , Buffer data  $= 301$ , the SGB will generate <sup>a</sup> red A in the top left hand corner (Horizontal address 0, vertical address 2).

3.5 Vector Generator Access

Figure 3.10 shows the vector generator format.

Initialization of vector generation:

- Set Bank register

<sup>~</sup> Set address and colour: 100000 <sup>+</sup>

- bit  $(13, 12, 11) \rightarrow \text{RGB}$
- Set parameters: X. Y.  $\triangle X$ .  $\triangle Y$ . <sup>S</sup> (Start flag).

3—11

The reference point of the parameters "X" and "Y" is on the bottom leftmand corner onthe picture (origo). "X" specifies the horizontal dot addresses  $0 - 577<sub>8</sub>$  (Left most position  $= 0$ ).

"Y" specifies the vertical addresses from  $0 - 377<sub>8</sub>$  (bottom po $sition = 0$ .

" $\Delta X''$  and " $\Delta Y''$  specify movements of points and lines, and may have positive and negative values (Bit  $9 = sign bit$ ).

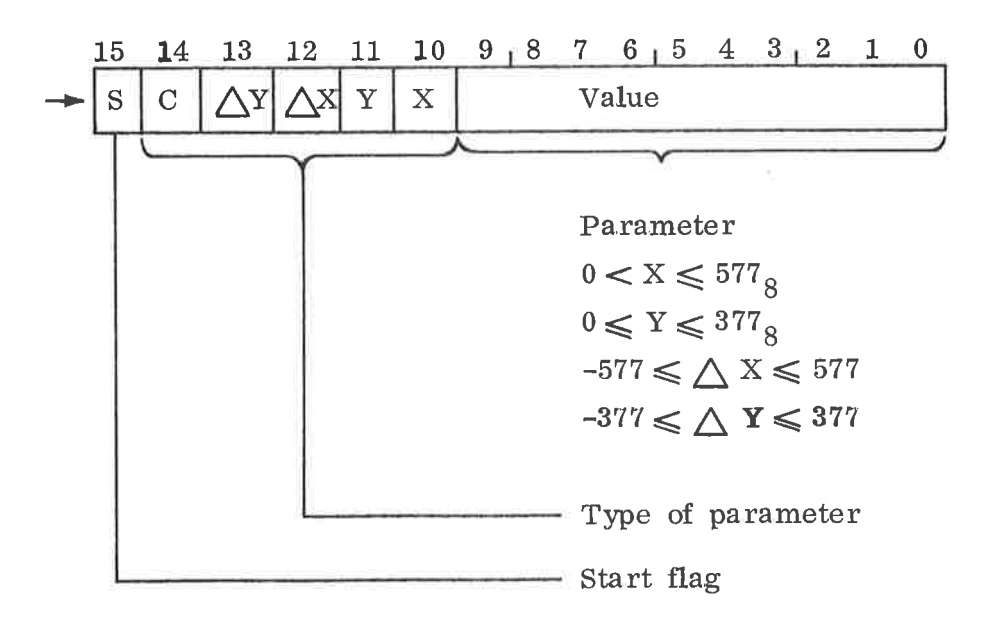

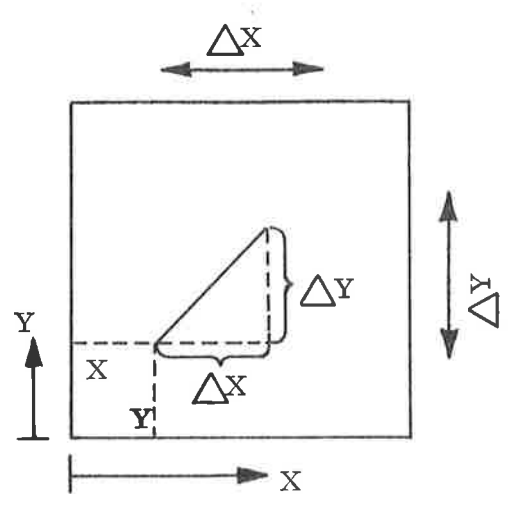

Figure 3.10: Vector Generator Format

### UH200 - NORDCOM

### Example: Sequence for vector generator in graphic main picture No. 5. 1. Set Bank register 2. Write <sup>75</sup> in Bank register (enable all colours in MP5). Red dot in  $X/Y = 157/360$ 1. Set VG address + 2000 (red)(120000  $\rightarrow$  address)<br>2. Write 157 + "X" (002157) 2. Write  $157 + "X" (002157)$ <br>3. Write  $360 + "Y" + STAR'$ Write  $360 + "Y" + START (104360).$ Green line from  $200/120$  to  $230/020$ Set VG address + 10000 (green)  $(110000 \rightarrow$  address)  $1.$ Write 200 <sup>+</sup> "X" (002200)  $2.1$  $3\!$ Write 120 <sup>+</sup> "Y" (004120) Write  $+30 +$  " $\sqrt{X}$ " (010030)

 $\overline{5}$ . Write  $-100 + \overline{17} \Delta Y'' + \text{START}$  (121700).

3.6 Register Access

Accessible registers:

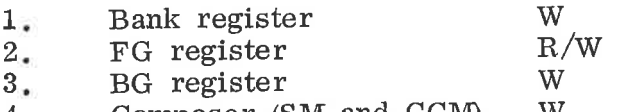

- 4. Composer (SM and COM) W.
- 3.6.1 Bank Registers

Address =  $140000<sub>8</sub>$ .

Data bits  $0 - 2$  specify the main picture (MP), and bits <sup>3</sup> — <sup>5</sup> the colour for GB access.

#### 3.6.2 FG Registers

Address =  $172000 + (FG No.) * 2$ 

If tracker ball is used, the X and Y coordinates specify where on the picture the upper lefthand corner of the tracker ball is. See fig. The reference and format of  $X$  and  $Y$  is similar to the vector. generator.

- 
- 
- 

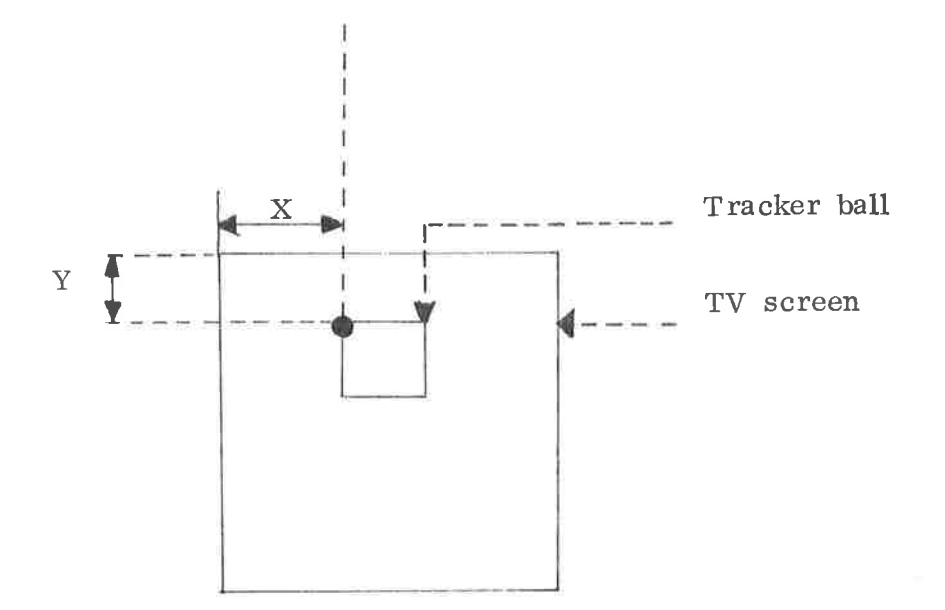

3.6.3 **BG** Register

Address =  $174000 + (BG No.) * 2$ .

#### 3.6.4 Composer Register (SM and CCM)

Address =  $140000 + (SM No.) * 2000 + (Sub. reg. No.)$ 

SM No.  $1 - 14_g$ .

One selector module has 4 registers, and address bits  $(0 - 1)$  specify these registers:

 $00:$ Enable registers for MP  $01:$ Intensify registers for MP  $10:$ Foreground registers  $11:$ Background registers.

Bits  $10 - 13$  specify the module number which is equal to the output number of the monitor.

 $3 - 14$ 

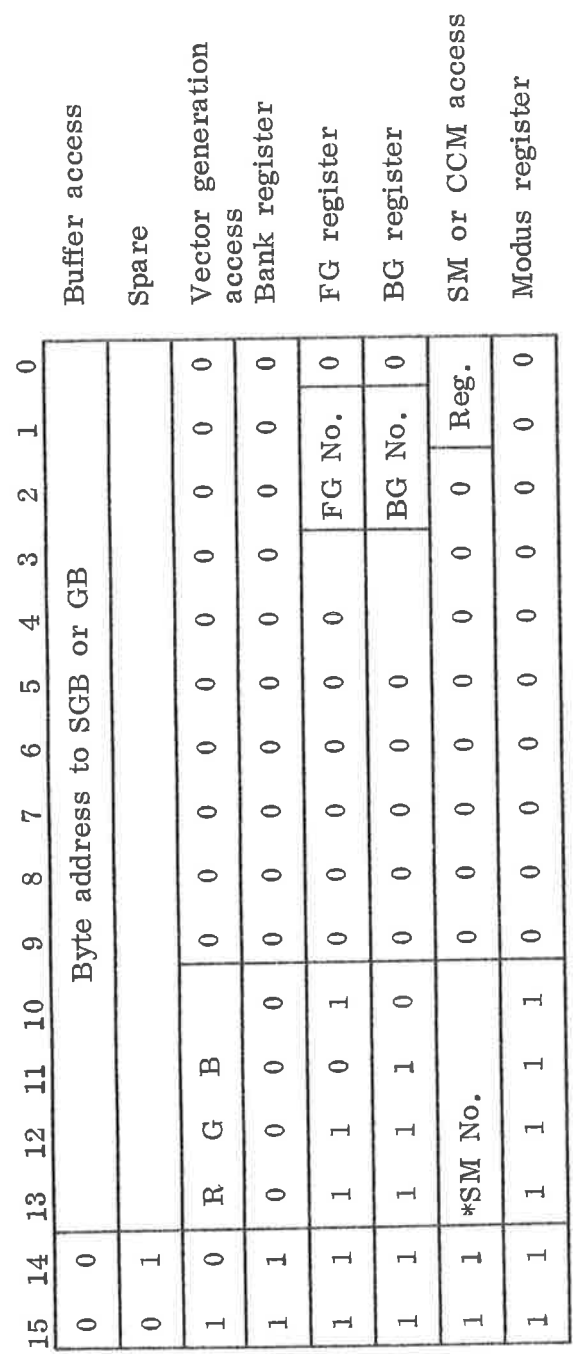

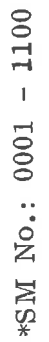

Figure  $3.11$ 

### $UH200 - NORDCOM$

Ÿ,

 $\hat{\boldsymbol{\theta}}$ 

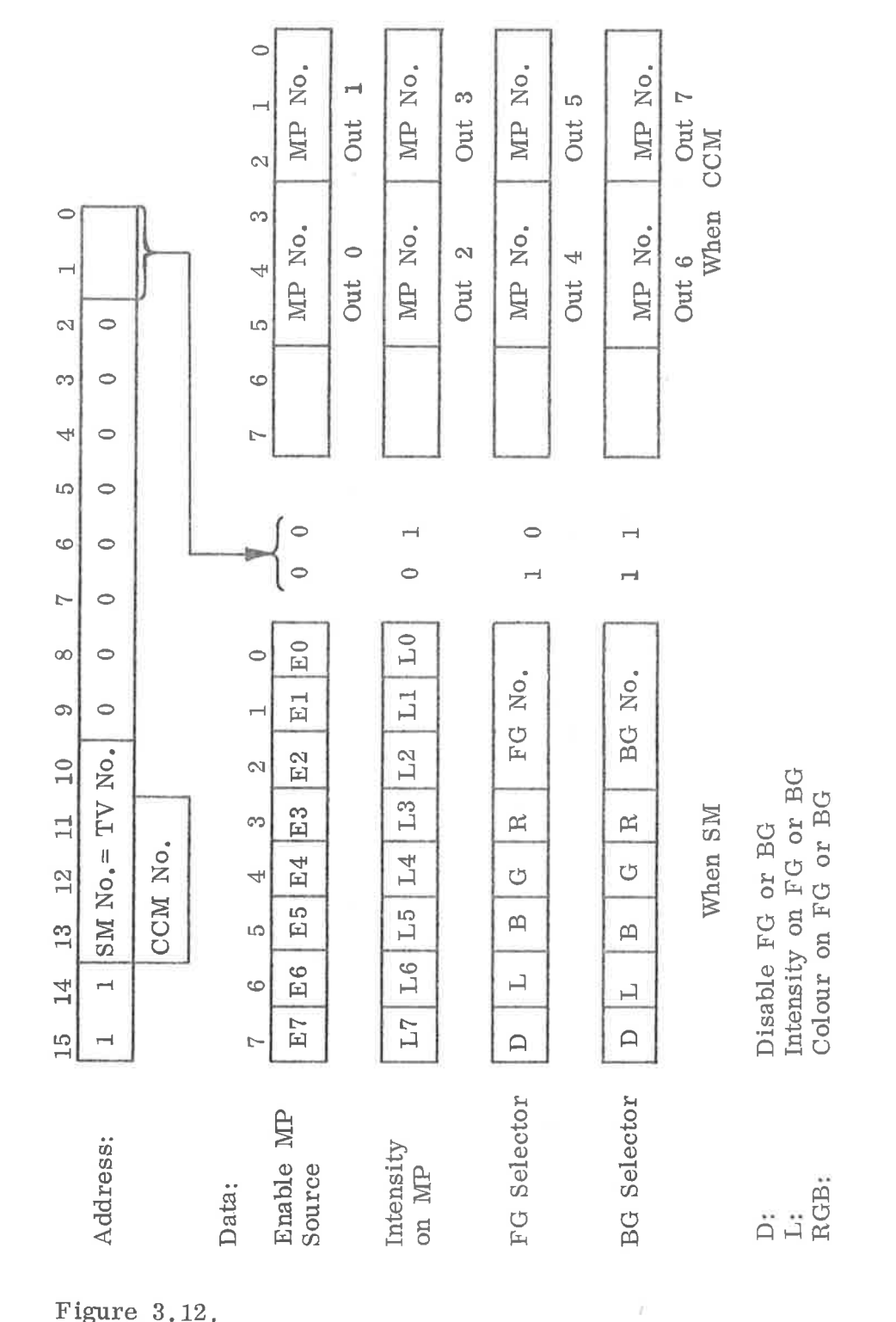

Figure 3.12.

 $\tilde{\sigma}$ 

 $\tilde{\epsilon}$ 

 $\alpha$ 

### ORGANIZATION OF PICTURE SOURCES

A maximum of <sup>14</sup> picture sources may be mixed:

<sup>1</sup> position for FG

 $4.$ 

- <sup>1</sup> position for BG
- 4 buffer positions for GB
- <sup>8</sup> buffer positions for GB or SGB.
- The FG and BG positions are permanently connected (in the backwiring) to give the first (0—3) foreground and background pictures.
- The first 4 buffer positions are decided only for GB and are connected to give foreground, background and one colour for a. main picture. See figure. 4.1.
- The next 8 buffer positions are decided for SGB or GB.
- One SGB module generates <sup>a</sup> complete main picture.
- One GB module generates the colour for a main picture.

If all buffer positions are used by GB, the wiring is organized to give information to main picture 7, 5, 3, 1.

This will give a, flexible priority system in mixing of GB and SGB as main sources.

The selection of GB as foreground, background or main picture, is done by <sup>a</sup> strap function in the backwiring.
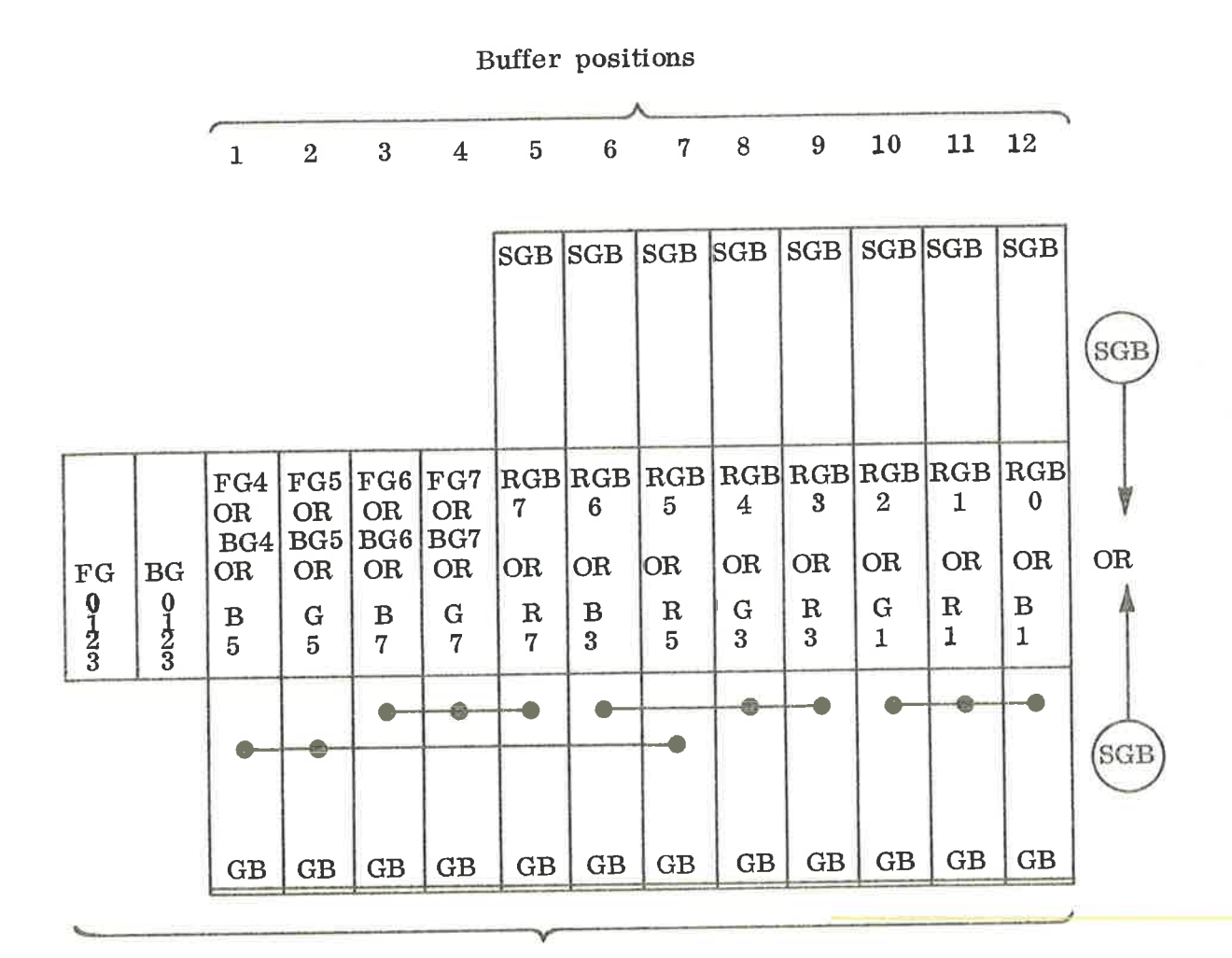

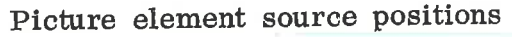

Figure 4.1.

#### **TIMING** 5.

#### 5.1 Picture Scanning

Every picture generated in NORDCOM is scanned with both fields equal. This is regardless of interlaced or nor inter laced field-scanning mode.

The scanning is not normally interlaced, but the interlace mode is simply selected by a. wiring—strap.

It is necessary to select the interlaced mode, if fully vertical resolution on external videos is wanted. However, the non interlaced scanning mode makes a. more stable picture to look at.

#### 5.2 Sync Timing

The sync output from NORDCOM is standard CCIR composit sync, or composit video (B/W) when Y-channel is used.

When not interlaced mode, the number of lines per field is 313, elsewhere the number is 312 1/2.

External composit sync, composit video or separate horizontal and vertical sync may be applied to the NORDCOM, and the sync timing will automatically be referred to this.

5.3 Internal Synchroneous Timing

à.

The internal source of timing is an <sup>18</sup> MHZ X—tal called "OSC" (see diagram 2B73 and 3B05).

External or internally generated sync is sampled and locked to this <sup>18</sup> MHZ. The "OSC" divided by <sup>2</sup> makes the dottiming "DOTT".

The displayed picture is determined by the window: "HFRAME" x "VFRAME". "HFRAME" contains 384 DOTT cycles, "VFRAME" contains 256 successuve "HFRAME'"S.

Due to the need for continuous refresh-access for the dynamic memory-elements in the buffers, the buffer access scanning is also done outside the picture window.

Between two "HFRAME"'s there is approximately  $14\mu s$  available for I/O access to the buffers.

#### 5.. 3 1/0 Timing (Asynchronous)

All I/O Accesses are executed between two "HFRAME"'s con trolled by the state of "BREAK" off.

The timing of each access-cycle from ACM Via. DMA—bus to the buffer—bus is shown in diagram 2B72.

5.5

Signal Description (See diagram 2B73)

- OSC: 18 MHZ X—tal frequency
- DOTT: DOT Timing  $=$  OSC/2
- BC: Bit counter, counting to six by counting  $2 - 3 - 4 - 5 - 6 - 7 - 2 - - - - - -$
- CRY: Carry from bit counter
- CLK: CRY . OSC<sub>0</sub> (end of BYTE)
- BYTT: Byte timing (from CRY)

LDAB: Load A-buffer on SGB and GB (from CRY)

- CAINCR: Increment Common Address Counter (from CRY)
- CGBE and Common Befresh-Buffer-Enable, timing to CE on all CRBE: buffers. Generated from  $BC2 = 1$ .
- SYNC: External - or Internal - Composite Sync, (EXCOMP or ICOMP) sampled by "OSC".
- START: Start line processing, switched on by trailing edge of sync, and off by end of display period of the line.
- DSTART: "START" synchronized by OSC.
- MC: Margin counter
- LHALF: Left half of the line
- $4 \mu s$
- through 20 ms: Outputs from all counters to generate the internal composite sync, according to the CCIR—normals.
- BUSY: First phase of line period . Also signal to stop I/O transfer.
- CRBEEN: Enable CRBE to the buffers
- BYTTEN: Enable BYTT

HFRAME: Enable display of dots

BREAK: Stop I/O transfer

CA: Common address counter

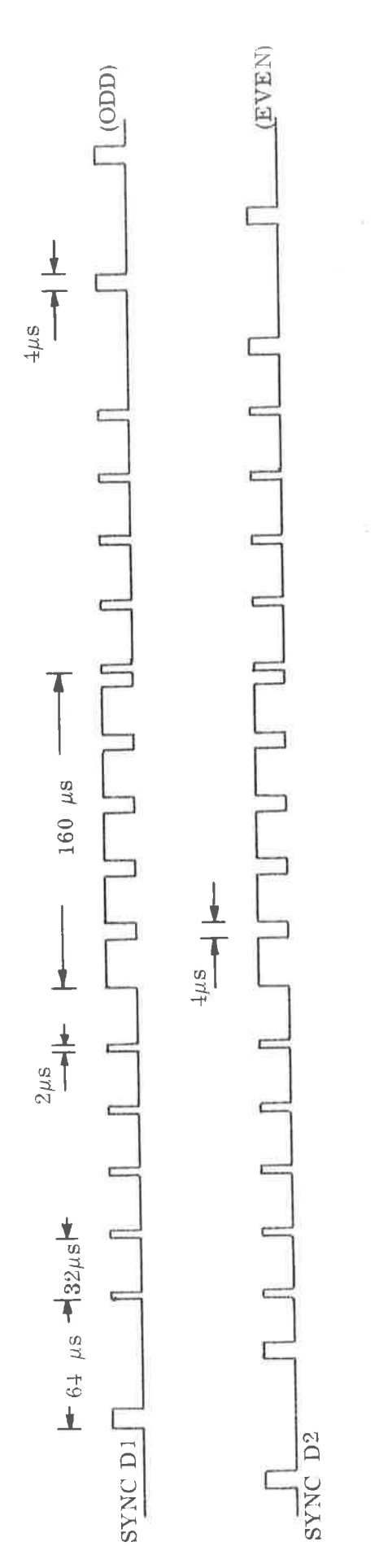

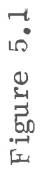

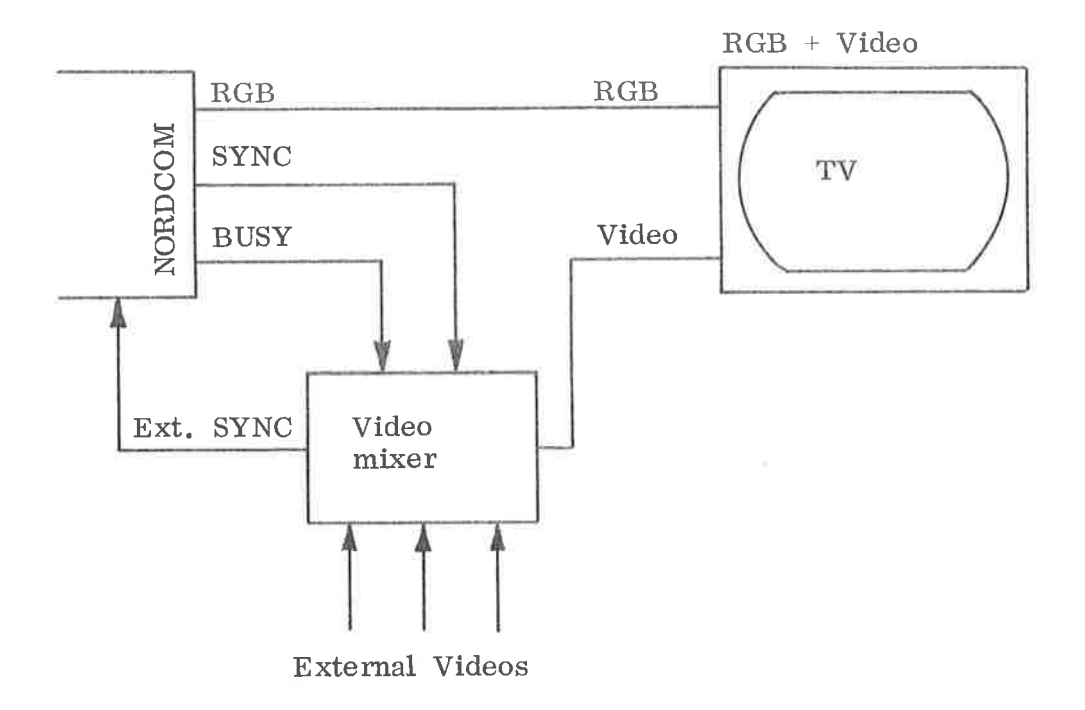

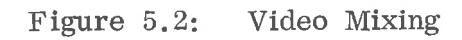

 $\frac{1}{\sqrt{2}}$ 

 $5 - 4$ 

 $\overline{\phantom{a}}$ 

s

 $\epsilon_{\rm j}$ 

 $\alpha$ 

 $\circ$ 

 $\tilde{\alpha}$ 

 $\tilde{\mathbf{p}}$ 

 $\mu$ 

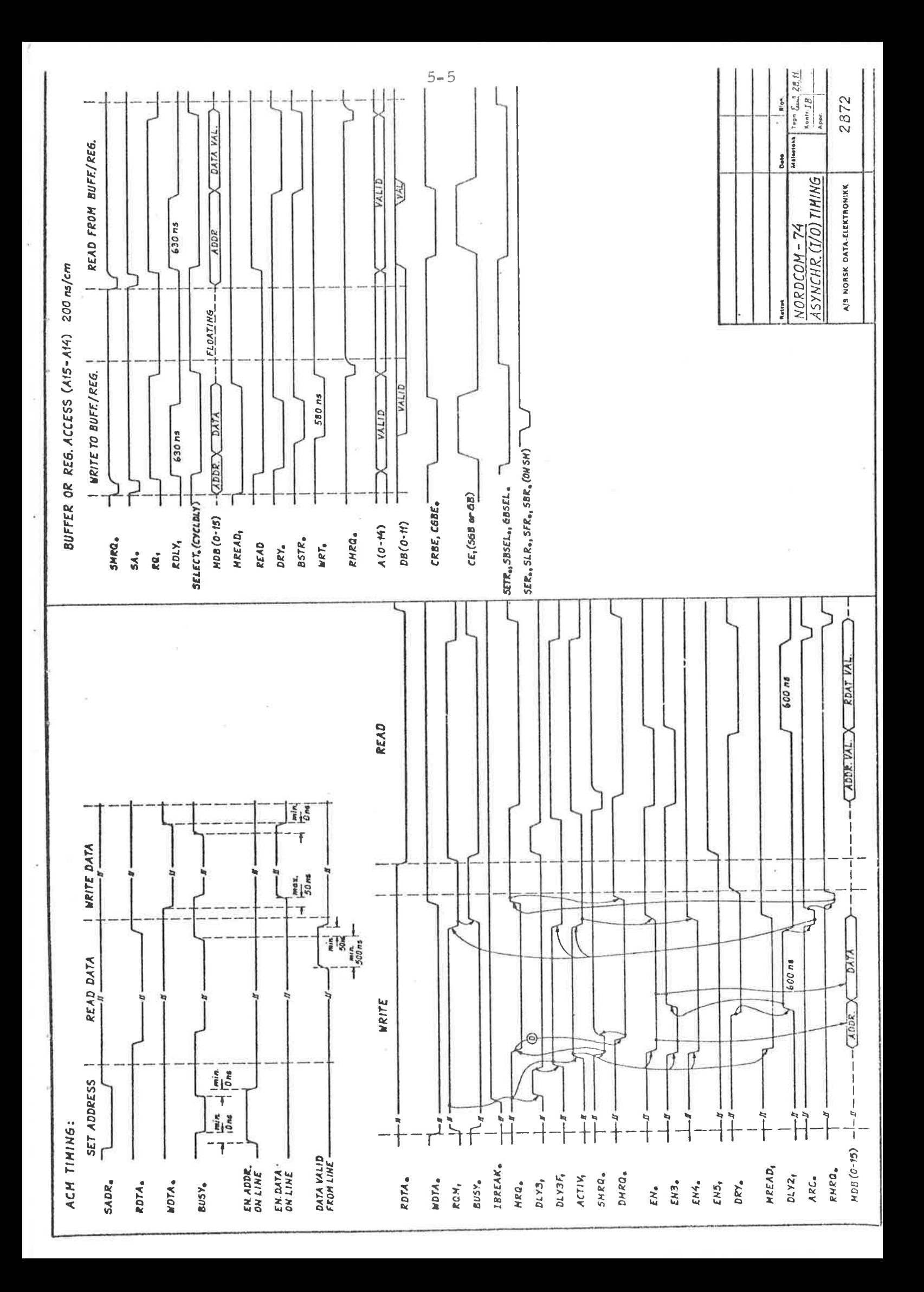

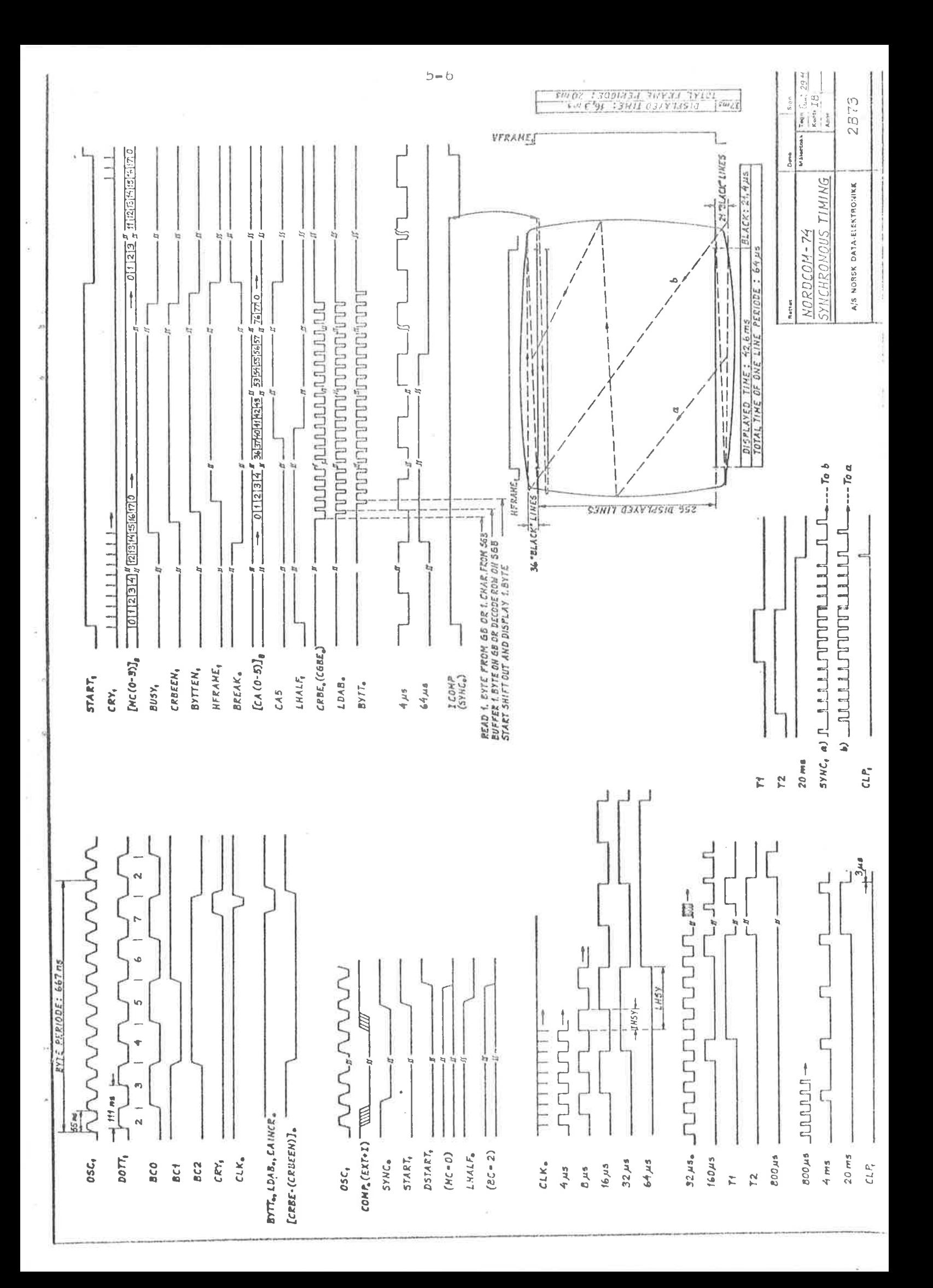

APPENDIX A

NORDCOM TESTMONITOR

THIS IS YOUR MORDCOM TESTMONITOR VERTION: I OCT. 26, -74 IF YOU WANT A SHORT REVUE OF THE AVAILIBLE COMMANDS, KEY "Y" IF NOT, KEY: "N" 꾸  $00...$ CLEAR  $01.1.$  $SET$  ADDR 02...WRITE  $03...$ READ  $04...SET SM$ 05...SET BANK 06...FILL SYMB 07...DEF.SYMB 10...SINGL CH 11...MEXT CH 12...FILL CH 13...FILL GB 14...ACM DVN. 15...PRNT DVN 16...PRNT NO  $17.1100P$  MO 20...TEST ACM 21...TST BUFF 22...INV.CON. 23...TEST ALL 24...DUMP 25...W+R 26...INFO 27...MSTART 30...TST OLD 31-77: NOT IMPLEMENTED MORE INFORMATION? "Y" OR "N" Y. THE COMMAND IS TO BE SPECIFIED BY WRITING THE COMMAND-NUMBER AND (IF MESSESARY) THE PARAMETERS DELIMITED BY ",", LIKE:  $XX_2$  P1, P2, .........., P(N) CN: MAX 17) ALL PARAMETERS ARE TO BE GIVEN IN OCTAL VALUE. THE COMMAND IS EXEQUTED BY "CR", OR EREASED BY "CONTR.Q" "S" OR "L" IN FRONT O FTHE COMMAND SPECIFIES SINGLE OR LOOPED COMMAND EXEQUIION IF YOU WANT MORE INFORMATION ON A PARTICULAR COMMAND JUST WRITE THE COMMAND-NUMBER AND "I" EXAMPLE: INFO ABOUT COMMAND: 11, WRITE:  $111$ THE MONITOR IS READY FOR COMMAND WHEN "\*" IS PRINTED  $+0I$ ŪÜ. CNO PARAMETERS) CLEAR DEVICE (ACM) AND NORDCOM  $+11$ 

01, IADDRESS1 SET ACM ADDRESS  $A-1$ 

 $+21$ 02, EDATA1, ELOW. ADDR. 1, EUPP. ADDR. 1 WRITE DATA ON ACM FROM LOW. TO UPP. FOR SINGLE, SPECIFY LOW. ONLY  $+31$ 03, ELOW. ADDR. 1, EUPP. ADDR. 1 READ FROM ACM AND PRINT RESULT FROM LOW. TO UPP. NO PRINTOUT WHEN "L"  $+41$ 04, ISM NR.1, IEN.REG.1, ILEV.REG.1, IFG REG.1, IBG REG.1 SET SELECTORMODULE  $+51$ 05, LBAMK1 SET BANK  $+6I$ 06, IBANKI, ITAB.NR.1 FILL CHARACTER-GENERATOR-BUFFER ON SGB TAB.NR. 0 : ALL ZERO TAB.NR. 1 :  $64$  ascii +  $64$  Graph. SYMBOLS  $+71$ 07, [BANK], [CHAR. IDENT], [ROW0-1], [ROW2-3], [ROW4-5], [ROW6-7] KRE) DEFINE SYMBOL ON SGB ROW0-1 MEANS ROW0+100+ROW1  $+101$ 10, [BANK], [CHAR.ADDR.], [CHAR.DATA] SET SINGLE CHARACTER IN CHAR. BUFFER ON SGB  $+111$ 11, ICHAR. DATAI SET SINGLE CHARACTER IN NEXT BUFFER ADDR. ON SGB SPECIFIED BY "10"  $+121$ 12, IBANKI, IPATT. ADDR. I FILL CHAR. BUFFER ON SGB WITH CHAR. PATTERN PATT.NR. 0 : ALL ZERO PATT.NR. 1 : ALL POSSIBLE SYMBOLS  $*13I$ 13, IBANKI, IPATT.NR. I, IZERB PATTI FILL GB PATT.NR. 0 : ALL ZERO OR PATT. SPECIFIED BY ZERO PATT. PATT.NR. 1 : COLOUR SCALE

 $A - 2$ 

à.

 $\mu_{\rm i}$ 

 $\alpha$ 

 $\mathcal{L}$ 

÷.

 $+14$   $+1$ 

14, IDEV.NRI (RE) DEFINE DEVICENR. FOR ACM ONLY THE LOWER DEV. NR. HAS TO BE SPECIFIED STANDARD DEN.NR FOR ACM IS: 40

 $+15I$ 

15, IDEV.NR1 (RE) DEFINE DEVICE NUMBER FOR PRINTOUT ONLY THE LOWER DEV.NR HAS TO BE SPECIFIED STANDARD DEV.NR IS: 304 (TTY-1)

#### $+16I$

16, [BANK], [SM.NR] SPECIFY PRINTOUT ON NORDCOM-MONITOR THE BANKVALUE FOR THE DESIRED SGB AND THE SM-NR. FOR THE ACTUAL MONITOR HAS TO BE SPECIFIED "16" WITHOUT PARAMETERS RESET PRINTOUT TO ORIGINAL DEVICE

 $+171$ 

17, [BANK], [SM.NR.]

COPY FROM TYT TO NORDCOM-MONITOR TO ESCAPE: KEY "ESCAPE"

 $+201$ 

20 (NO PARAMETERS) TEST ACM COMMUNICATION

> TO MAKE TEST LOOPING ON ERROR: WRITE "L" IN FRONT OF COMMAND

TO STOP TEST: KEY ANY CHARACTER BUT "C"

TO GET OUT OF "LOOP ON ERROR": KEY "C" FOR CONTINUE TO MEXT TEST-SECTION

### $+211$

21, [BANK1], [BANK2], ........., [BANK(N)] TEST BUFFERS ON NORDCOM

> R.6 AND B BITS ON GB-BANK, MAY BE SPECIFIED TOGETHER THE BUFFERS WILL BE TESTED ONE BY ONE ANYWAY

SGBO EVENTUALLY HAS TO BE SPECIFIED FIRST

THE TEST WILL MOT LOOP ON ERROR, BUT CONTINUE TEST WITH ERROR-PRINTOUT CONSENTRATED. THE "EMASK" IN PRINTOUT TELLS WICH BITS FAILING AND THE "NERR" TELLS HOW MANY ERRONEUS WORD READ IF MORE THEN ONE ERROR WITH THE SAME "EMASK", THE DISPLAYDE DATA TELLS ABOUT THE FIRST AND THE LAST FAILING ADDRESS ALL IN THE SAME SECTION

TO STOP THE TEST, KEY ANY CHARACTER BUT "C"  $*221$ (NO PARAMETERS) 22. ROUTINE TO INVESTIGATE BUFFER-CONFIGURATION AND PRINT BANK-VALUES OF INSTALLED BUFFERS  $+231$ (NO PARAMETERS) 28. ROUTINE TO TEST ALL INSTALLED BUFFERS INVESTIGATION OF BUFFER-CONFIGURATION (COMM.22) WILL BE DONE AUTOMATICLY  $+241$ 24, ILOW. ADDR. 1, IUPP. ADDR. 1 DUMP OWN CORE FROM LOW. KUPP. ON PRINT-DEVICE IF UPP. IS LESS OR EQUAL TO LOW., A SIMGLE DUMP OF LOW. WILL BE DOME  $+251$ 25, IBANKI, IADDR.1, IPATTERNI ROUTINE TO WRITE AND READ ON A SINGLE ADDRESS IN A BUFFER. TO LOOP, SPECIFY "L"  $*26I$ 26, IREF. NR. 1 PRINT OUT INFORMATION ABOUT: ADDRESSES ON NORDCOM REF.MR=00: BANK DATA  $011$  $\alpha$ ADDR. & DATA  $021 -$ 6B  $\alpha$ SGB ADDR, & DATA  $031 \alpha$ SM. DATA  $041$  $\bar{\mathbf{a}}$ ALL AVAILIBLE COMMANDS IN MONITOR -05:  $\bar{\alpha}$ COMMAND INSTRUCTION FOR MONITOR 06:  $+271$ 27. (NO PARAMETERS) START FROM NSTART (LIKE LOADING NEW TAPE)  $*301$ 30, IDEV.NR. 11, IDEV.NR. 21, ......., IDEV.NR. NI (MAX 17 DEV.NR. S) ROUTINE TO TEST OLD NORDCOM. SPECIEY THE DEV. NR. (S) FOR ACTUAL ACM (S) PRINTOUT IS: GB(DEV.NR)  $*26,00$ ACTUAL (ACM) ADDRESSES ON NORDCOM: DESTINATION: WOTE: ADDRESS (AEREA): SGB CHAR, -BUFF. 1 000000-007777 SGB SYMB GEN 1 020000-021777 GB BUFFER 1 000000-037777

**BANK** 

140000

 $A-4$ 

 $\alpha$ 

 $\sqrt{2}$ 

 $\sim$ 

 $\mathbf{H}$ 

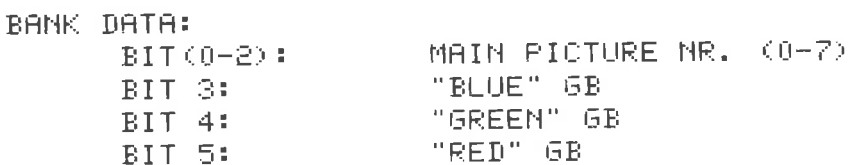

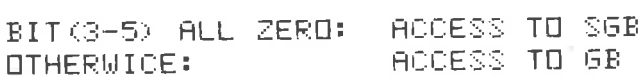

 $*26, 2$ 

 $\mathcal{L}_{\mathcal{C}}$ 

 $*26.1$ 

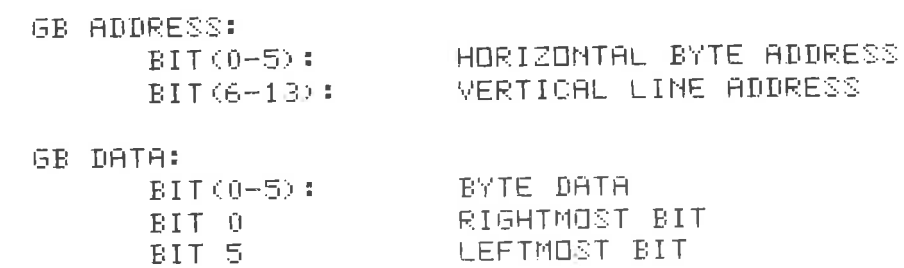

 $*26,3$ 

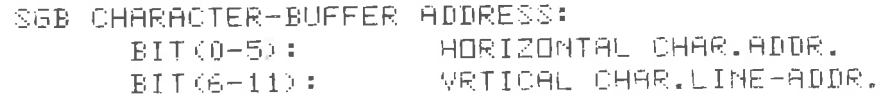

 $\sigma$ 

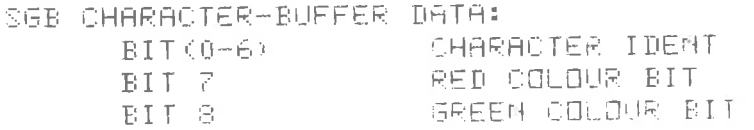

140000+N+2000

140001+N+2000

140002+N+2000

140003+N+2000

172000+N+2

174000+N+2

40000-47777

NOTE 1: BANK IS TO BE SPECIFIED PREVIOUS

120000

110000

104000

176000

 $\sim$  100

ENABLE-MASK ON SM(N)

FG ACCESS FG (N)

B6 ACCESS B6 (N)

VG RED COLOUR

VG GREEN COLOUR

VG BLUE COLOUR

SPARE (NO RESPONSE)

DUMMY (BUT RESPONSE)

INTENSITY-MASK ON SM (N)

FG REGISTER ON SM(N)

BG REGISTER ON SM (N)

BIT 9 BLUE COLOUR BIT  $BIT 10$ CURSOR FLAG BLINKING FLAG BIT 11

SGB CHARACTER-GEMERATOR ADDRESS:  $BIT(0-2)$ ROW ADDRESS  $BIT(S-9)$ CHARACTER IDENT

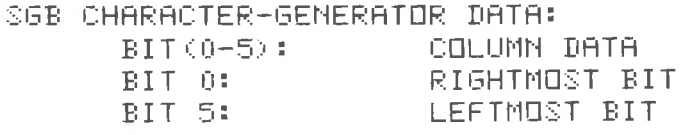

#### $*26,4$

SM DATA FORMAT: EANBLE-REGISTER: ENABLE MAIN-PICTURE(0-75  $BIT(0-7)$ BIT 7 HIGHEST PRIORITY BIT 0 LEAST PRIORITY ENABLE PICTURE (N)  $BIT(N)=1$  $BIT(0) = 0$ DISABLE PICTURE(N) INTENSITY LEVEL-REGISTER: CORRESPONDING TO MAIN-PICTURE LIKE ABOVE  $BIT(N)=1$ HIGH INTENSITY LOW INTENSITY  $BIT(N) = 0$ FG-REGISTER: FG NR. (0-7)  $BIT(0-2)$ RED COLOUR BIT BIT 3 BIT 4 GREEN COLOUR BIT BLUE COLOUR BIT BIT 5 BIT 6 INTENSITY (=1 FOR HIGH) DISABLE F6 (=0 FOR ENABLE) BIT 7 BG-REGISTER: LIKE FG-REG. # BUT BG INSTEAD OF FG  $+23.$ SGB: 04 TESTED SGB: 05 TESTED **TESTED** SGB: 07  $+21, 17$ ERROR ON 6B:17 ADDRESS: EXPECTED: FOUND: EMASK: NERR: TYPE: 000077 000000 000000 000025 037777

 $\epsilon$ 

 $\langle \psi \rangle$ 

000001  $000000$  $+23.$ TESTED  $SGB:04$ SGB: 05 TESTED  $*22.$ INSTALLED SGB: 4 INSTALLED SGB:5 INSTALLED SGB:7 NO OTHER BUFFERS INSTALLED, OR IMPOSSIBLE TO REACH  $+22$ INSTALLED SGB: 4 INSTALLED SGB: 5 INSTALLED SGB: 7 NO OTHER BUFFERS INSTALLED, OR IMPOSSIBLE TO REACH  $*20$ 

ACM NOT READY WITHIN ONE LINE-PERIODE AFTER "WDATA" **ACM** TESTED

 $\div 0$ 

 $\mathcal{L}_{\mathbf{a}}$ 

 $\sim 100$ õ  $\tilde{\alpha}$  $\bar{\nu}$ Ñ, ģ, APPENDIX B

# INTERFACE TO NORDCOM - ACM MODULE

The standard interface to NORDCOM makes available <sup>a</sup> direct memory access channel to the refresh memory of the display controller.

### Pin Assignment

If no other special agreements are made, the NORDCOM system is delivered with one interface-plug of type BURNDY MS-5 RM/58, female on chassis.

The signals available on this plug are:

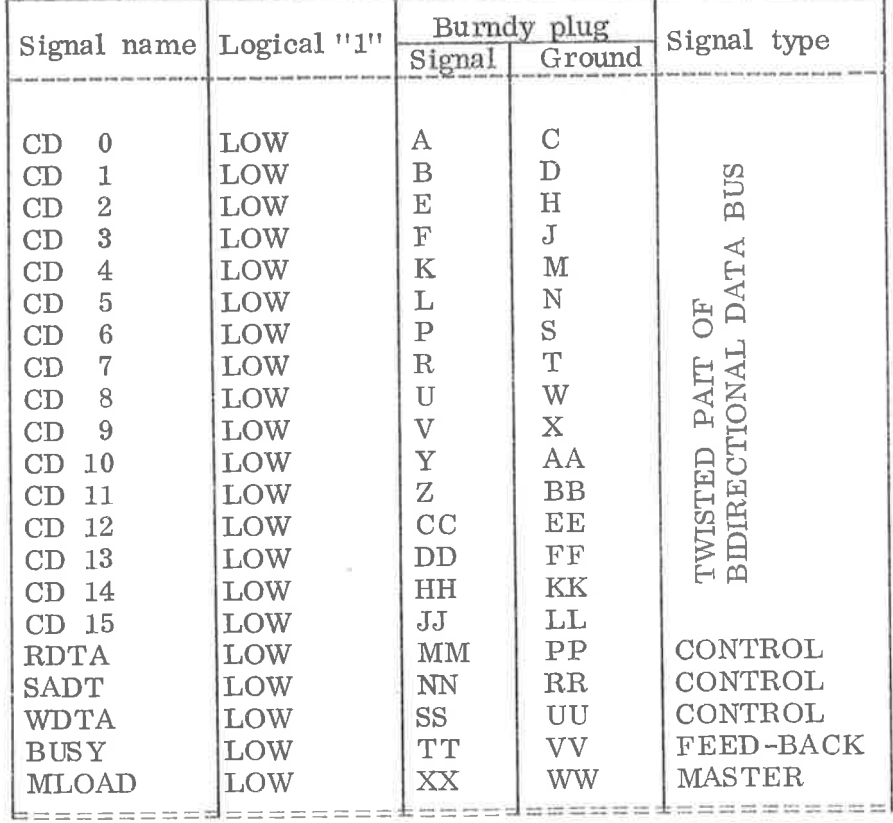

### Data Bus

The data bus available at the interface plug is for bidirectional transmission of data between NORDCOM and the main computer system. The interconnecting cable should be a twisted pair telephone type with impedance, approximately  $120 \ldots$ .

At the main computer, the data lines should be terminated to a 5V power source with a resistance of  $220 - 1$ . The other line of the twisted pair should be connected to ground.

The driving capacity of the data. transmitters in NORDCOM allows the main computer to load the data. lines with 10 standard TTL loads in addition to the termination. The data receivers in NORDCOM represent standard TTL load to each data, line.

Recommended data transmitter in the main computer is SN 7438.

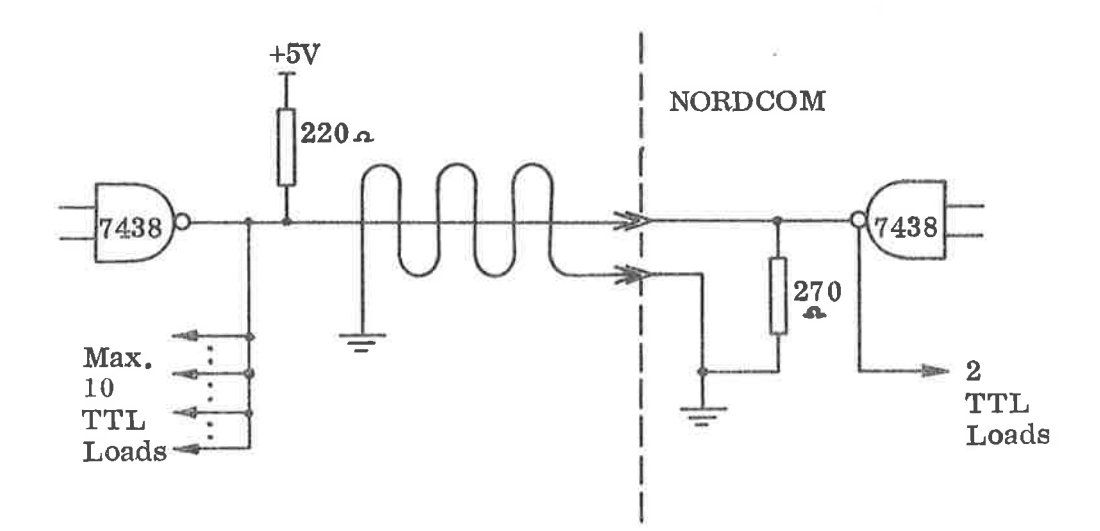

Figure 3.1: Data. Bus Lines, 16—off

### Control Lines

The procedure for data communication between NORDCOM and the main computer follows a handshake sequence. The feed-back signal BUSY is involved in all control procedures. The dour input control lines to NORDCOM are terminated with approximately <sup>120</sup> a . Standard TTL buffers with fan-out 30 are recommended as drivers in the main computer.

### UH200 - NORDCOM

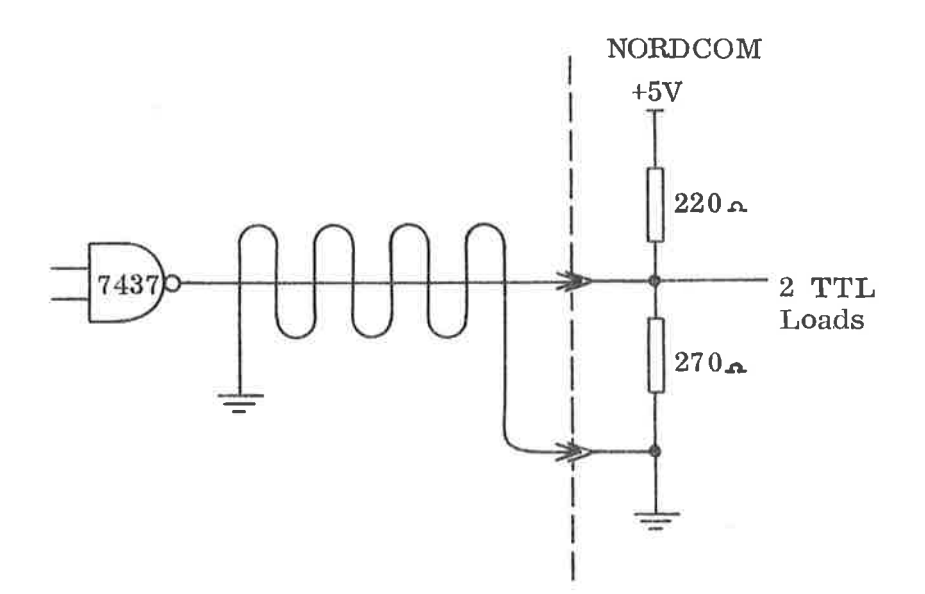

Figure B.2: Control Lines, 3-off

Control Functions

- RDTA: Read data. from memory location corresponding to the current address contained in the address register. Upon completion of this operation, the address register of the NORDCOM interface is incremented by one.
- SADR: Set address register in NORDCOM interface correspon ding to data on data. bus.
- WDTA: Write data. on data bus to memory location corresponding to the current address contained in the address register. Upon completion of this operation, the address register of the NORDCOM interface is incre mented by one.

Feed-Back

BUSY: This signal line is used as a. reply to any of the control functions. The timing of this signal gives the information necessary to accomplish the handshake procedure.

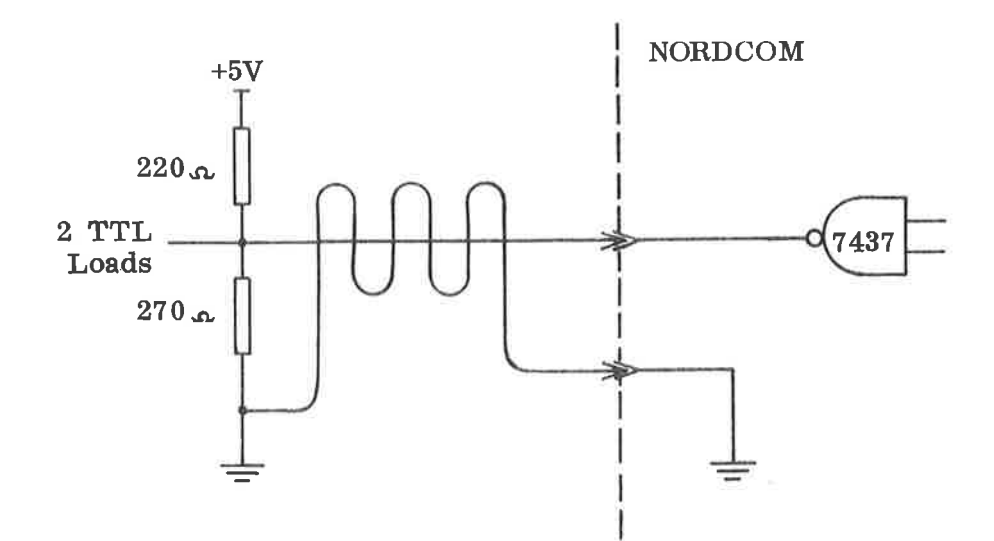

i.

Figure B.3: BUSY-line, 1-off

Master

MLOAD: Clear signal to NORDCOM. The signal may have any length and does not influence operation of the three control functions.

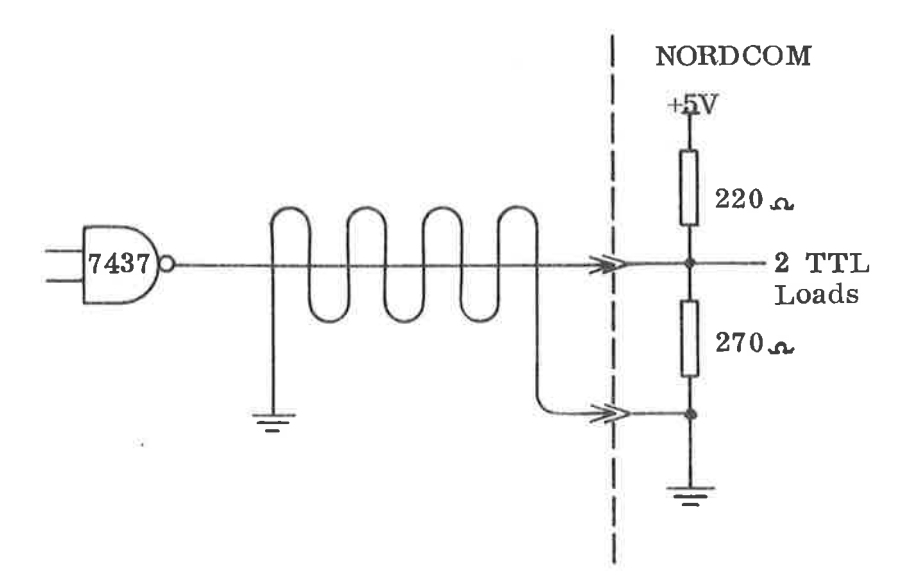

Figure B.4: Master-line, 1-off.

## UH200 - NORDCOM

## Timing Diagram

Below is given a description of the timing sequence of the three control functions. The sequences are exclusive, so that one function must be completed before the next is started. Control functions may be executed in any order.

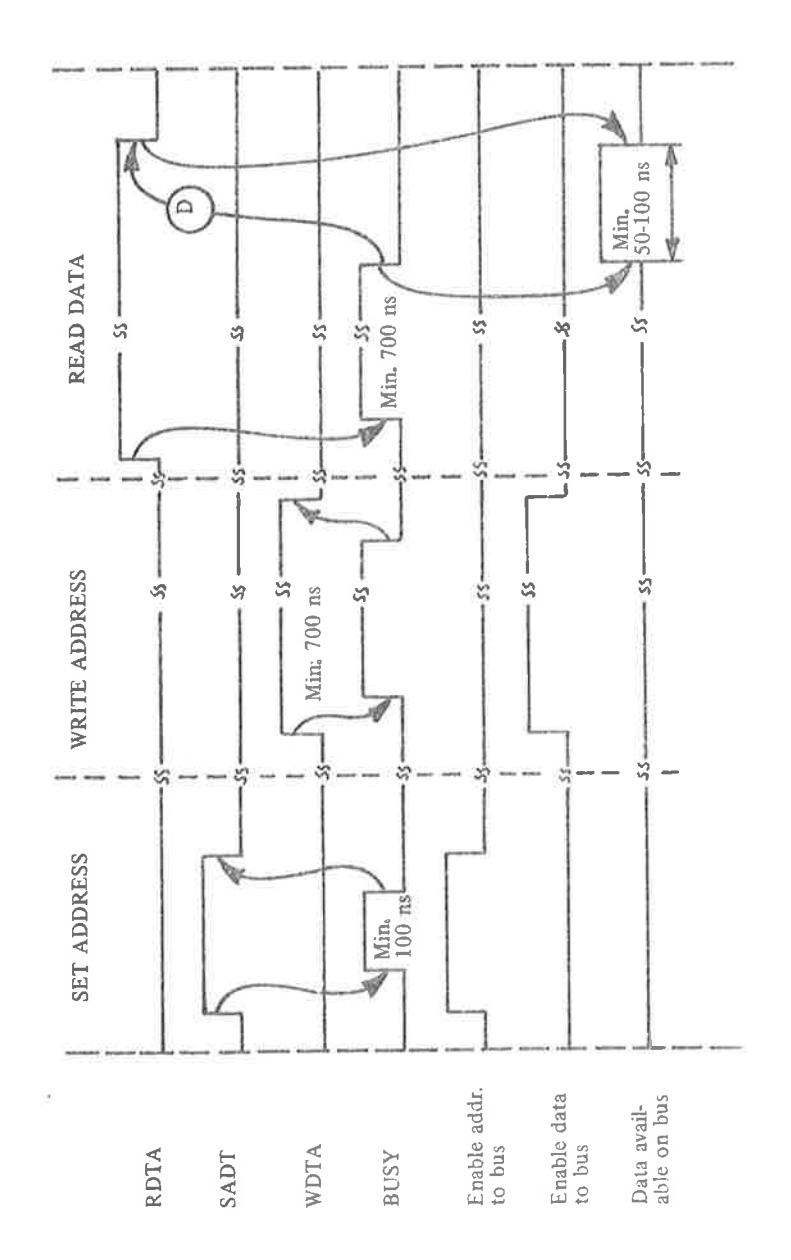

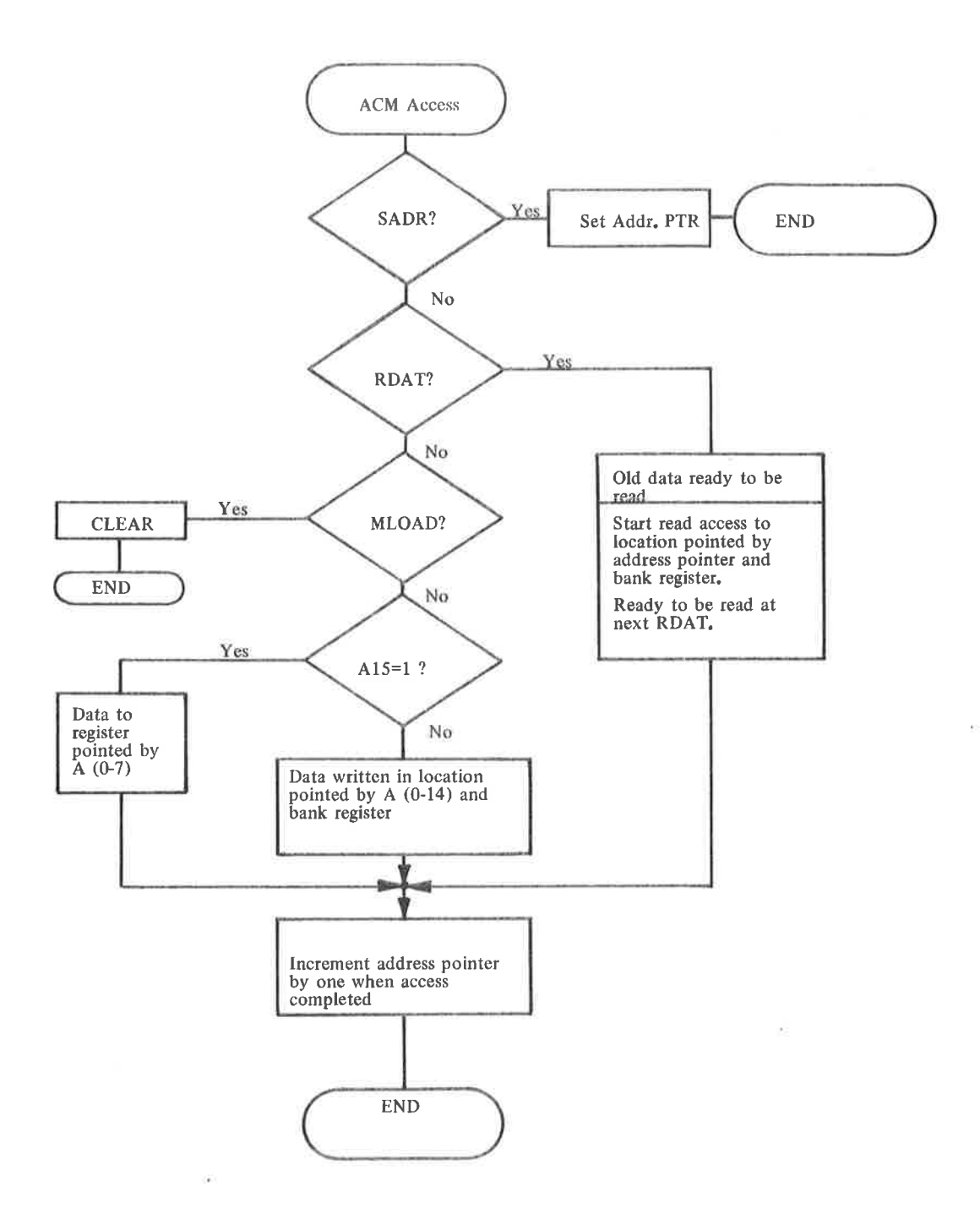

 $\bar{\nu}$ 

Ŷ.

à.

s

 $\mathcal{C}_{\mathbf{a}}$ 

## APPENDIX C

 $\eta_{\parallel}$ 

 $\overline{\mathcal{L}}$ 

 $\mathcal{A}^{(0)}$ 

 $\varphi$ 

 $\sim$ 

## SIGNAL DEFINITIONS

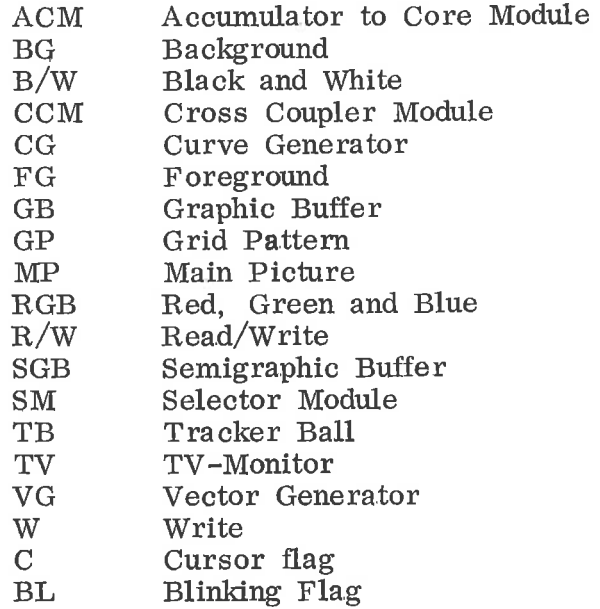

 $\langle \langle \rangle \rangle$ 

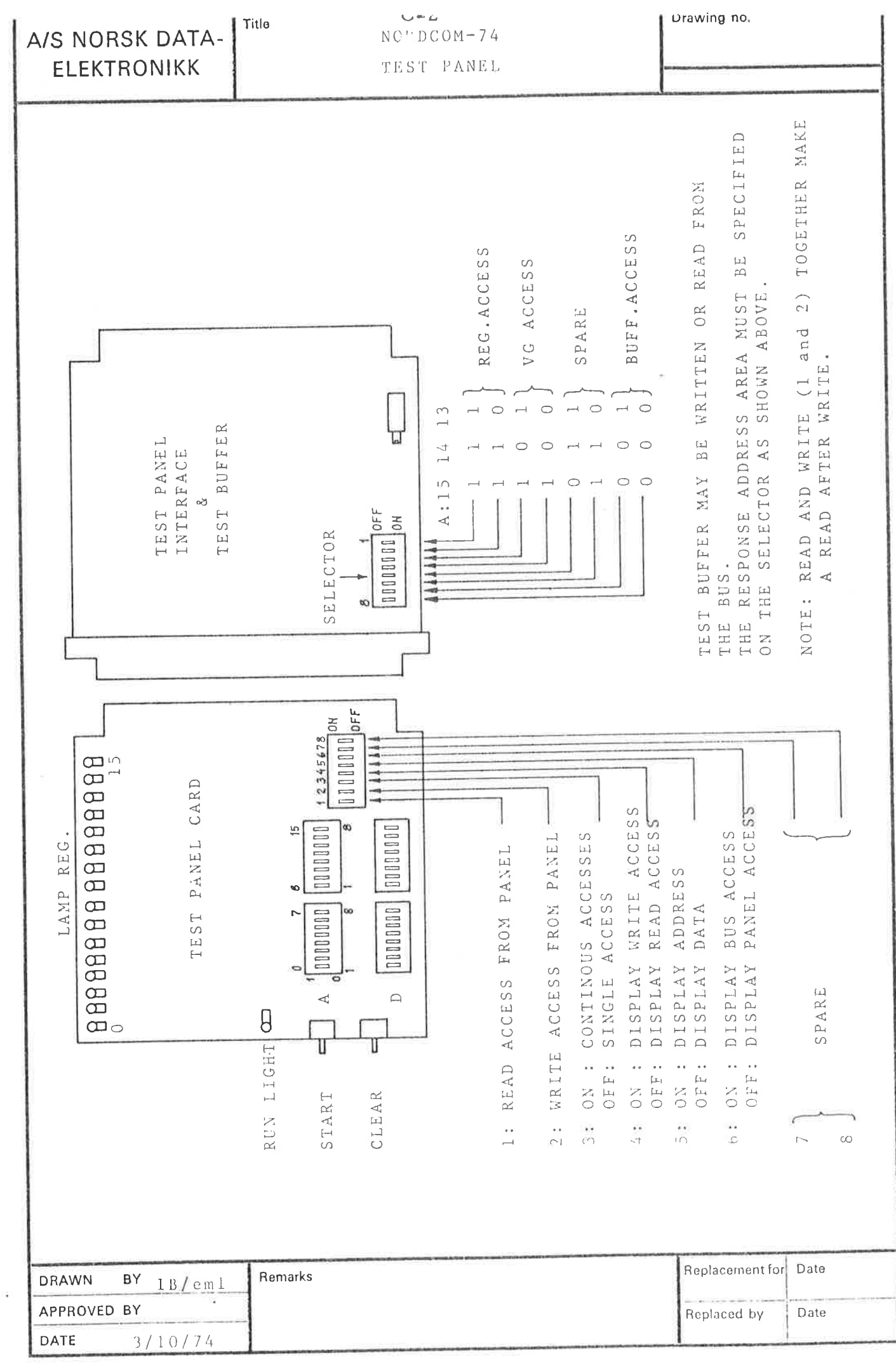

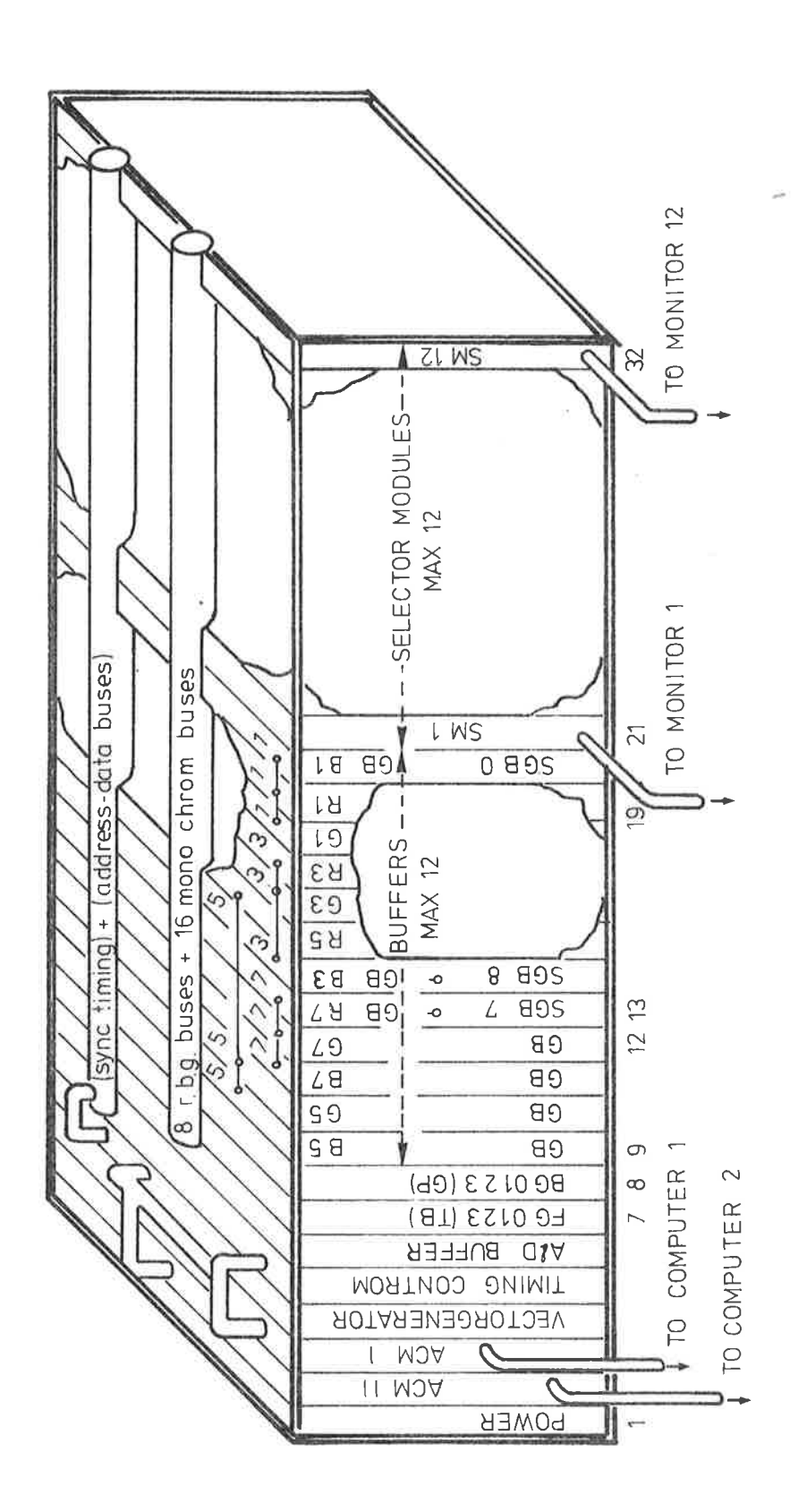

NORDCOM SYSTEM

## $C-4$  $NORDCOM - 74$

# CARD ASSEMBLY

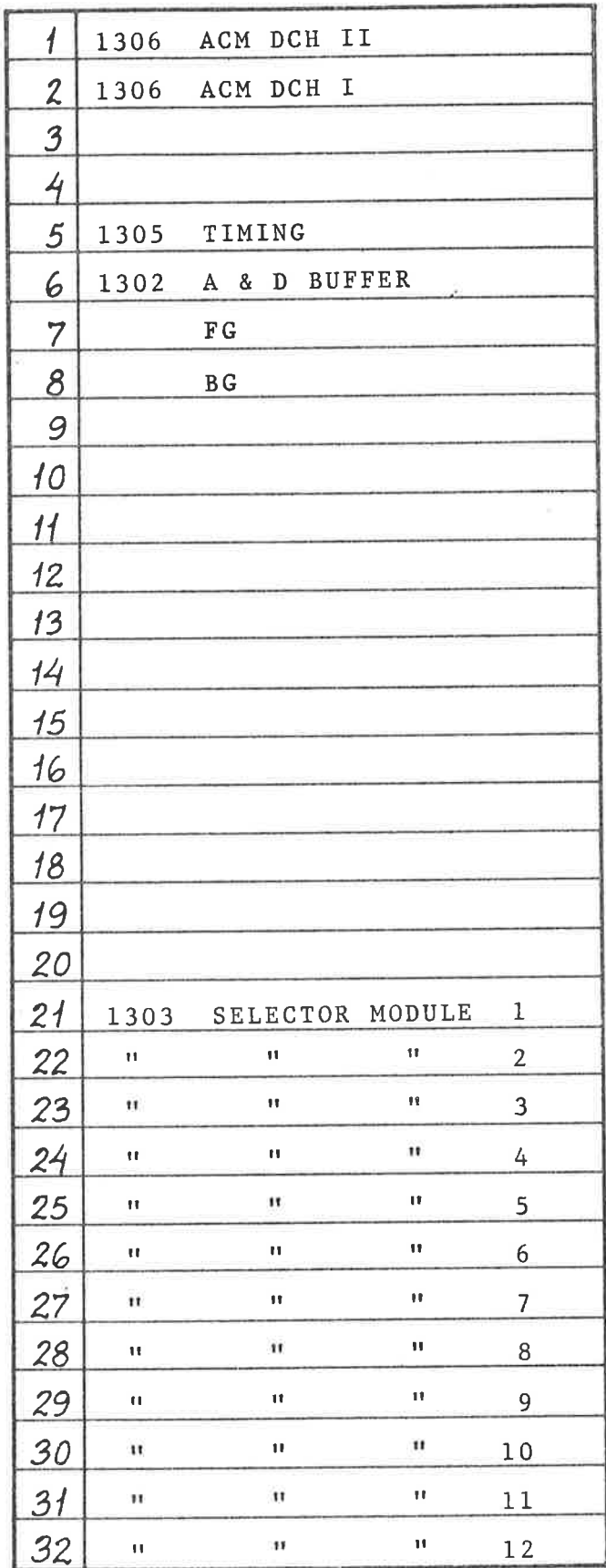

 $PROJECT:$ 

30/9/74/IB/eml

 $\Omega$ 

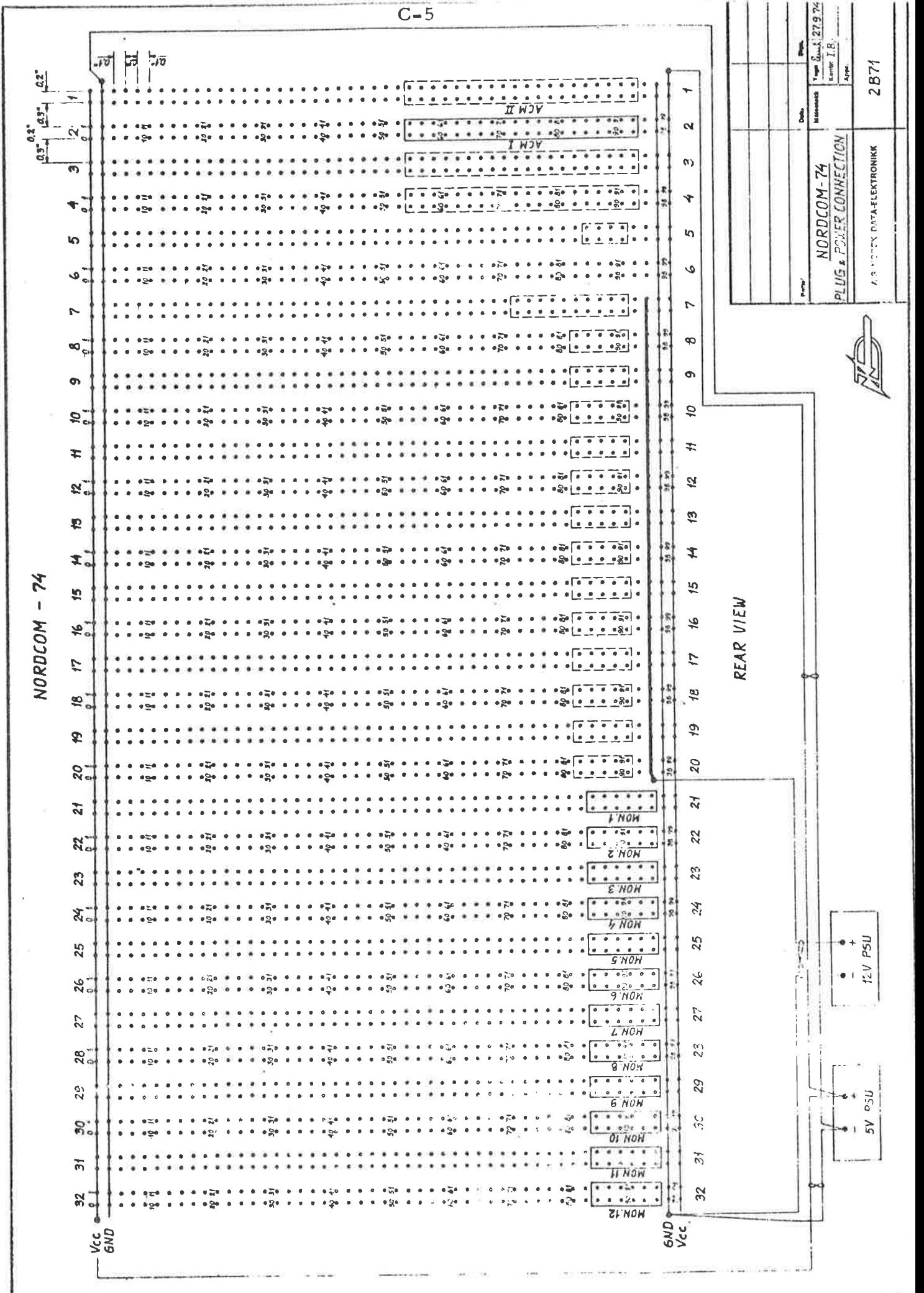

## NORDCOM  $-74$

## MONITOR INTER CONNECTION

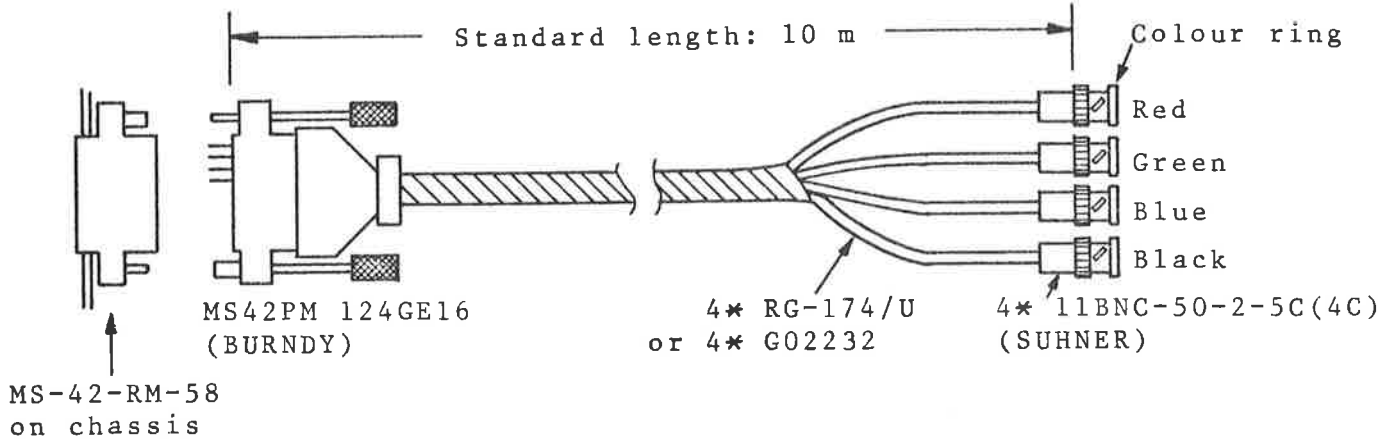

(plug panel)

 $\sim$ 

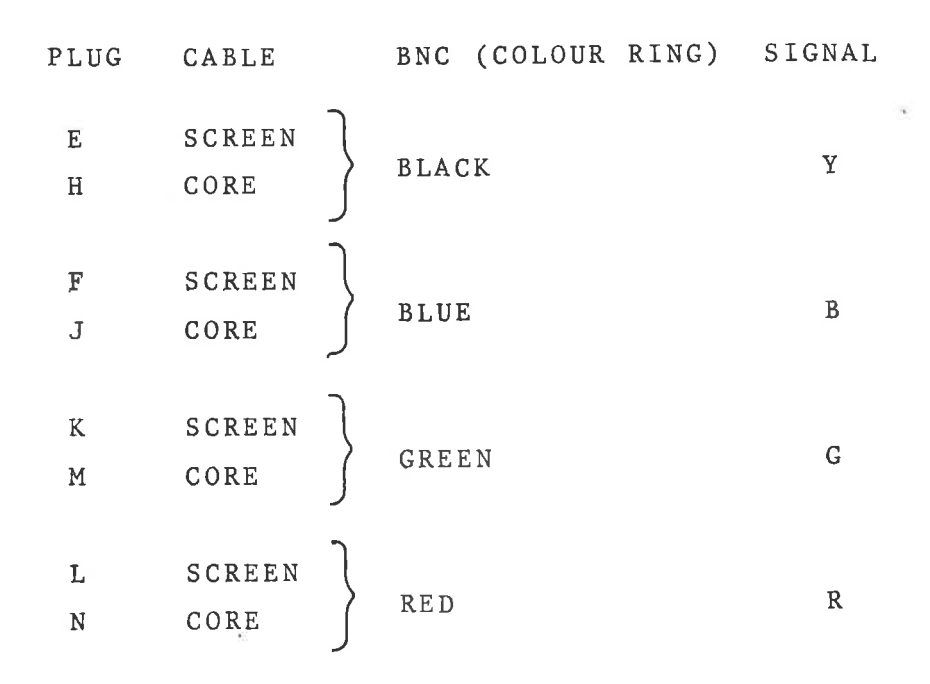

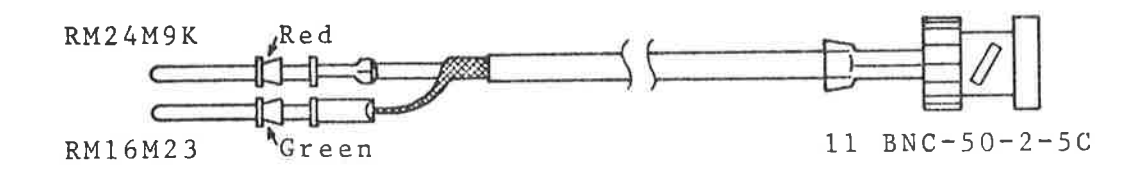

 $C - 6$ 

 $\rightarrow$ 

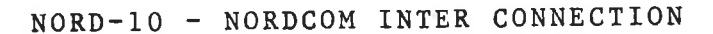

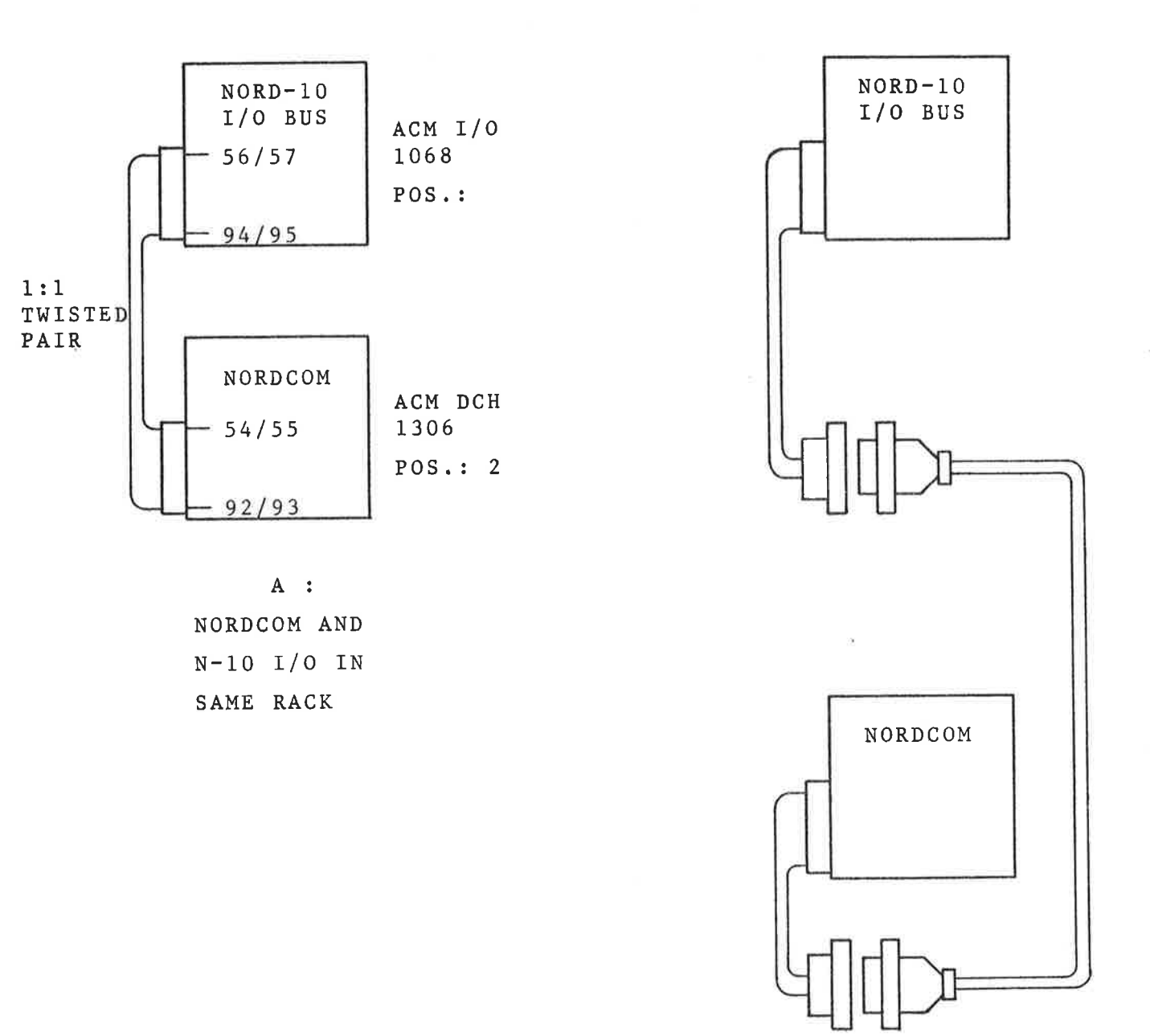

 $B$  : NORDCOM AND  $N-10$  I/O NOT IN SAME RACK

m

 $D-1$ 

APPENDIX D

 $\mathcal{L}^{\alpha}$ 

 $\mathcal{I}$ 

 $\overline{\mathcal{C}}$ 

NORDCOM LOGICAL DIAGRAMS

UH200 - NORDCOM

×

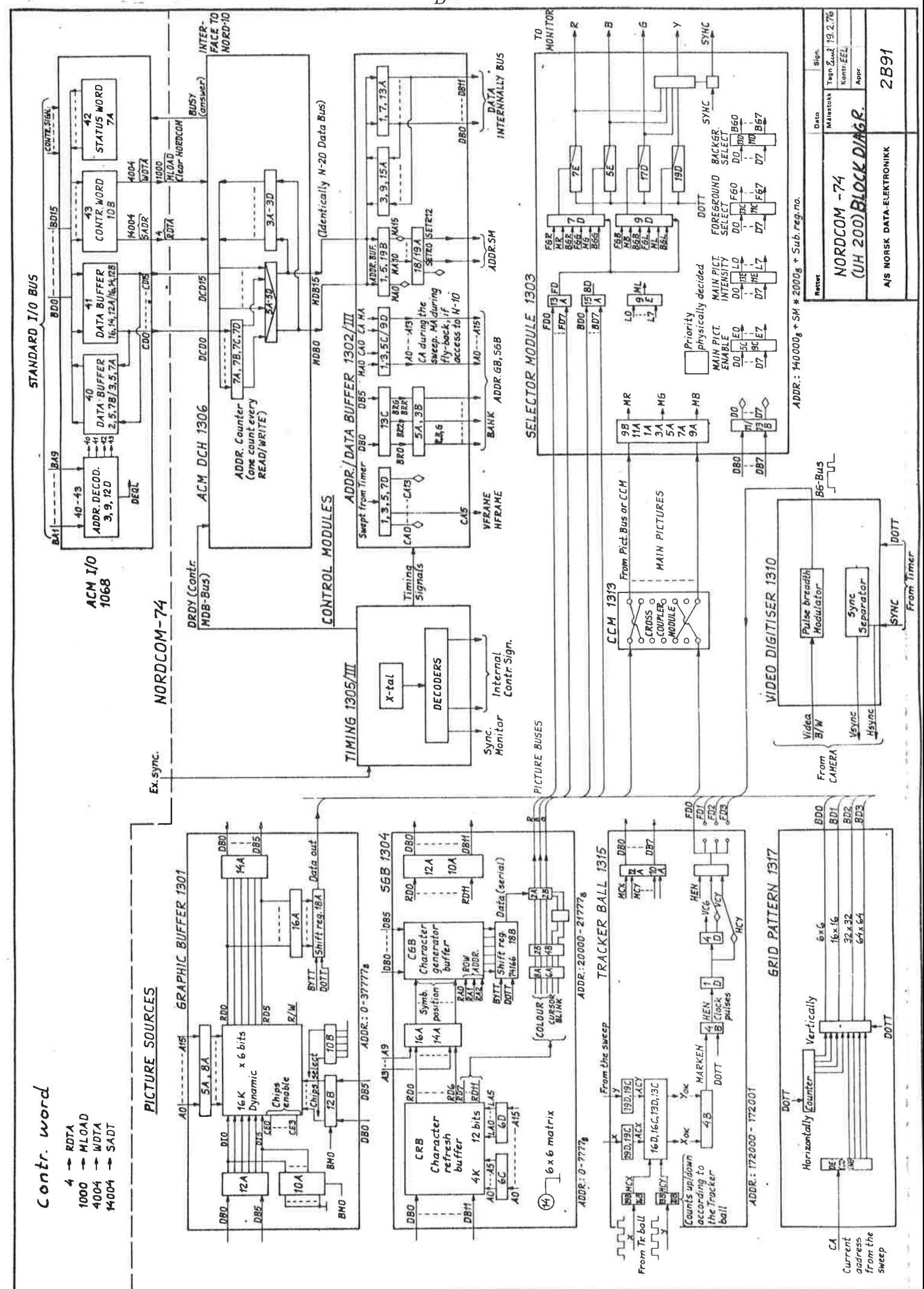

 $\mathbf{D}^{\mathcal{A}}$ 

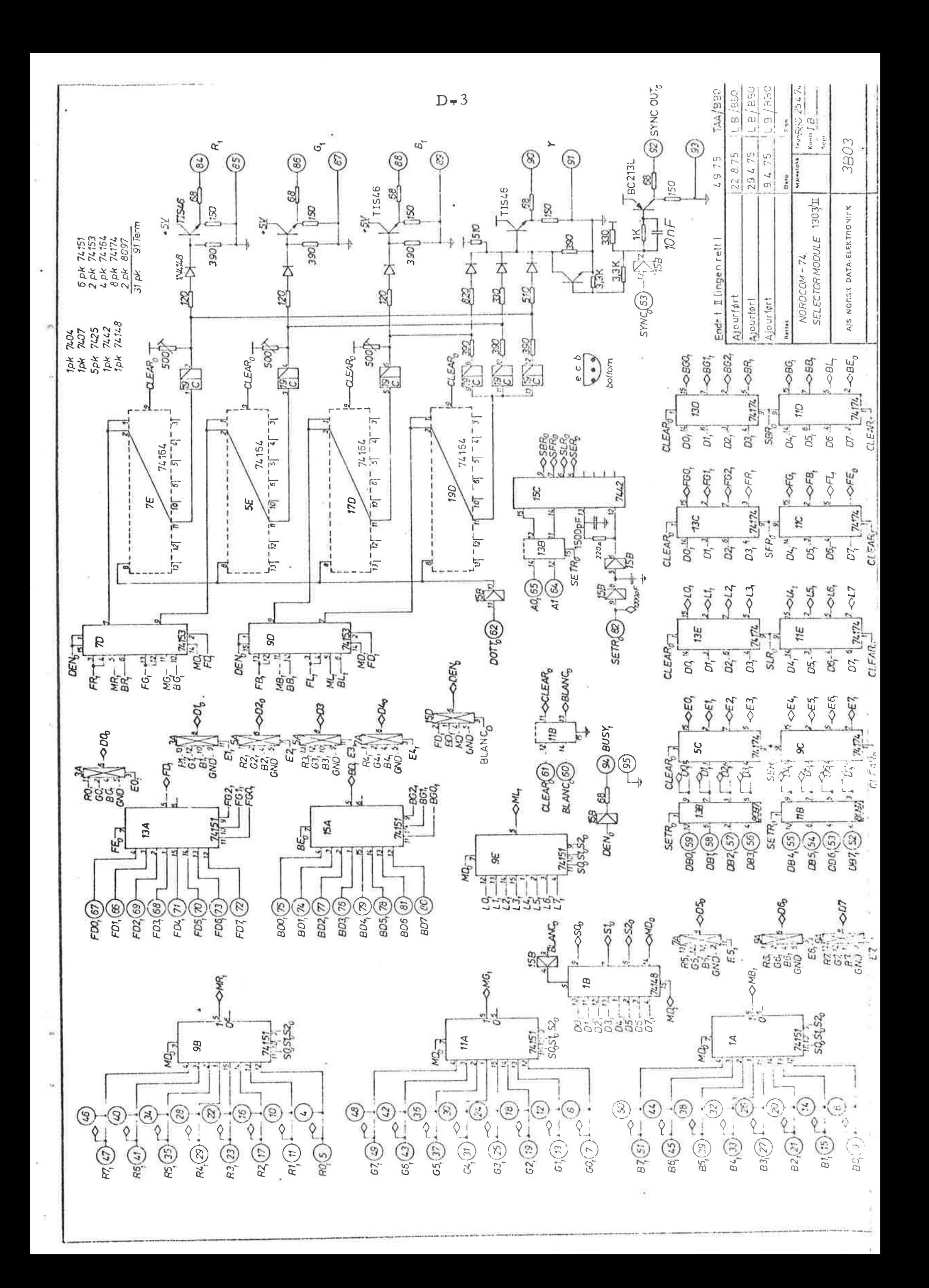

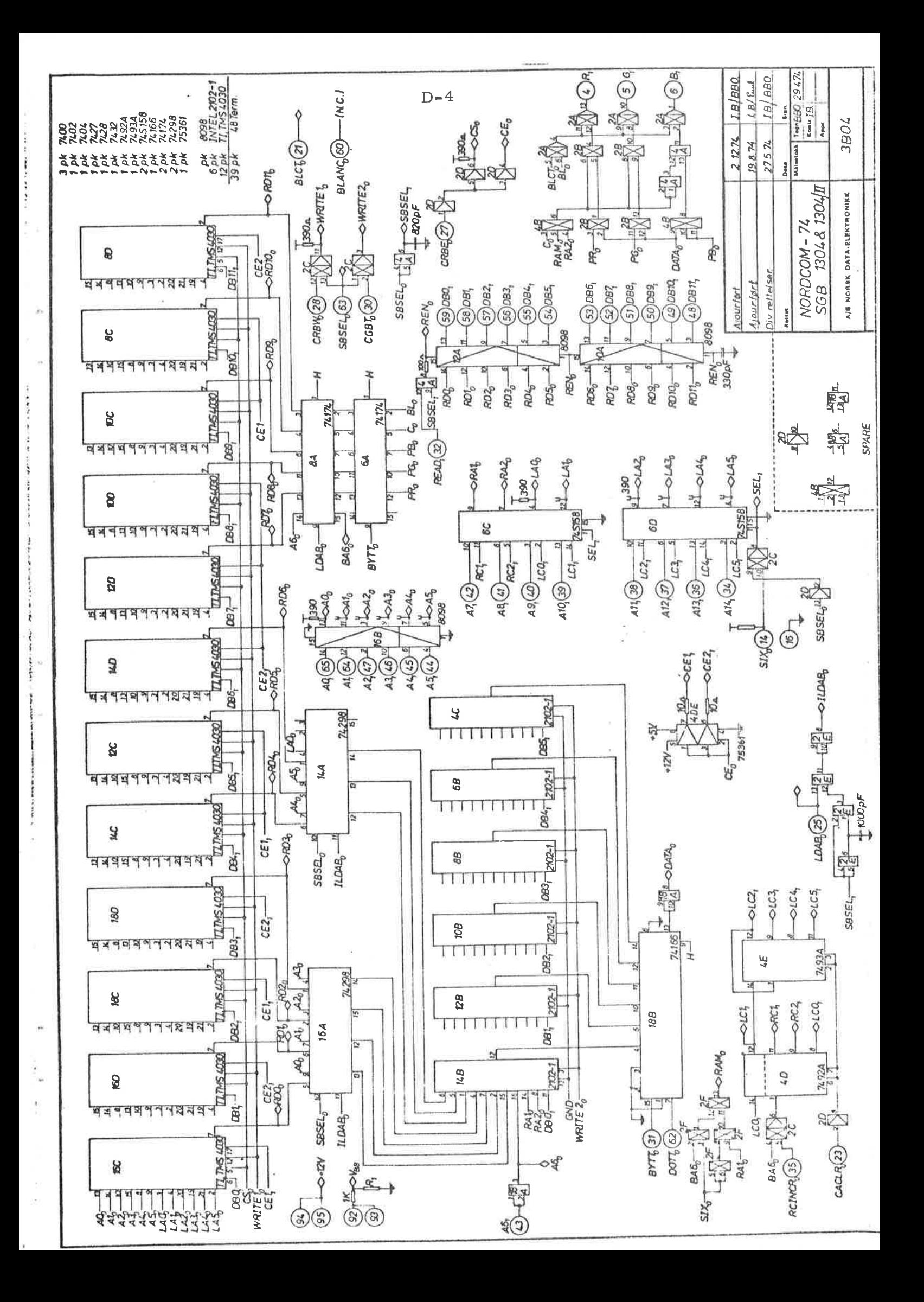

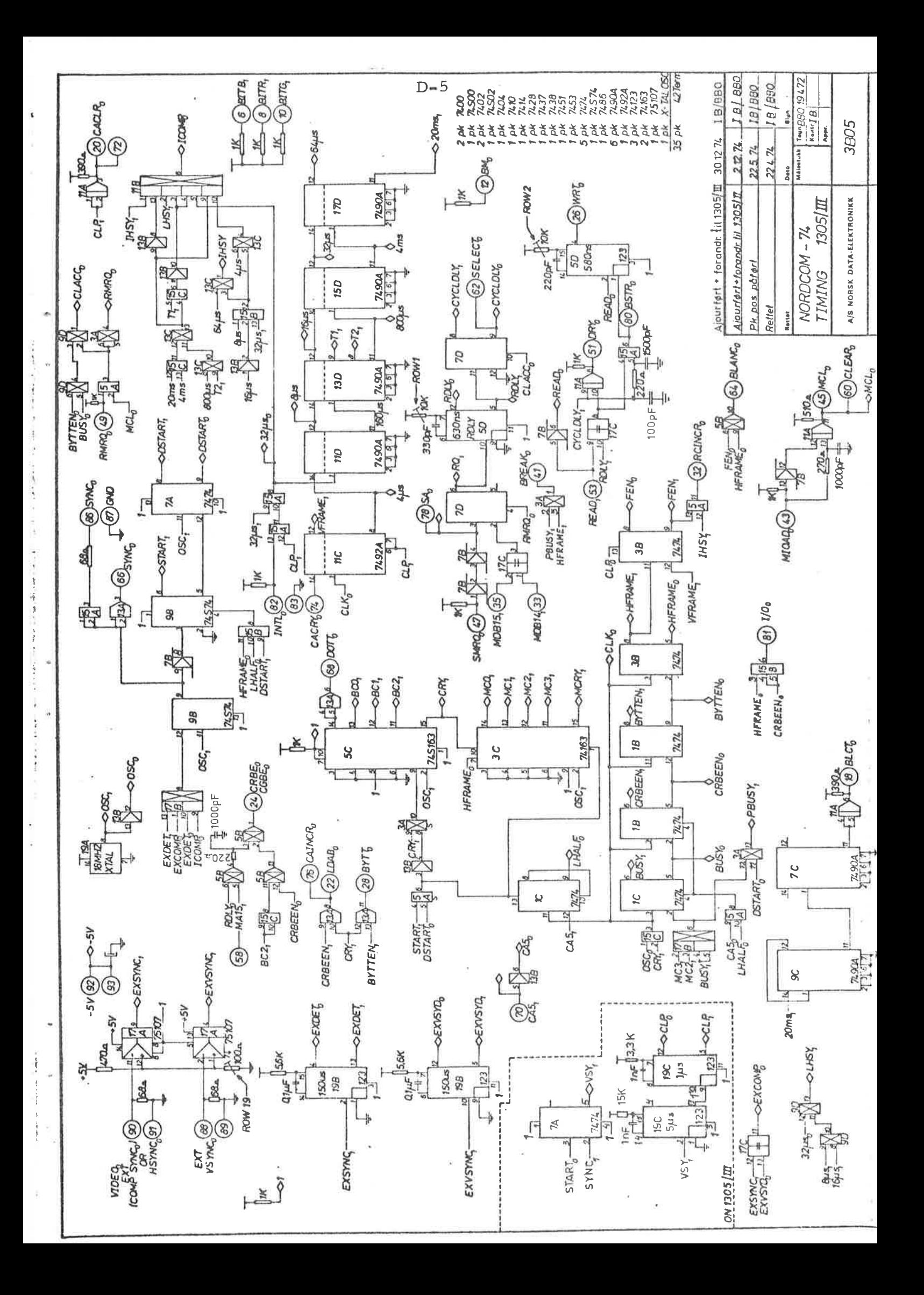

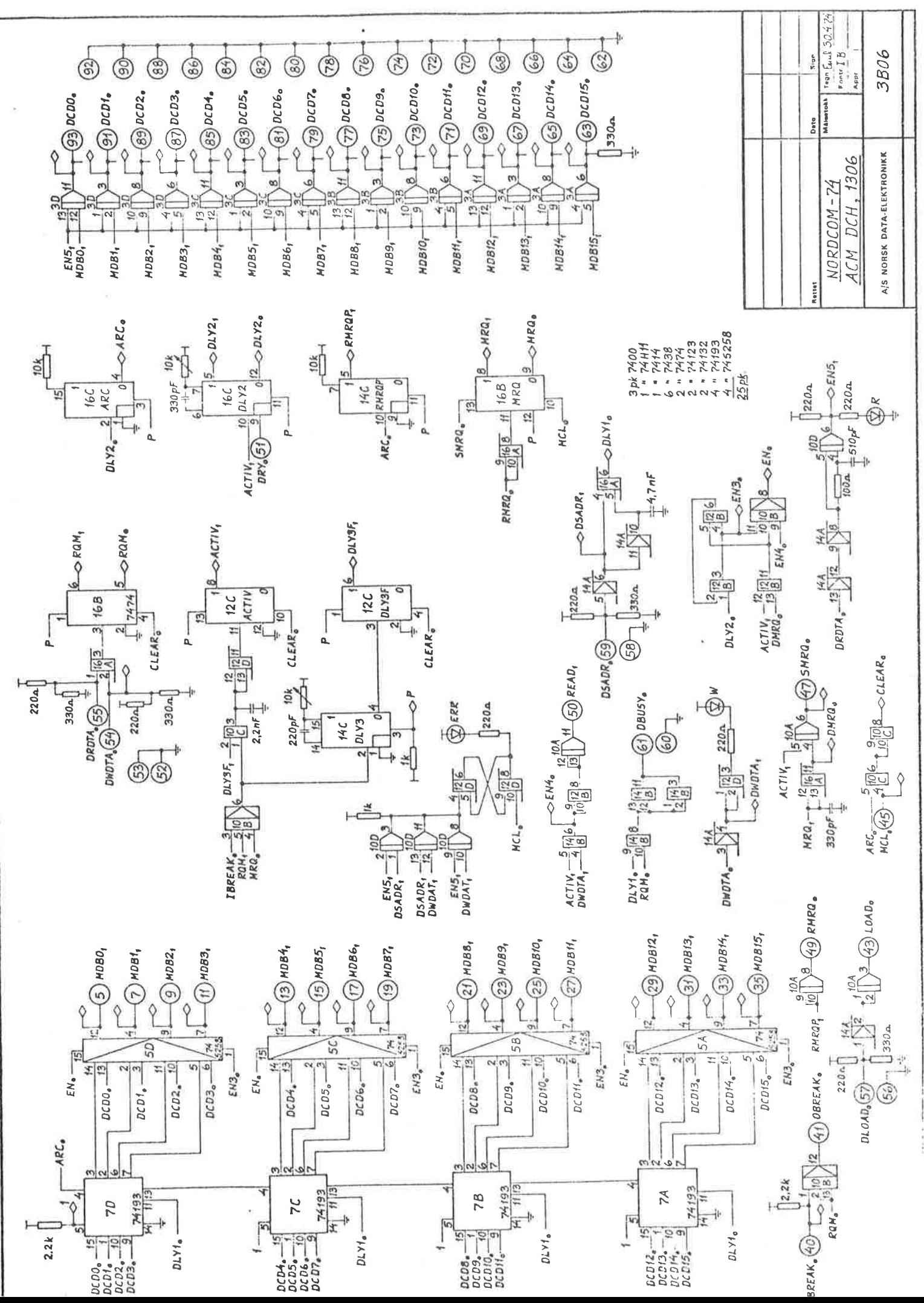

 $D-6$ 

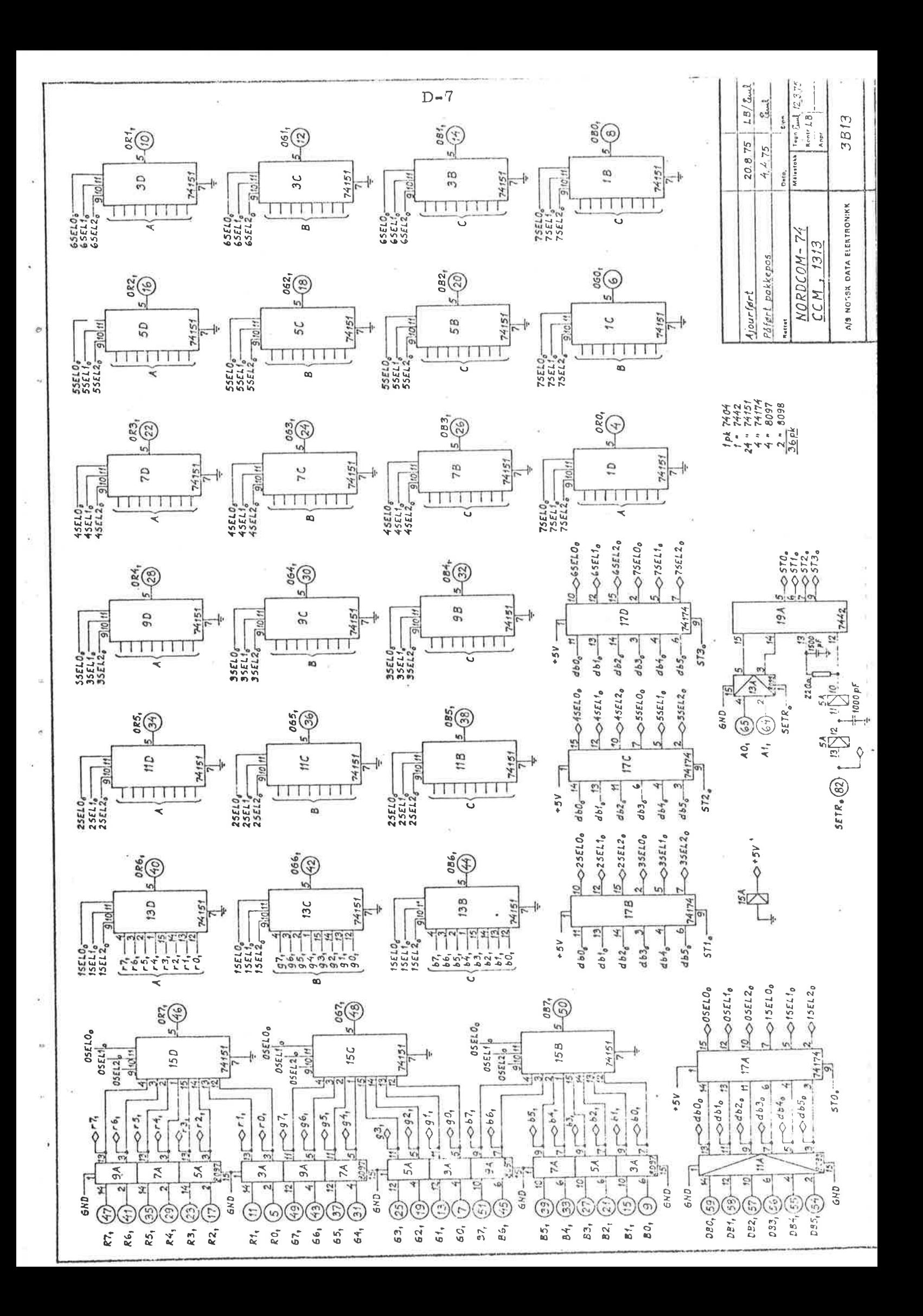

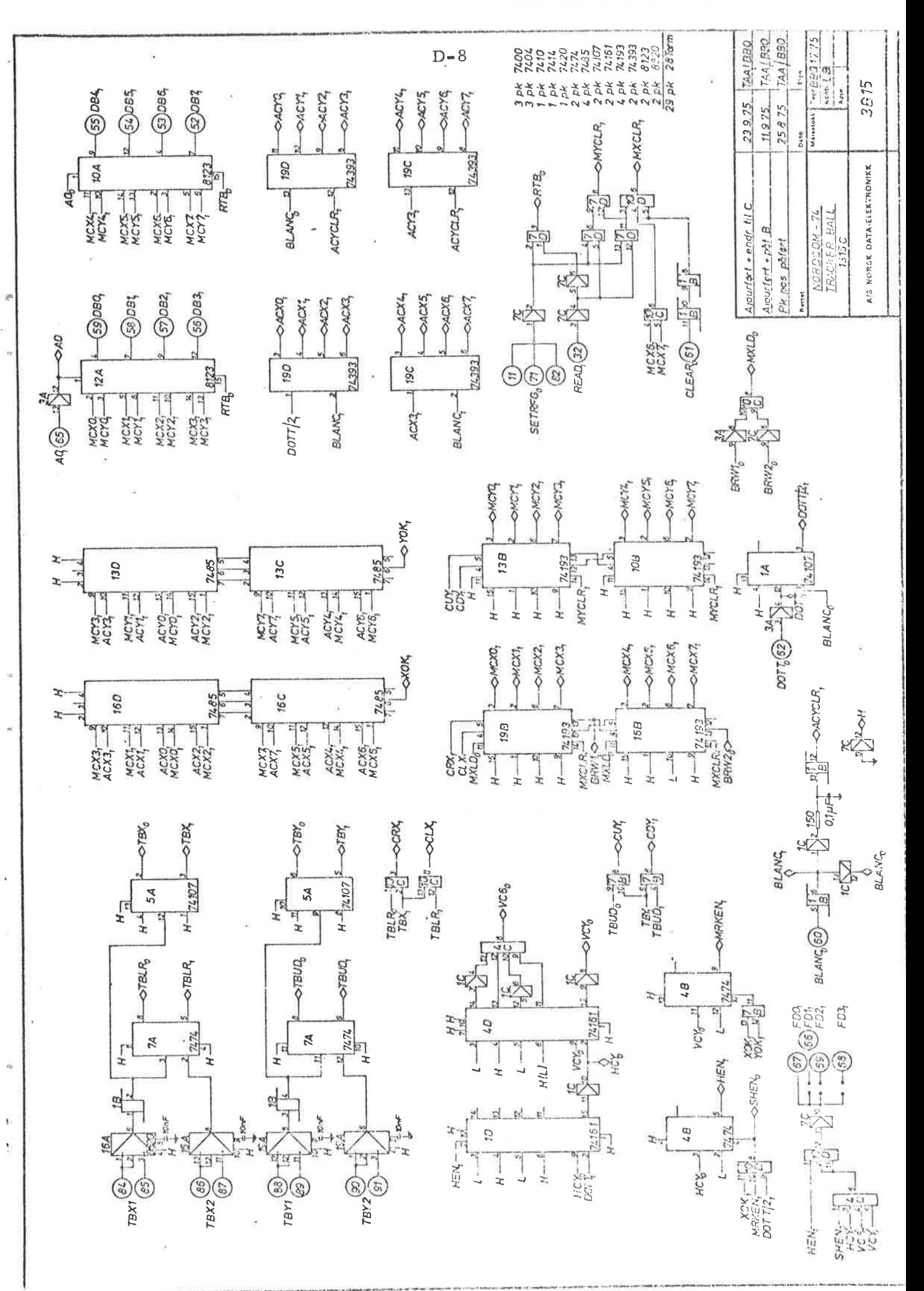
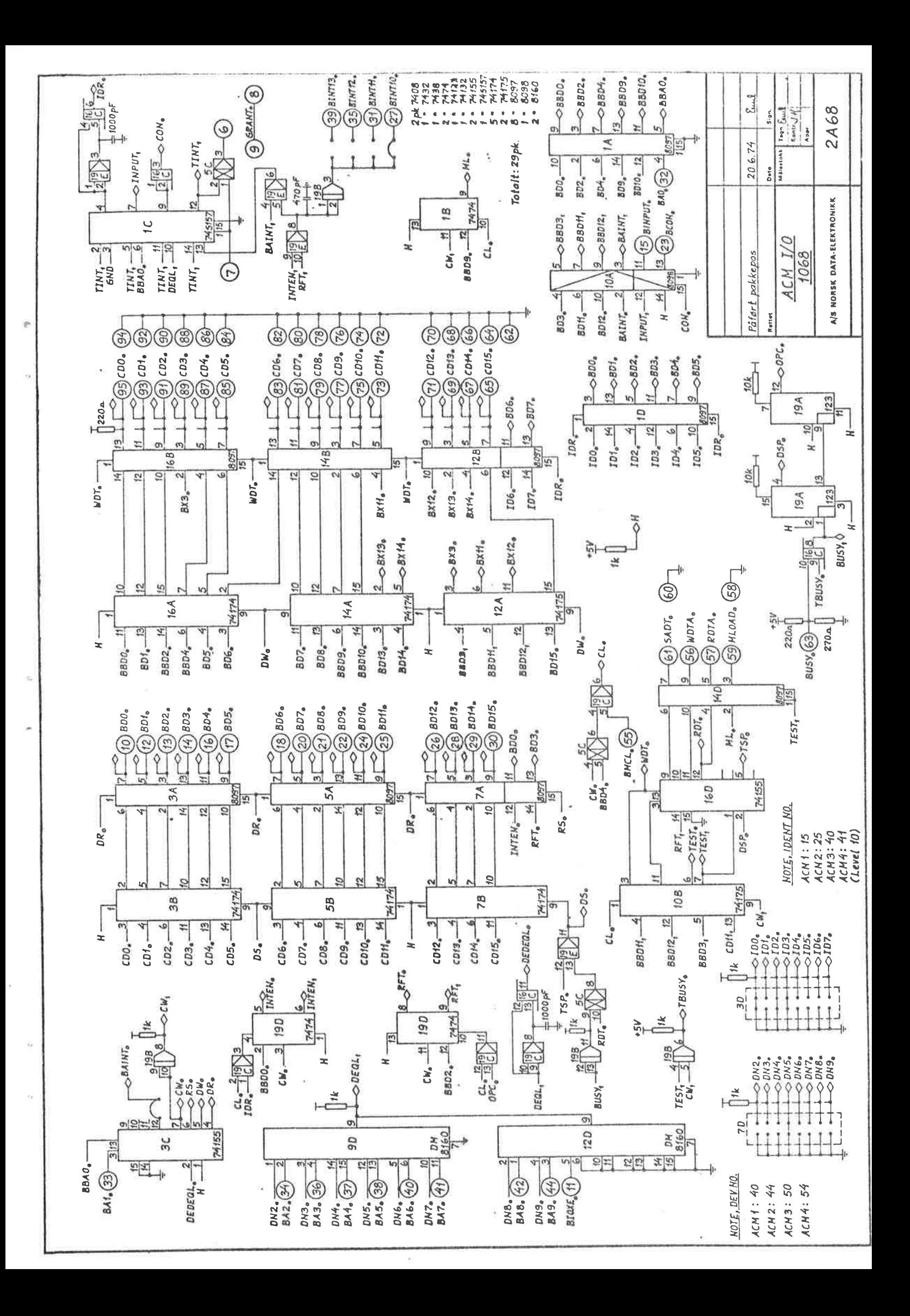

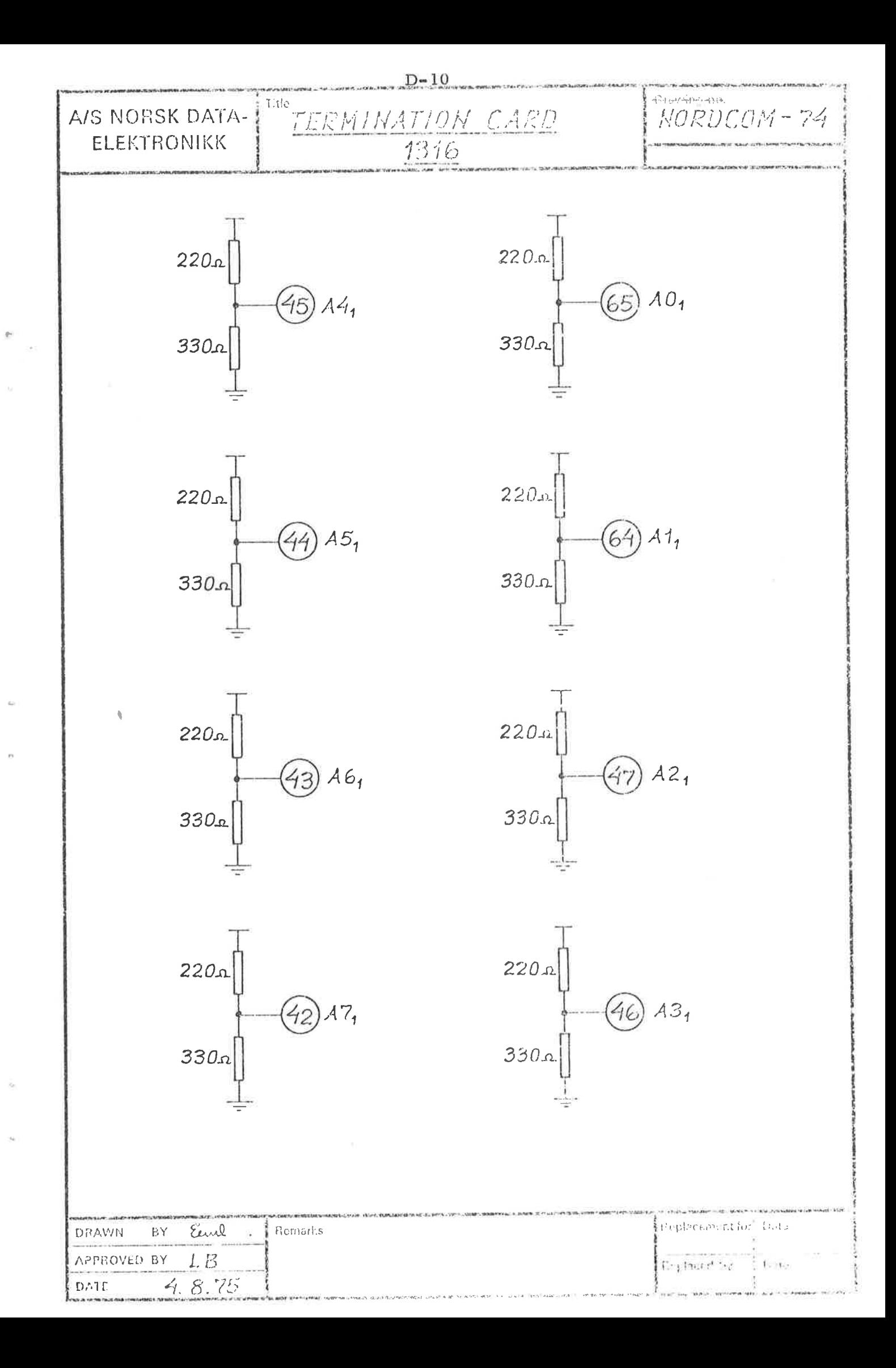

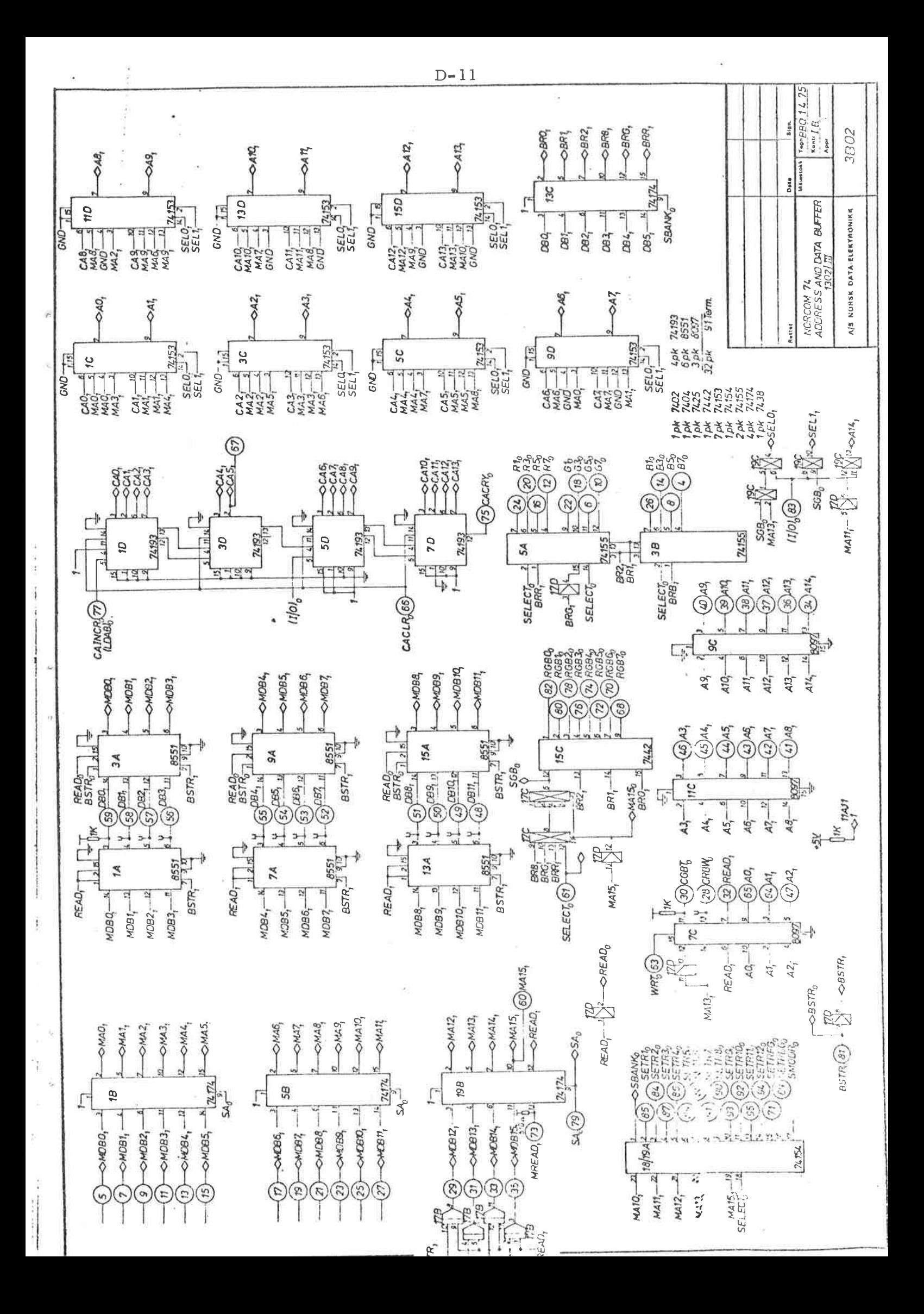

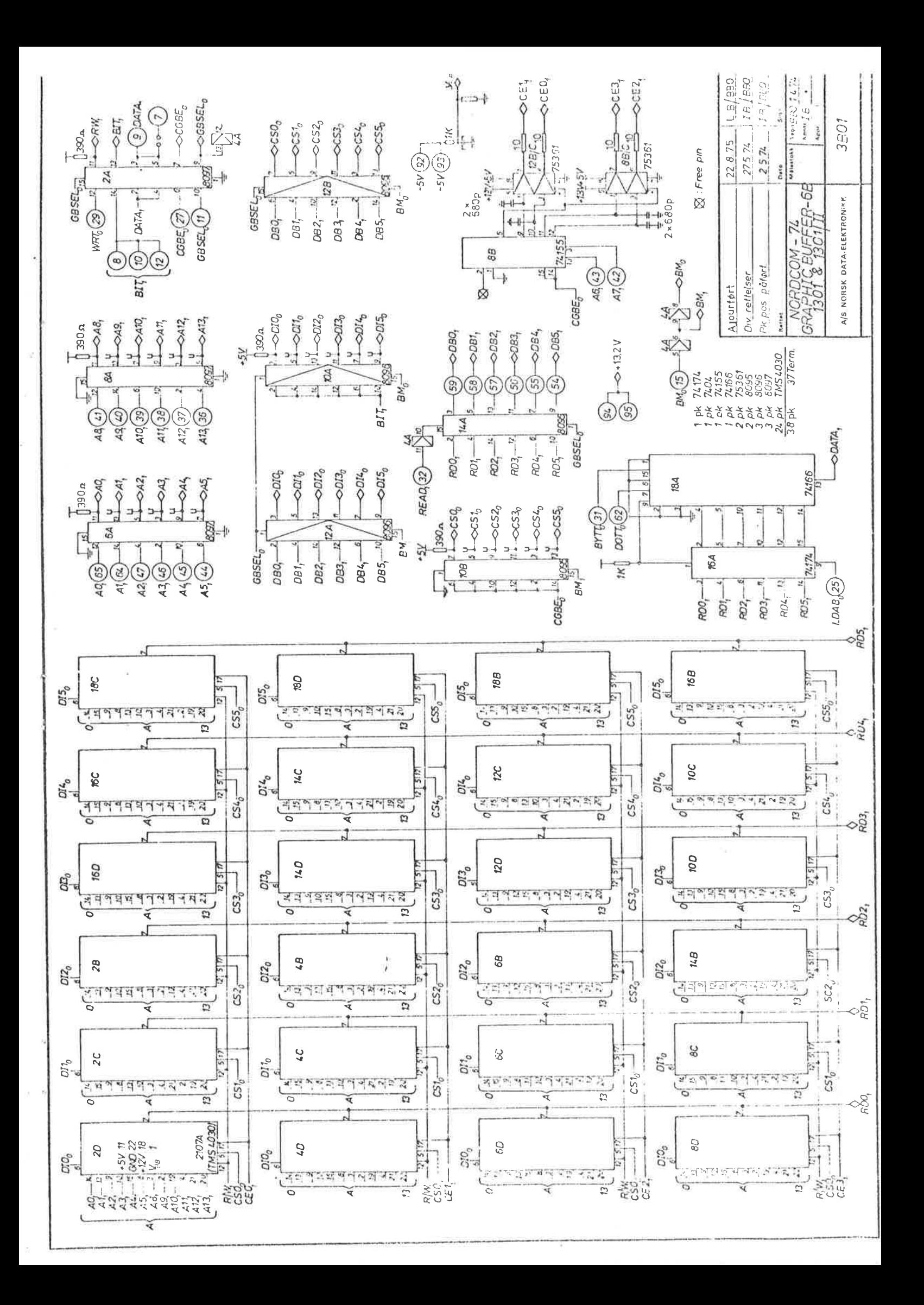

## **APPENDIX E**

## PROGRAMMING EXAMPLE

This appendix gives a programming example to show how NORDCOM operates from a user program (stand-alone program).

To use the NORDCOM in different applications, the SINTRAN III operating system includes some monitor calls and the necessary input/output drivers for operating the NORDCOM system. In addition, a powerful set of library routines are available for using NORDCOM. A description of how to use the NORDCOM system is presented in the manual "A Description of the NORDCOM System".

## Example:

Assume the following NORDCOM configuration.

|                                                                                                 |                                                                    |                                               |                                               |                                                                   |                                            |   |               |        | 4                         | 5        | 6      |                 |                           |
|-------------------------------------------------------------------------------------------------|--------------------------------------------------------------------|-----------------------------------------------|-----------------------------------------------|-------------------------------------------------------------------|--------------------------------------------|---|---------------|--------|---------------------------|----------|--------|-----------------|---------------------------|
| tor<br>genera<br>⋗<br>$\sim$<br>┓<br>$\overline{\phantom{0}}$<br>c۹<br>$\overline{\phantom{0}}$ | $\overline{\phantom{0}}$<br>ACM<br>306<br>$\overline{\phantom{a}}$ | iming<br>⊷<br>305<br>$\overline{\phantom{a}}$ | s<br>buffer:<br>$\Box$<br>ಳ<br>₹.<br>302<br>- | ball<br>racker<br>⊷<br>$\sqrt{2}$<br>÷<br>$\sim$<br>$\rightarrow$ | ⊢<br>┕<br>Φ<br>ݐ<br>ىپ<br>ಷ<br>≏<br>르<br>Ğ |   |               | ≃<br>× | $\approx$<br>$\mathbf{r}$ | ≃<br>'nн |        | ≏<br>$-10$<br>S | $\overline{MS}$<br>⋝<br>S |
| ---                                                                                             | ÷                                                                  | $\mathbf{u}$                                  | D                                             | $\mathcal{L}_{\mathcal{M}}$                                       | $\infty$                                   | ⌒ | $\circ$<br>-- | _      | $\bigcap$                 | $\sim$   | 4<br>– | v               | $\sim$<br>-               |

**Buffer Positions** 

#### Program Functions:

- Clears the NORDCOM system.  $1.$
- Fills characters in the SGB character generator.  $2.$
- Fills the refresh buffer in the SGB with the picture  $3.5$ which may be displayed.
- Fills the three GBs with the graphic picture which  $4:$ may be displayed.
- Connects the two monitors to the actual pictures.  $5.$

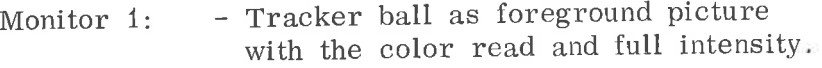

- Semigraphic buffer as main picture.

- No background picture.

- Monitor 2: Tracker ball as foreground picture with a color of green and full intensity.
	- Graphic buffer system as main picture.
	- Grid pattern (16 <sup>x</sup> 16) as background picture mth a color of blue and half intensity.

### Symbol Definitions:

- MP: Main Picture<br>FG: Foreground P
- FG: Foreground Picture<br>BG: Background Picture
- BG: Background Picture<br>SM: Selector Module
- Selector Module
- GB: Graphic Buffer
- SGB: Semigraphic Buffer

In the configuration shown above, there are two program generated picture sources (SGB and the GB system) and two hardware gen erated picture sources (Tracker ball and Grid Pattern).

SGB is connected to main picture number <sup>5</sup> and the GB system is connected to main picture number <sup>7</sup> (see Figure 4.1 on Page 4-2).

To access the GB system, the bank register must be set to <sup>17</sup> (Blue), 27 (Green) and 47 (Red).

To access SGB, the bank register must be set to <sup>5</sup> (see Figure 3.7 on page 3—8). The buffer access formats are described on page 3-8 and 3—9. The register formats for the selector modules are described on page 3—16.

The Program Coded in MAC Language:

 $%$  +++++ PROGRAM NOCOM +++++ % CLEARING OF NORDCOM

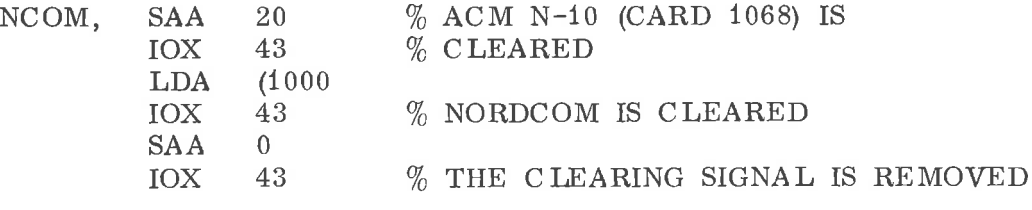

% FILLING OF THE SGB CHARACTER GENERATOR

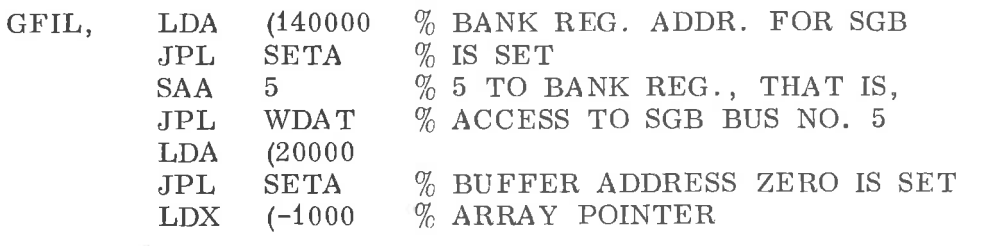

LOOP, LDA I. TAB1,X % TWO CHARACTERS FROM ARRAY COPY SA DI' JPL COPY ST DA SHA SHR 6 JPL WDAT JNC LOOP WDAT % THE RIGHT CHAR. IS TRANSFERRED % TO NORDCOM % THE LEFT CHARACTER IS TRANS- % FERRED TO NORDCOM % THE NEXT TWO CHARACTERS

% FILLING OF THE REFRESH BUFFER

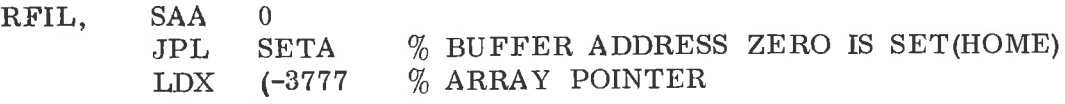

 $\texttt{LOOP1}, \;\; \texttt{LDA\ I\ TAB2,X} \;\;\% \;\texttt{A} \;\; \text{WORD\ FROM \; ARRAY}$ JPL WDAT JNC LOOP1 JMP GRFIL TAB1, ARRYi + 1000 TAB2, ARRY2 + 3777 )FILL % THE WORD IS TRANSFERRED TO % NORDCOM % THE NEXT WORD

% FILLING OF THE GRAPHIC BUFFERS % GRAPHIC BUFFER BLUE COLOR

GRFIL, LDA (140000

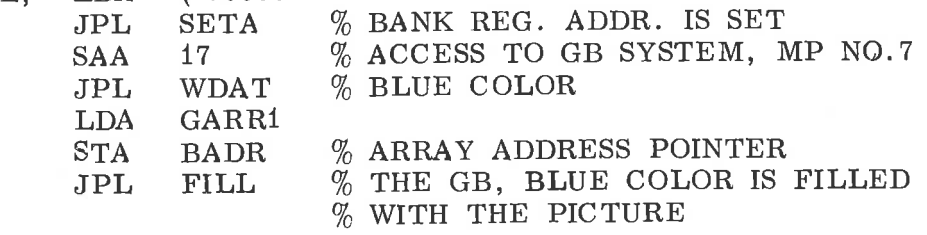

% GRA PHIC BUFFER GREEN COLOR

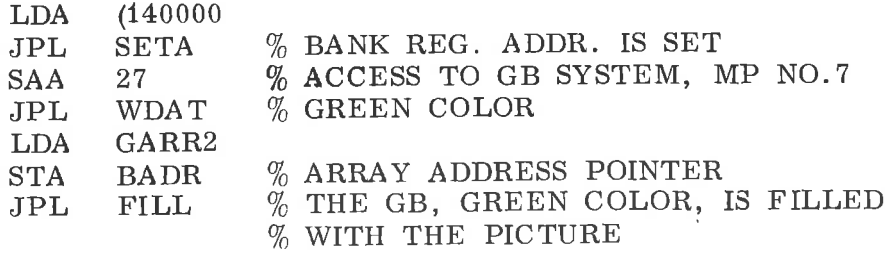

#### % GRA PHIC BUFFER RED COLOR

 $\mathcal{U}_\mathrm{c}$ 

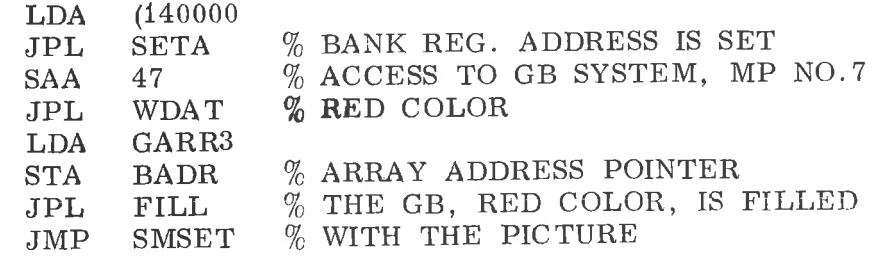

 $E - 3$ 

BADR, 0 GARR1, ARR1 + 17777 GARR2, ARR2 + 17777 GARR3, ARR3 + 17777 )FILL

## % SUBROUTINES USED:

## % SUBROUTINE SET ADDRESS

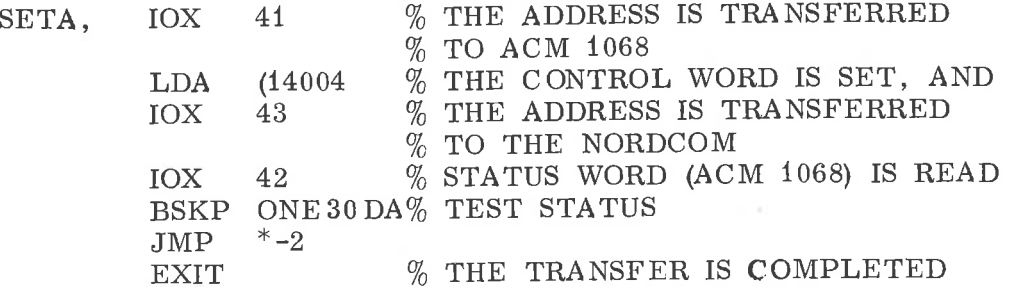

 $\lambda$ 

W

d)

 $\mathbb{R}^2$ 

## % WRITING DATA TO NORDCOM

тö,

 $\bar{\nu}$ 

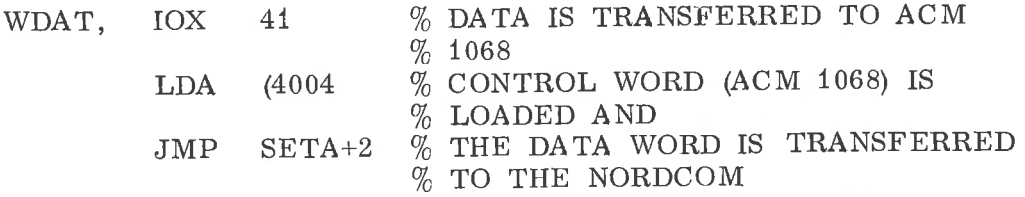

## % SUBROUTINE FILL GRAPHIC BUFFERS

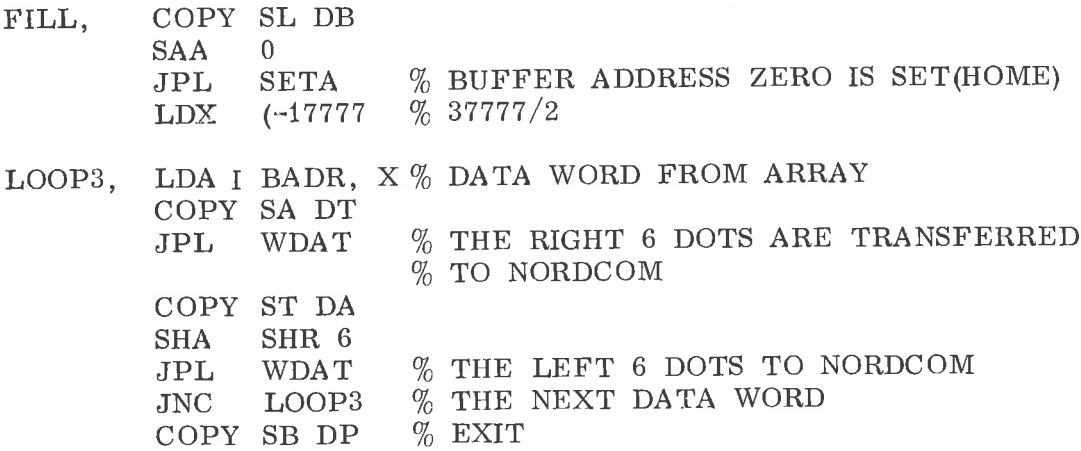

<sup>A</sup> version of the program generated pictures in this particular NORDCOM system is now generated and the next step is to connect the pictures on the internal picture busses in the NORDCOM system, to the monitors.

## % SETTING OF THE SELECTORS % MONITOR NO. 1

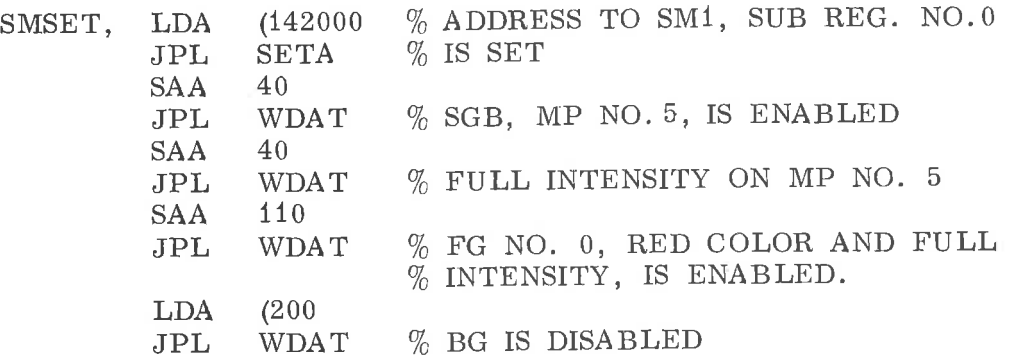

## % MONITOR NO. 2

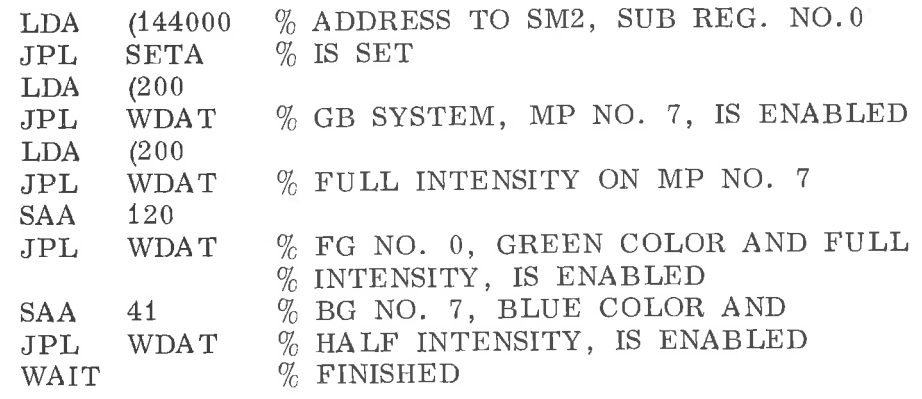

## )FILL

% ARRAY TO FILL CHARACTER GENERATOR (6 <sup>X</sup> <sup>8</sup> MATRIX)

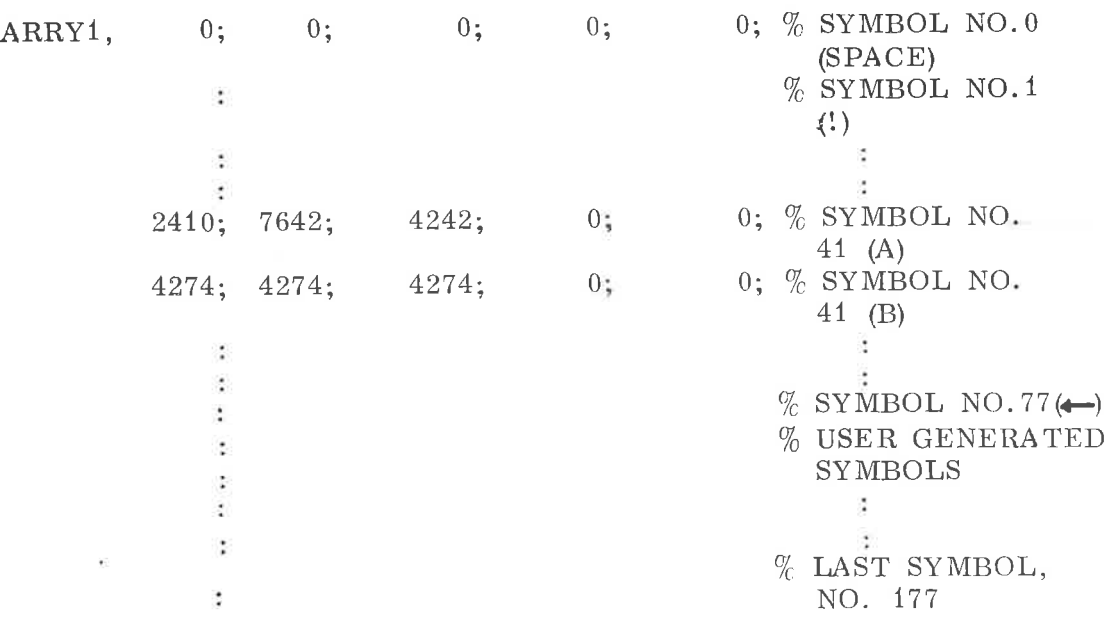

## % ARRAY TO FILL REFRESH BUFFER

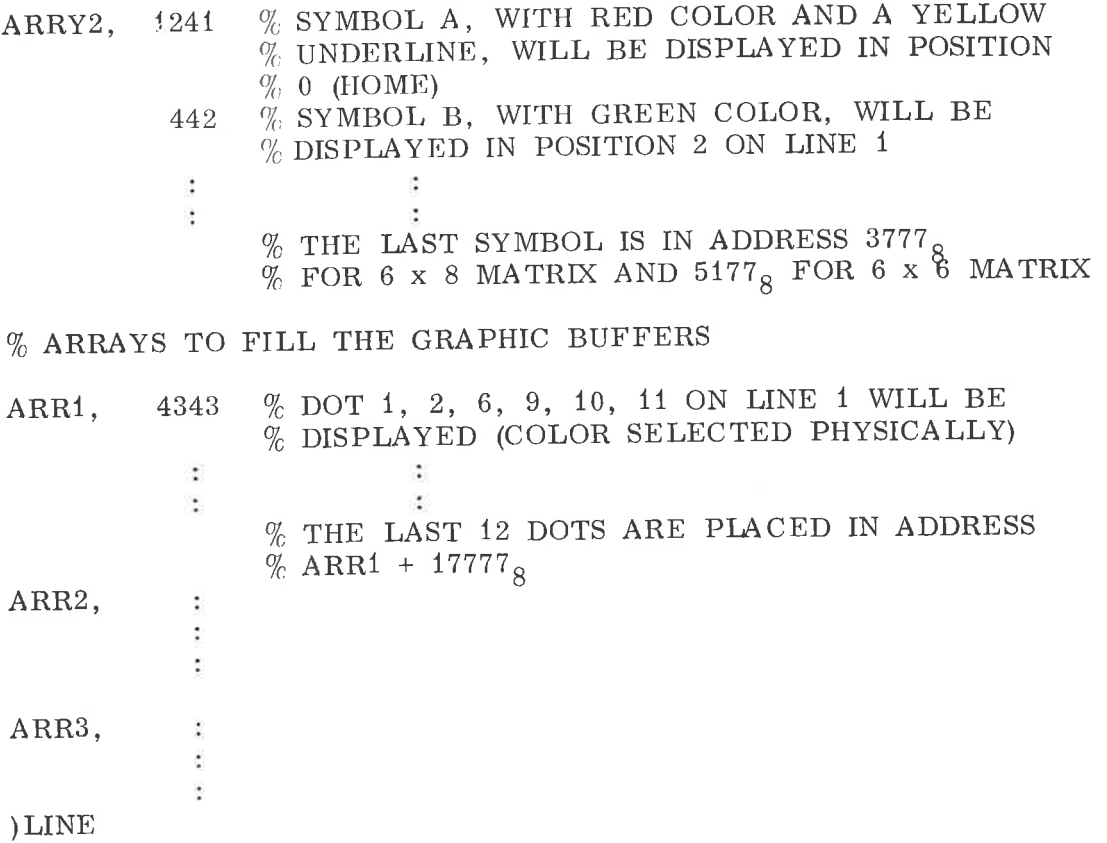

ú

 $\mbox{E}\,\mbox{--}6$ 

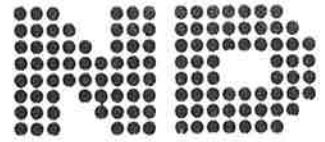

A/S NORSK DATA-ELEKTRONIKK Lørenveien 57, Oslo 5 - Tlf. 21 73 71

# COMMENT AND EVALUATION SHEET

UH200 - NORDCOM May 1976

In order for this manual to develop to the point where it best suits your needs, we must have your comments, corrections, surgestions for additions, etc. Please write down your comments on this pre-addressed form and post it. Please be specific wherever possible.

## **FROM:**

ċ,  $\tilde{\rho}$  $\frac{1}{2}$ ø

 $\tilde{\epsilon}$ 

# - we want bits of the future

A/S NORSK DATA-ELEKTRONIKK ØKERNVEIEN 145 OSLO 5 NORWAY PHONE: 217371 TELEX: 18284